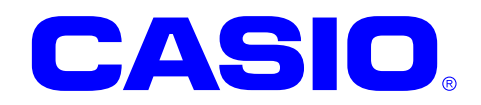

# イメージャライブラリ マニュアル

このマニュアルは、イメージャライブラリの 仕様について記載します。

#### ご注意

- ●このソフトウェアおよびマニュアルの、一部または全部を無断で使用、複製することはできません。
- ●このソフトウェアおよびマニュアルは、本製品の使用許諾契約書のもとでのみ使用することができます。
- ●このソフトウェアおよびマニュアルを運用した結果の影響については、一切の責任を負いかねますのでご了 承ください。
- このソフトウェアの仕様、およびマニュアルに記載されている事柄は、将来予告なしに変更することがありま す。
- ●このマニュアルの著作権はカシオ計算機株式会社に帰属します。
- 本書中に含まれている画面表示は、実際の画面とは若干異なる場合があります。予めご了承ください。

© 2018 カシオ計算機株式会社

Microsoft, MS, ActiveSync, Active Desktop, Outlook, Windows, Windows NT, および Windows ロゴは、米国 Microsoft Corporation の米国およびその他の国における登録商標または商標です。Microsoft 社の製品は、OEM 各社に、Microsoft Corporation の 100%出資子会社である Microsoft Licensing, Inc.によりライセンス供与されています。

# 変更履歴

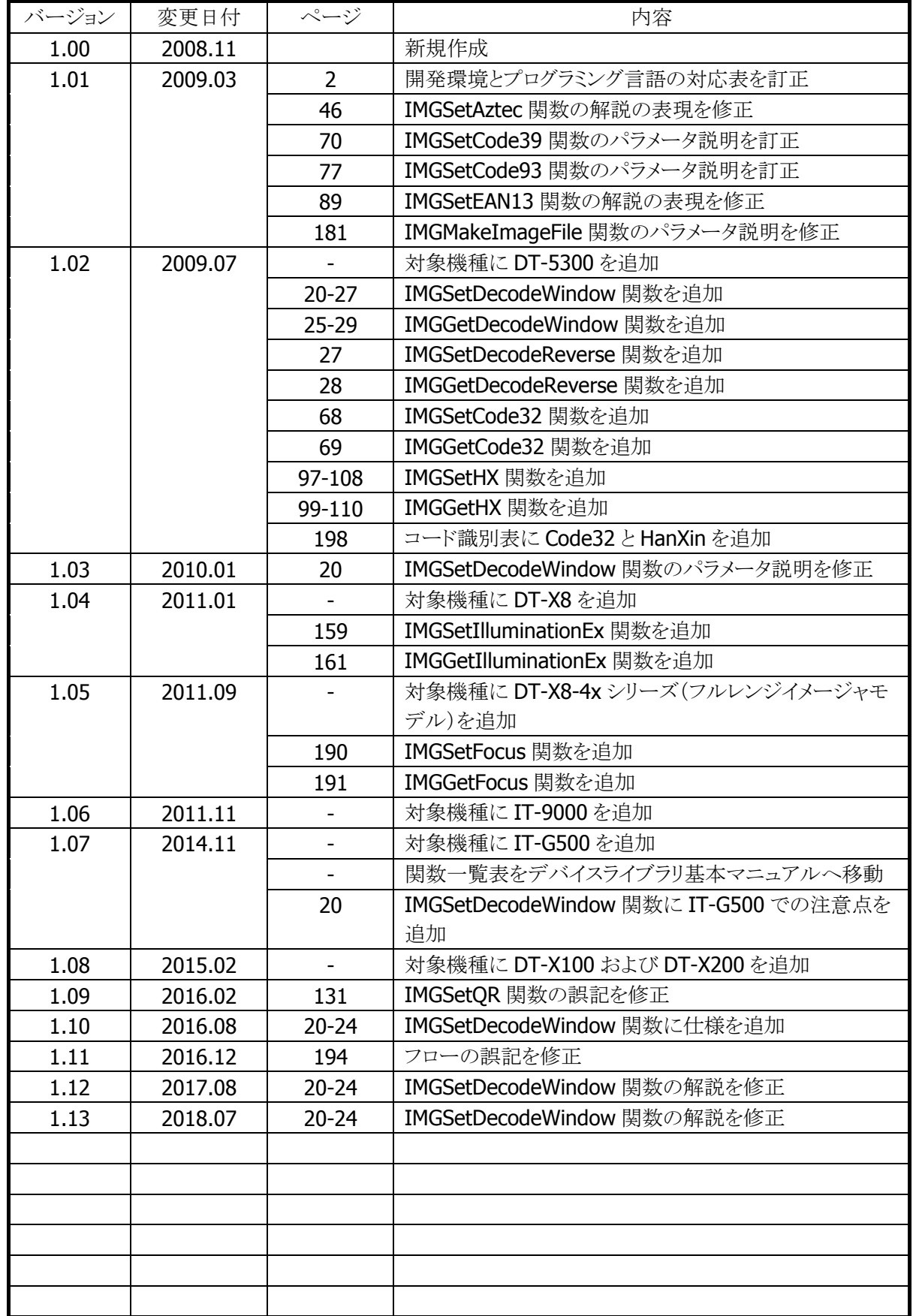

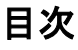

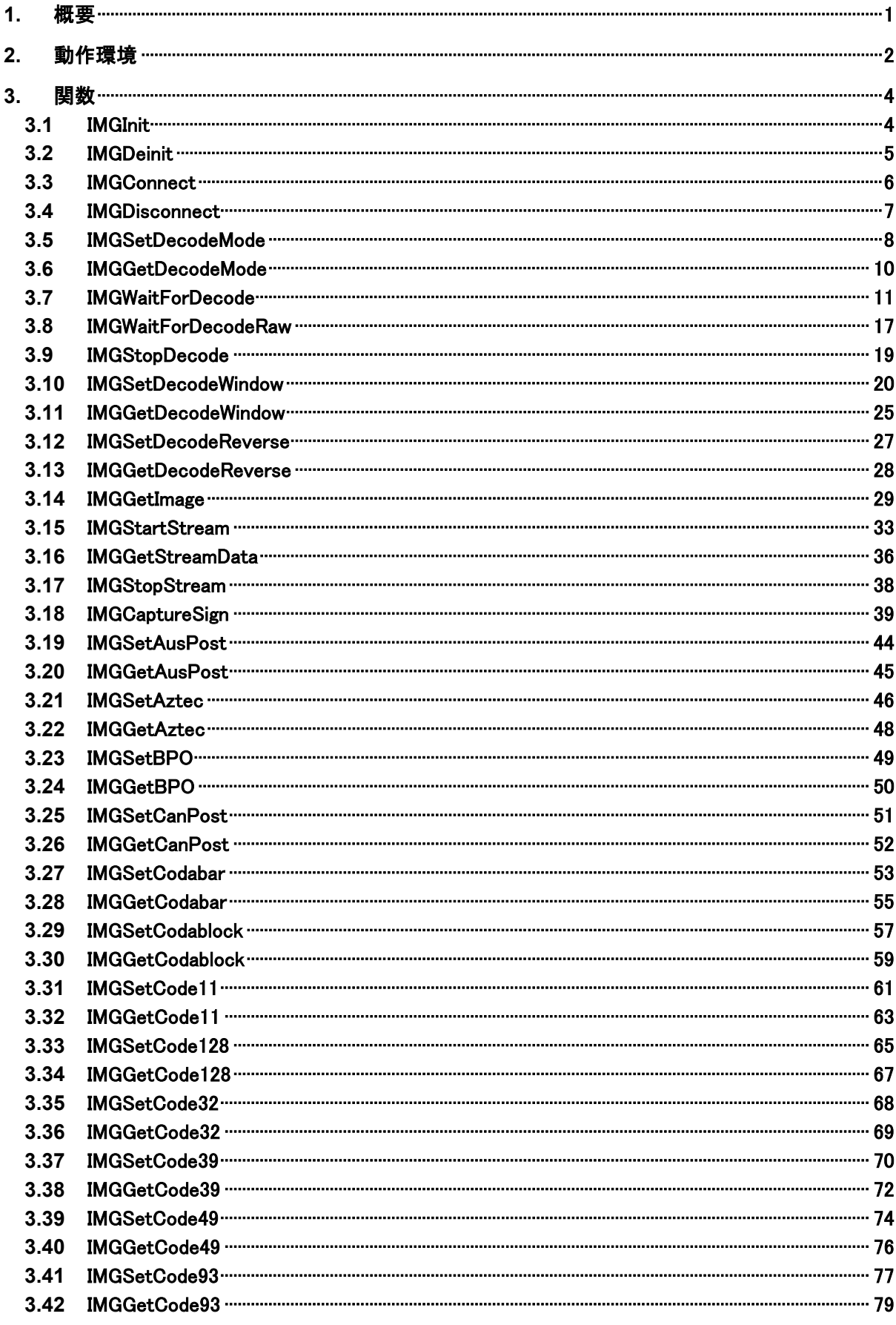

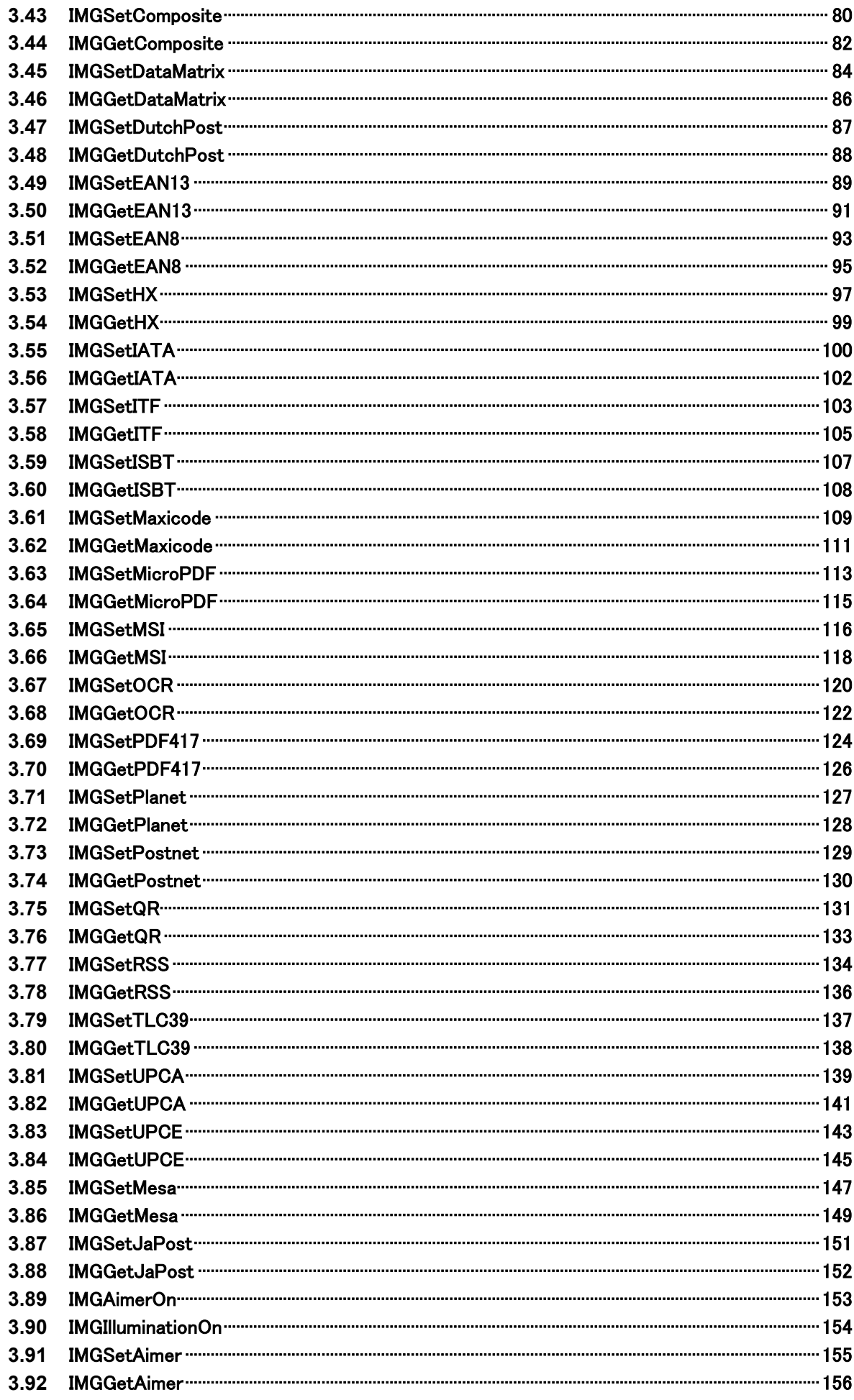

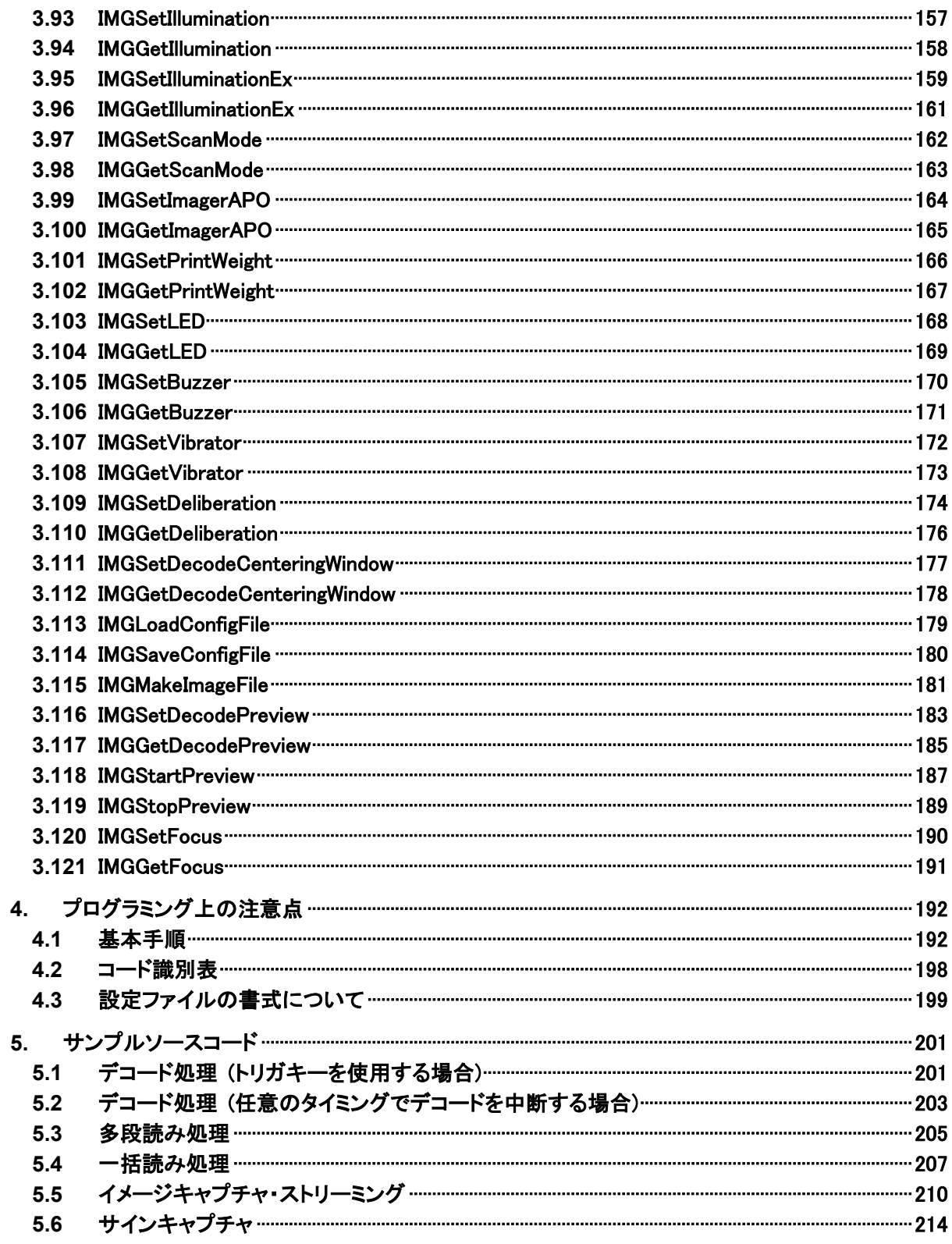

# <span id="page-6-0"></span>1. 概要

イメージャライブラリは、本機に搭載されている CMOS 型イメージャを使用してバーコード・2 次元シンボル のデコード(読み取り)、イメージキャプチャ、ストリーミング、サインキャプチャを行う機能を提供します。

イメージャクラスライブラリは、イメージャライブラリを .NET Compact Framework アプリケーションから直 接利用できるようにする、ラッパーライブラリです。

イメージャライブラリを使用することにより、機種を意識することなく、アプリケーションのソースコード互換性 を高めることかできます。

イメージャライブラリでは、機種を問わず、すべての関数を用意し、アプリケーションから見た「仮想マシ ン」としての振る舞いを提供します。

イメージャライブラリの各関数は、アプリケーションからの要求に対して、対象のデバイス機能が制御でき ない場合は、「未サポートエラー」を返します。また搭載デバイスの機能差によって利用できないパラメー タを設定した場合は、「パラメータエラー」を返します。

※ イメージャライブラリは、アプリケーションのソースコード互換性の向上を目的としたライブラリであり、搭 載デバイスの機能互換性を保障するものではありません。 「未サポートエラー」および「パラメータエラー」を正しく判定し、操作者に対して機能が未サポートであ る旨を通知する、あるいは処理そのものを無効としてください。

# <span id="page-7-0"></span>2. 動作環境

イメージャライブラリの動作環境を以下に示します。

# 対象機種

DT-5200 / DT-X7 / DT-5300 / DT-X8 / IT-9000 / IT-G500 / DT-X100 / DT-X200

# 対象 **OS**

- Microsoft Windows CE 5.0
- Microsoft Windows CE 6.0
- Microsoft Windows Embedded Comapct 7
- Microsoft Windows Mobile 6.5
- Microsoft Windows Embedded Handheld 6.5

# <span id="page-7-1"></span>開発環境とプログラミング言語

#### 表 2-1

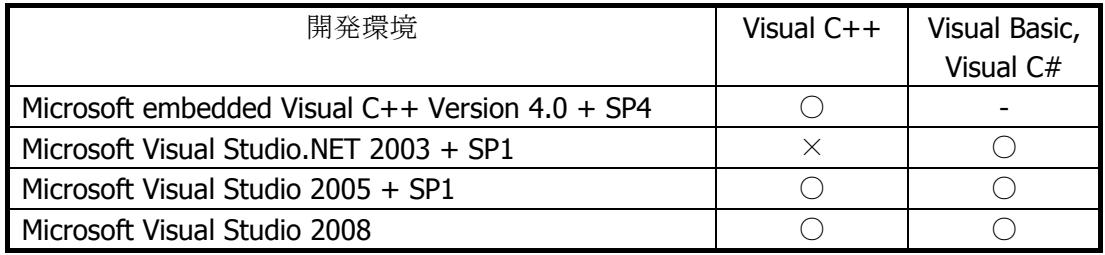

(○:利用可、×:利用不可、-:機能なし)

# 提供ファイル

#### 表 2-2

| ファイル                        | Visual $C++$ | Visual Basic, |  |  |
|-----------------------------|--------------|---------------|--|--|
|                             |              | Visual C#     |  |  |
| ImagerLib.h                 |              |               |  |  |
| ImagerLib.lib               |              |               |  |  |
| ImagerLib.dll               |              |               |  |  |
| ImagerLibNet.dll (クラスライブラリ) |              |               |  |  |

<sup>(○:</sup>必要、-:不要)

# 使用方法

# **Visual C++** の場合

- プログラムソース内に ImagerLib.h をインクルードし、リンカの依存ファイルとして ImagerLib.lib を指定 してください
- ImagerLib.dll は本体に内蔵されています。

# **Visual Basic** または **Visual C#** の場合

- ImagerLibNet.dll をプロジェクトの参照に追加してください。
- ImagerLib.dll は本体に内蔵されています。
- ImagerLibNet.dll を実行モジュールと同じフォルダにコピーしてください。

# 名前空間とクラス

クラスライブラリ ImagerLibNet.dll では、関数および定数の参照用として、下記のクラスが用意されていま す。

# 表 2-3

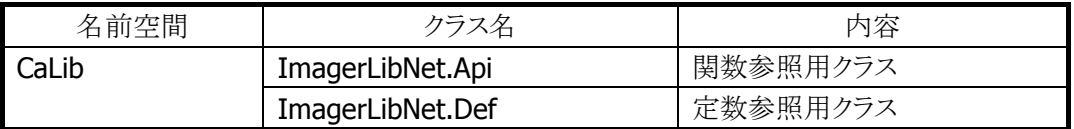

クラス定義の詳細については、Microsoft Visual Studio で ImagerLibNet.dll を参照設定し、オブジェクト ブラウザで確認してください。

# <span id="page-9-0"></span>3. 関数

# <span id="page-9-1"></span>3.1 IMGInit

イメージャライブラリの初期化を行います。

# $[C++]$

int IMGInit()

[Visual Basic] Public Shared Function IMGInit() As Int32

# [C#]

public static Int32 IMGInit()

#### 解説

イメージャライブラリの初期化を行います。この関数を実行するとライブラリで使用する資源を確保し、 その初期化を行います。他の関数をコールする前に必ず本関数を実行してください。

# パラメータ

なし

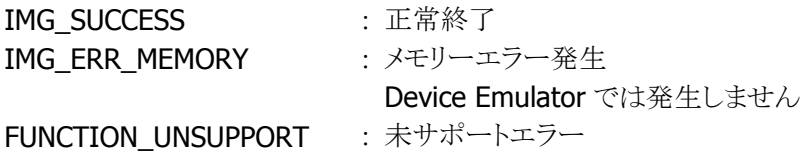

# <span id="page-10-0"></span>3.2 IMGDeinit

イメージャライブラリの後処理を行います。

### $[C++]$

int IMGDeinit()

[Visual Basic] Public Shared Function IMGDeinit() As Int32

# $[C#]$

public static Int32 IMGDeinit()

#### 解説

イメージャライブラリの後処理を行います。この関数を実行すると [IMGInit](#page-9-1) 関数で確保した全ての資源 を解放します。アプリケーションを終了する前に必ず本関数を実行してください。

# パラメータ

なし

# 戻り値

IMG\_SUCCESS : 正常終了 FUNCTION\_UNSUPPORT : 未サポートエラー

# <span id="page-11-0"></span>3.3 IMGConnect

イメージャデバイスを初期化します。

# $[C++]$

int IMGConnect()

[Visual Basic] Public Shared Function IMGConnect() As Int32

# $\overline{[C#]}$

public static Int32 IMGConnect()

### 解説

イメージャデバイスを使用可能にします。この関数は [IMGDisconnect](#page-12-0) 関数を実行するまで有効です。

# パラメータ

なし

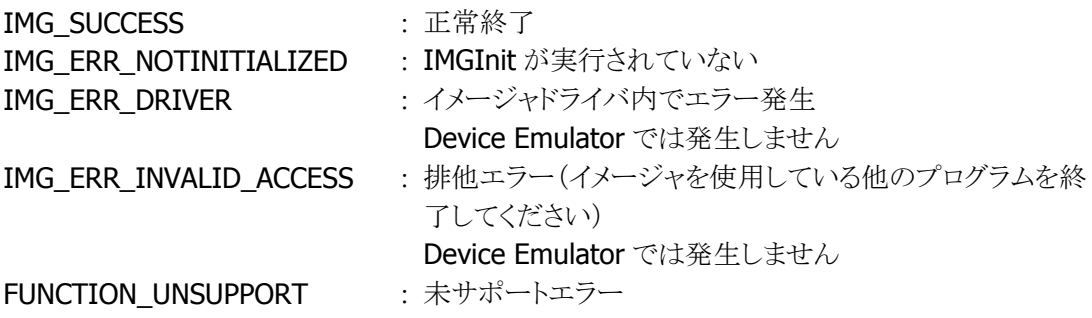

# <span id="page-12-0"></span>3.4 IMGDisconnect

イメージャデバイスの後処理を行います。

#### $[C++]$

int IMGDisconnect()

# [Visual Basic]

Public Shared Function IMGDisconnect() As Int32

# $[C#]$

public static Int32 IMGDisconnect()

#### 解説

イメージャデバイスの電源をオフし、使用不可状態にします。イメージャを長時間使用しない場合は、 本関数をコールしてイメージャを使用不可状態にしてください。

# パラメータ

なし

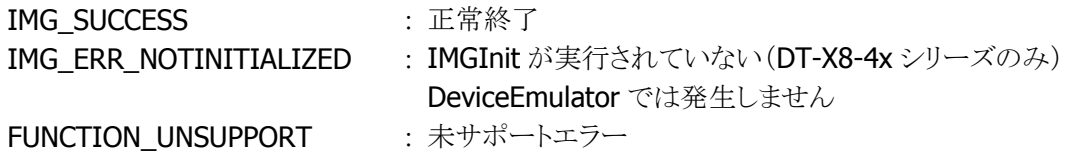

# <span id="page-13-0"></span>3.5 IMGSetDecodeMode

スキャナ読み取り方式を設定します。

 $[C++]$ 

int IMGSetDecodeMode( DWORD dwWode. DWORD dwNum. TCHAR tcSeparator  $\mathcal{E}$ 

[Visual Basic] Public Shared Function IMGSetDecodeMode( \_ ByVal *dwMode* As Int32, \_ ByVal  $dwNum$  As Int32,  $-$ ByVal  $t c$ Separator As Char  $\overline{\phantom{a}}$ ) As Int32

 $\Gamma$ C# $\Gamma$ 

```
public static Int32 IMGSetDecodeMode( 
   Int32 dwMode, 
  Int32 dwNum, 
 char tcSeparator
\vert);
```
#### 解説

[IMGWaitForDecode](#page-16-0) 関数、[IMGWaitForDecodeRaw](#page-22-0) 関数の読み取り方式を設定します。 Device Emulator では、設定値を内部変数として格納するため、なにも動作しませんが、 [IMGGetDecodeMode](#page-15-0) 関数を実行することにより、設定内容を確認することができます。

### パラメータ

dwMode

デコーダの読み取り方式を、以下の値で指定します。 IMG\_DECODEMODE\_NORMAL : 通常読み(デフォルト) IMG\_DECODEMODE\_MULTISTEP : 多段読み IMG DECODEMODE PACKAGE : 一括読み

#### dwNum

段数(IMG\_DECODEMODE\_NORMAL 指定時は無視します)を 2~10 の範囲で指定します。

#### tcSeparator

区切り記号を ASCII 文字で指定します。区切り記号は一括読み指定の時のみ有効となります。

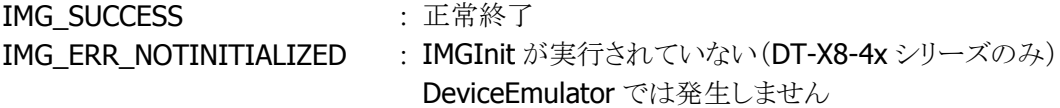

IMG\_ERR\_PARAMETER : パラメータエラー

Device Emulator では発生しません

FUNCTION\_UNSUPPORT : 未サポートエラー

補足

デコードモードは以下のとおりです。

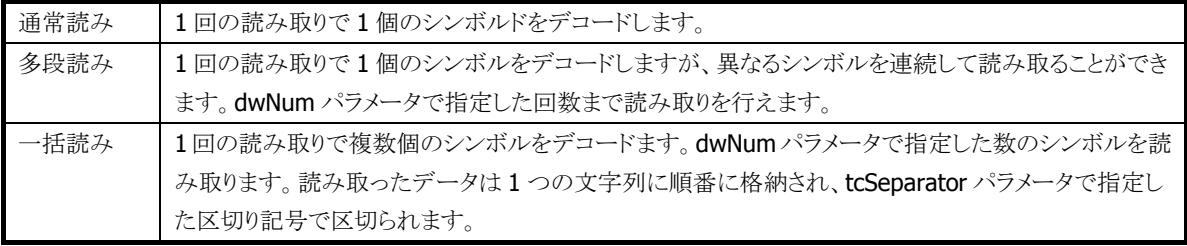

# <span id="page-15-0"></span>3.6 IMGGetDecodeMode

スキャナ読み取り方式を取得します。

 $[C++]$ 

int IMGGetDecodeMode( LPDWORD *pMode*. LPDWORD *pNum*. PTCHAR ptcSeparator  $\mathcal{E}$ 

[Visual Basic] Public Shared Function IMGGetDecodeMode( \_ ByRef  $p$ Mode As Int32,  $-$ ByRef  $plum$  As Int32,  $_{-}$  ByRef ptcSeparator As Char \_ ) As Int32

 $\lceil$ C# $\rceil$ 

public static Int32 IMGGetDecodeMode( ref Int32 pMode, ref Int32 pNum, ref char ptcSeparator  $\vert$ );

#### 解説

[IMGWaitForDecode](#page-16-0) 関数、[IMGWaitForDecodeRaw](#page-22-0) 関数の読み取り方式を取得します。

#### パラメータ

pMode

読み取り方式を取得します。取得する値の詳細は [IMGSetDecodeMode](#page-13-0) 関数を参照してください。

pNum

読み取り段数を取得します。取得する値の詳細は [IMGSetDecodeMode](#page-13-0) 関数を参照してください。

#### ptcSeparator

区切り記号を取得します。取得する値の詳細は [IMGSetDecodeMode](#page-13-0) 関数を参照してください。

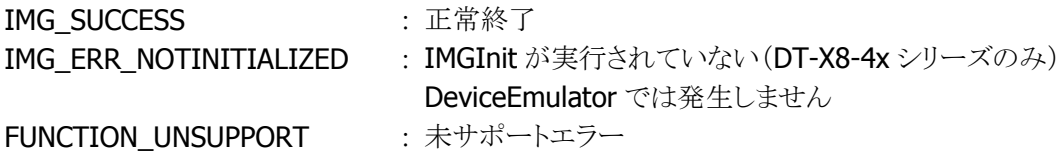

# <span id="page-16-0"></span>3.7 IMGWaitForDecode

シンボルのデコードを開始します。

#### $IC++$ ]

int IMGWaitForDecode( DWORD dwTime. PTCHAR *pMessage*. PTCHAR *pCode ID*, PTCHAR pAimID, PTCHAR *pSymModifier*, LPDWORD pLength, BOOL (\* fpCallBack) (void) )

[Visual Basic] Public Shared Function IMGWaitForDecode( \_ ByVal *dwTime* As Int32. ByVal *pMessage* As String, ByVal  $pCodeID$  As String,  $\overline{\phantom{a}}$ ByVal *pAimID* As String, ByVal pSymModifier As String,  $\overline{\phantom{a}}$ ByRef *pLength* As Int32, ByVal *fpCallBack* As IntPtr ) As Int32

#### $IC#1$

public static Int32 IMGWaitForDecode( Int32 dwTime. string *pMessage*, string *pCodeID*, string *pAimID*, string *pSymModifier*, ref Int32 pLength, IntPtr fpCallBack  $\vert$  ) ;

#### 解説

この関数を実行するとイメージャはシンボルのデコードを開始します。シンボルのデコードに成功した 場合、その結果はこの関数の引数に文字列として返されます。ただし、この関数では NULL や拡張 ASCII コード文字を含むシンボルをデコードすることはできません。NULL 文字を含むシンボルをデコ ードする場合には [IMGWaitForDecodeRaw](#page-22-0) 関数を使用してください。[IMGSetLED](#page-173-0) 関数、

[IMGSetBuzzer](#page-175-0) 関数、[IMGSetVibrator](#page-177-0) 関数により LED、ブザー、バイブレータの通知を有効に設定に した場合、シンボルのデコード成功または失敗時(LEDのみ)に通知を行います。また、本関数は [IMGSetDecodeMode](#page-13-0) 関数で設定される読み取り方式(通常読み、多段読み、一括読み)により異なる 動作をします。

Device Emulator では I/O Simulator で指定したコードをデコードします。ただし、Code32 および Han Xin(Chinese Sensible)コードのデコードはできません。

■通常読み

1個のシンボルをデコードします。シンボルがデコードされるか、タイムアウトするか、引数のユーザ関 数が FALSE を返すか、[IMGStopDecode](#page-24-0) 関数がコールされた場合にこの関数は終了します。

#### ■多段読み

トリガキーを押し続けている間(ユーザ関数が TRUE を返している間)、連続してデコードをする機能で す。一度デコードしたシンボルを再び読み取ることはありません。1 個のシンボルを読むと読み取った 結果が pMessage に格納され、制御はアプリケーションに戻ります。アプリケーションは本関数を繰り 返しコールすることにより複数シンボルの読み取りを行います。1 個のシンボルがデコードされるか、タ イムアウトするか、引数のユーザ関数が FALSE を返すか、[IMGStopDecode](#page-24-0) 関数がコールされた場合 にこの関数は終了します。

#### ■一括読み

複数のシンボルを読み取った結果を一括して出力する機能です。[IMGSetDecodeMode](#page-13-0) の dwNum パ ラメータで指定された数のシンボルがデコードされるか、タイムアウトするか、引数のユーザ関数が FALSE を返すか、または [IMGStopDecode](#page-24-0) 関数がコールされた場合にこの関数は終了します。読み取 ったデータは pMessage に [IMGSetDecodeMode](#page-13-0) で指定した区切り記号で区切られて出力されます。 区切り記号に NULL を指定した場合は区切り記号を挿入しません。[IMGSetDecodeMode](#page-13-0) の dwNum パラメータで指定された数のシンボルをデコードし終える前に、タイムアウトまたはユーザ関数が FALSE を返すことによりこの関数が終了したときでも、途中までのデコード結果が pMessage に格納さ れます。

#### パラメータ

dwTime

イメージャがデコードを開始してから、デコードが完了する前に強制的に終了するまでのタイムアウト 時間を、0 より大きい値で、1 ミリ秒単位で指定します。

#### pMessage

デコードされたシンボルを取得します。デコードされたシンボルを格納するために必要な桁数+1文字 (NULL 文字含む)分の領域を確保してください。デコードされる文字列は現在のコードページ(英語版 OS のデフォルトは ACP)に合わせて UniCode に変換されます。

|      | !段目のデータ |              |  |                |                |                | 区切り記号 | 2段目のデータ |  |   |  |  |       |    | 終了文 |     |  |       |   |    |             |
|------|---------|--------------|--|----------------|----------------|----------------|-------|---------|--|---|--|--|-------|----|-----|-----|--|-------|---|----|-------------|
|      |         |              |  |                |                |                |       |         |  |   |  |  |       |    |     |     |  | 字     |   |    |             |
| データ  | 41      | <sub>q</sub> |  | 2 <sup>1</sup> | 3 <sup>1</sup> | $\overline{4}$ | - 5 I | 6       |  | A |  |  | B C D | EI |     | F G |  | H I J | K |    | <b>NULL</b> |
| バッファ |         |              |  |                |                |                |       |         |  | 9 |  |  |       |    |     |     |  |       |   | 20 |             |

一括読み方式の場合は、下記のようにデータを取得します。

#### <sup>p</sup>CodeID

デコードされたシンボルの Code ID を取得します。取得する値については[「コード識別表」](#page-203-0)を参照して ください。

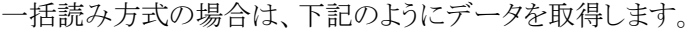

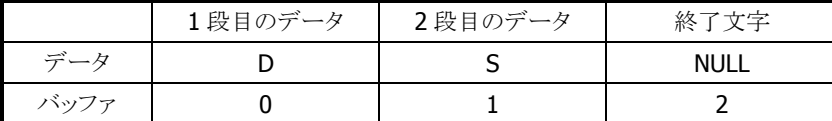

#### <sup>p</sup>AimID

デコードされたシンボルの AIM ID を取得します。取得する値については[「コード識別表」](#page-203-0)の「AIM ID」 を参照してください。

一括読み方式の場合は、下記のようにデータを取得します。

|      | 1段目のデータ | 2段目のデータ | 終了文字 |
|------|---------|---------|------|
| データ  |         |         | NULI |
| バッファ |         |         |      |

#### pSymModifier

デコードされたシンボルの修飾詞を取得します。取得する値については[「コード識別表」](#page-203-0)の「Possible AIM ID Modifiers」を参照してください。

一括読み方式の場合は、下記のようにデータを取得します。

|      | 1段目のデータ | 2段目のデータ | 終了文字       |
|------|---------|---------|------------|
| データ  |         |         | <b>NUL</b> |
| バッファ |         |         |            |

#### pLength

デコードされたシンボル文字列の長さを取得します。デコードされたシンボル文字列の長さは現在の コードページ(英語版 OS のデフォルトは ACP)に合わせて算出されます。

一括読み方式の場合は以下の定式で算出される値が格納されます。 (デコードされたシンボル桁数の合計)+(区切り記号の数)

「区切り記号の数」は(デコードされたシンボルの数-1)であり、区切り記号に NULL を指定した場合は (0)になります。

#### **fpCallBack**

引数なしの BOOL 型ユーザ関数アドレスを指定します。(※)

指定のユーザ関数が TRUE を返している間デコードを継続します。FALSE を返した場合、

[IMGWaitForDecode](#page-16-0) 関数は IMG\_ERR\_NOTRIGGER を返してデコードを停止します。この引数に NULL を指定した場合、[IMGWaitForDecode](#page-16-0) 関数は dwTimeout で指定した時間が経過するか(タイム アウトはユーザ関数を指定した場合も有効)、[IMGStopDecode](#page-24-0) 関数がコールされるまでデコードを継 続します。

※ この引数(fpCallBack)は、C++でのみ有効です。Visual Basic および C#の場合は、IntPtr.Zero を指定してください。

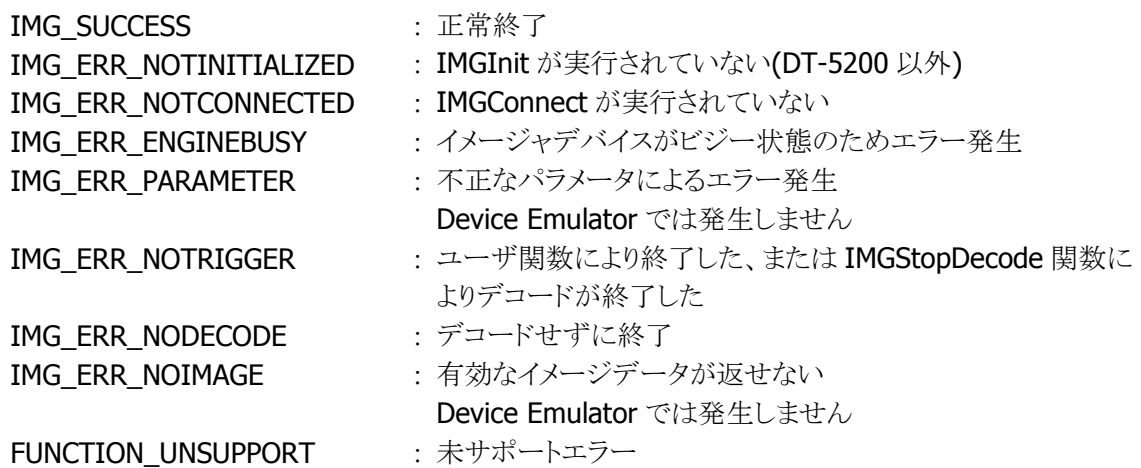

#### 補足

■多段読みと一括読みの違い

多段読みと一括読みの違い

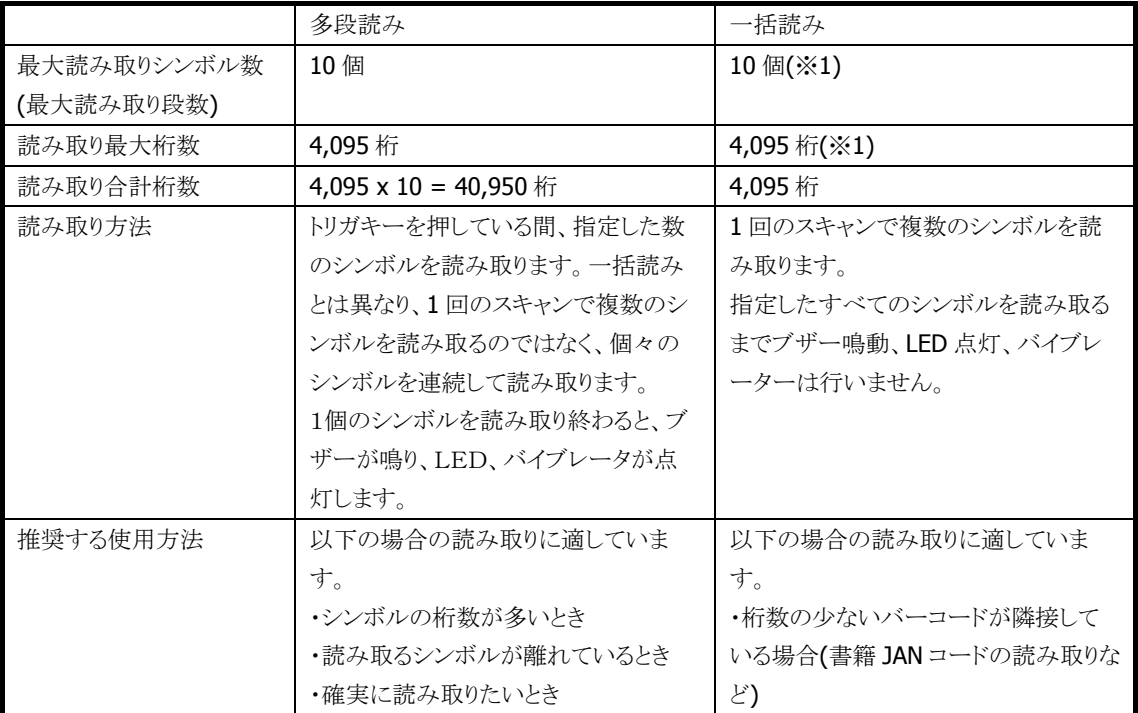

(※1) 理論的には最大 10 個、4,095 桁のシンボルを読み取ることができますが、一括読みで桁数の 多いシンボルを読み取ることは推奨しません。シンボル数が 4 個以上、合計桁数が 100 桁以上となる 場合は、多段読みをお使いください。

■デコード処理の中断方法について

デコード関数[\(IMGWaitForDecode](#page-16-0)、[IMGWaitForDecodeRaw\)](#page-22-0)を、処理の途中で終了させるには、以 下の 2 通りの方法があります。

```
(1) コールバック関数を使用する方法
```
以下のようなコールバック関数を作成し、その関数のポインタを、[IMGWaitForDecode](#page-16-0) 関数もしくは [IMGWaitForDecodeRaw](#page-22-0)関数の第7引数( fpCallBack)に指定してください。トリガキーが押されている 間だけデコードを行う場合は、この方法を使用してください。

```
#define VKEY_L_TRIGGER 0x87
#define VKEY_R_TRIGGER 0x84
// Callback Function fCallBack
// Returns TRUE : L or R trigger key is pushed down
// FALSE : L or R trigger key is not pushed down
BOOL fpCallBack( VOID)
\left\{ \right. if( GetAsyncKeyState(VKEY_L_TRIGGER) < 0 || GetAsyncKeyState(VKEY_R_TRIGGER) 
   \langle 0 \rangle {
         return TRUE;
     }
     else
     {
         return FALSE;
     }
}
```
(2) IMGStopDecode 関数を使用する方法

デコードを中断したいタイミングで、デコード関数[\(IMGWaitForDecode](#page-16-0)、[IMGWaitForDecodeRaw](#page-22-0) 関 数)とは別のスレッドから [IMGStopDecode](#page-24-0) 関数をコールしてください。デコード関数の第7引数 ( fpCallBack)には NULL を指定してください。任意のタイミングでデコード処理を中断したい場合は、こ の方法を使用してください。

■データ連結モードについて

連結識別子を含む Code93 コード、Code49 コード、QR コードを読むと、デコーダはデータ連結モード となります。これらのシンボルを読み取ると、デコード関数[\(IMGWaitForDecode](#page-16-0)、

[IMGWaitForDecodeRaw](#page-22-0) 関数)の pMessage パラメータにはデコードデータは格納されず、pLength パラメータは0が返り、戻り値は IMG SUCCESS となります。最終データとなるシンボル(シンボルにより 異なります)を読むとデータ連結モードを終了し、これまでに読み取ったデコードデータ(連結識別子 は省かれます)と最後に読み取ったデコードデータが連結して出力されます。

たとえば、Code93 コードの連結識別子は先頭のスペースです。データが(1)「<space>123」、(2) 「<space>456」、(3)「789」の Code93 コードを順番に読むと、(1)、(2)を読み取ったときには pMessage にデコード結果は出力されません。そのあと(3)のデータを読み取ると、pMessage に 「123456789」が返り、pLengthは9となります。

また、データ連結モードでコードを読み取る場合は、デコードモードを通常モードに指定してください。

# <span id="page-22-0"></span>3.8 IMGWaitForDecodeRaw

バイナリデータを含むシンボルコードのデコードを実行します。

 $IC++$ ]

```
int IMGWaitForDecodeRaw( 
 DWORD dwTime.
 LPBYTE pMessage.
 PTCHAR pCode ID,
  PTCHAR pAimID, 
 PTCHAR pSymModifier,
  LPDWORD pLength, 
 BOOL (* fpCallBack) (void)
)
```
[Visual Basic] Public Shared Function IMGWaitForDecodeRaw( \_ ByVal  $dwTime$  As Int32,  $\overline{\phantom{a}}$ ByRef *pMessage* As Byte, ByVal  $pCodeID$  As String,  $\overline{\phantom{a}}$ ByVal *pAimID* As String, ByVal pSymModifier As String,  $\overline{\phantom{a}}$ ByRef *pLength* As Int32, ByVal *fpCallBack* As IntPtr ) As Int32

#### $IC#1$

public static Int32 IMGWaitForDecodeRaw( Int32 dwTime. ref Byte *pMessage*, string pCodeID, string *pAimID*, string *pSymModifier*, ref Int32 pLength, IntPtr fpCallBack  $\vert$  ) ;

#### 解説

バイナリデータを含むシンボルコードのデコードを実行します。この関数はバイナリデータを含むシン ボルデータを読み取る場合に使用します。NULL 文字や拡張 ASCII コードを含むシンボルデータを読 み取る場合にもこの関数を使用してください。関数を実行するとイメージャは、デコードを始めます。シ ンボルコードがデコードされた場合、その結果はこの関数のパラメータの中に返されます。また、

[IMGSetLED](#page-173-0) 関数、[IMGSetBuzzer](#page-175-0) 関数、[IMGSetVibrator](#page-177-0) 関数により LED、ブザー、バイブレーターの 通知を行う設定にした場合、シンボルのデコード成功または失敗時(LED のみ)に通知を行います。ま た、本関数は [IMGSetDecodeMode](#page-13-0) 関数で設定される読み取り方式(通常読み、多段読み)により異な る動作をします。

Device Emulator では常に IMG\_SUCCESS を返します。

### パラメータ

#### dwTime

イメージャがデコードを開始してから、デコードが完了する前に強制的に終了するまでのタイムアウト 時間を、0より大きい値で、ミリ秒単位で指定します。詳細は、[IMGWaitForDecode](#page-16-0)関数を参照してくだ さい。

#### pMessage

デコードされたシンボルコードを格納するための BYTE 型変数へのポインタ。 デコードされるシンボルコードを格納するために必要なバイト数分の領域を、BYTE 型の配列として確 保してください。

#### <sup>p</sup>CodeID

デコードされたシンボルの Code ID を取得します。詳細は [IMGWaitForDecode](#page-16-0) 関数を参照してくださ い。

#### <sup>p</sup>AimID

デコードされたシンボルの AIM ID を取得します。詳細は [IMGWaitForDecode](#page-16-0) 関数を参照してくださ い。

#### pSymModifier

デコードされたシンボルの修飾詞を取得します。詳細は [IMGWaitForDecode](#page-16-0) 関数を参照してくださ い。

#### pLength

デコードされたシンボルコードのバイト数を取得します。

#### fpCallBack

引数なしの BOOL 型ユーザ関数アドレスを指定します。詳細は [IMGWaitForDecode](#page-16-0) 関数を参照してく ださい。

#### 戻り値

戻り値については [IMGWaitForDecode](#page-16-0) 関数を参照してください。

#### 補足

一括読みはサポートしません。 通常読み/多段読みについては、[IMGWaitForDecode](#page-16-0) 関数を参照してくさだい。

■デコード処理の中断方法について 本関数を処理の途中で終了する方法については、[IMGWaitForDecode](#page-16-0) 関数を参照してください。

# <span id="page-24-0"></span>3.9 IMGStopDecode

デコードを強制停止します。

#### $[C++]$

int IMGStopDecode()

# [Visual Basic]

Public Shared Function IMGStopDecode() As Int32

# $[C#]$

### public static Int32 IMGStopDecode()

#### 解説

デコードを強制停止します。[IMGWaitForDecode](#page-16-0) 関数または [IMGWaitForDecodeRaw](#page-22-0) 関数を実行中 にこの関数をコールすると、イメージャはデコードを停止します。

# パラメータ

なし

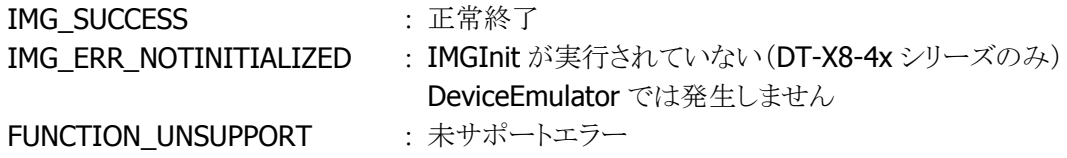

# <span id="page-25-0"></span>3.10 IMGSetDecodeWindow

デコードウィンドウ(シンボル読み取り範囲)を設定します。

```
IC++]
int IMGSetDecodeWindow( 
   int nMode, 
   int nLeft, 
   int nTop, 
  int nRight,
   int nBottom 
\vert
```

```
[Visual Basic] 
Public Shared Function IMGSetDecodeWindow( _ 
  ByVal nMode As Int32, \overline{\phantom{a}}ByVal nLeft As Int32,
 ByVal nTop As Int32, -ByVal nRight As Int32, \overline{\phantom{a}}ByVal nBottom As Int32 \overline{\phantom{a}}) As Int32
```
 $IC#I$ 

```
public static Int32 IMGSetDecodeWindow( 
 Int32 nMode
   Int32 nLeft, 
 Int32 nTop,
   Int32 nRight, 
   Int32 nBottom 
\mathcal{L}
```
#### 解説

デコードウィンドウ(シンボル読み取り範囲)を設定します。 デコードウィンドウを設定することにより、シンボルを読み取る範囲を限定することができます。 デコードウィンドウに IMG DW\_CENTER1 もしくは IMG\_DW\_CENTER2 を設定すると、エイマー中心 付近のシンボルのみを読み取ることができます。 また、デコードウィンドウに IMG DW\_USER を設定すると、読み取り範囲を座標で指定することができ

ます。

IMG DW\_LIMITED\_CENTER1、IMG\_DW\_LIMITED\_CENTER2、IMG\_DW\_LIMITED\_USER は、より 厳密にエイマー中心付近のシンボルのみを読むときに使用します。狭い範囲に小さいシンボルが密 集していて、エイマー中心付近に複数のシンボルが入る可能性がある場合に本パラメータを使用して ください。

DeviceEmulator では、設定値を内部変数として格納するため、何も動作しませんが、 [IMGGetDecodeWindow](#page-30-0) 関数を実行することにより、設定値を確認することができます。

#### パラメータ

nMode

デコードウィンドウモードを指定します。

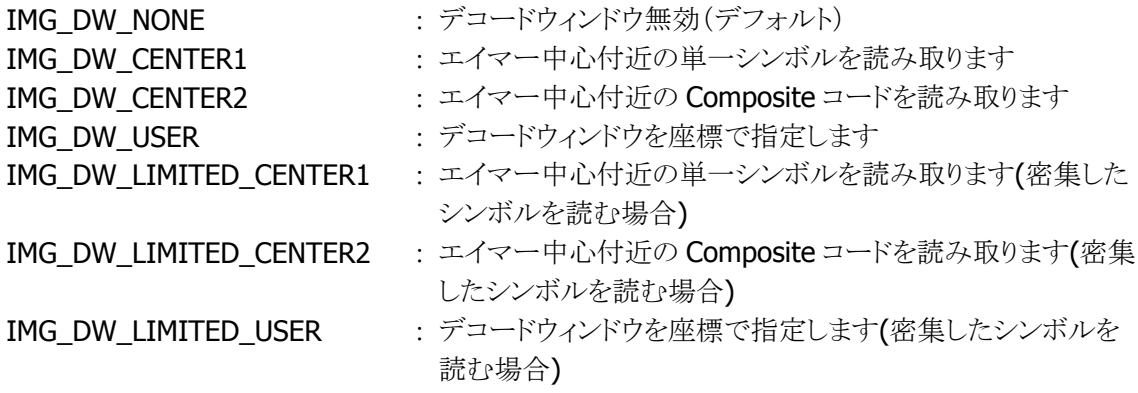

- ※ DT-X8-4x シリーズでは IMG DW\_NONE および IMG DW\_CENTER1 のみ有効です
- ※ IMG\_DW\_LIMITED\_CENTER1、IMG\_DW\_LIMITED\_CENTER2、IMG\_DW\_LIMITED\_USER は IT-G500、DT-X100、DT-X200 で ServicePack 1.05 以上をインストールした場合のみ有効 になります。

nLeft

デコードウィンドウ左上の X 座標を指定します。 nMode に IMG\_DW\_USER もしくは IMG\_DW\_LIMITED\_USER を指定したときのみ有効となります。

- DT-X7、DT-X8、DT-5300、IT-9000A/Bの場合
- 0~751(デフォルト 0)の範囲で指定します。
- その他のモデルの場合
- 0~830(デフォルト 0)※の範囲で指定します。
- ※ 下記のパッチをインストールしていない場合は 0~414 の範囲で指定してください。
	- IT-G500、DT-X100、DT-X200 の ServicePack1.08 以上
	- IT-9000C CE の ImgaerPatch1.02 以上
	- IT-9000C WEH の ImgaerPatch1.01 以上

nTop

デコードウィンドウ左上の Y 座標を指定します。

nMode に IMG\_DW\_USER もしくは IMG\_DW\_LIMITED\_USER を指定したときのみ有効となります。

#### ■ DT-X7、DT-X8、DT-5300、IT-9000A/Bの場合

- 0~479(デフォルト0)の範囲で指定します。
- その他のモデルの場合
- 0~638(デフォルト 0)※の範囲で指定します。
- ※ 下記のパッチをインストールしていない場合は 0~318 の範囲で指定してください。
	- IT-G500、DT-X100、DT-X200 の ServicePack1.08 以上
	- IT-9000C CE の ImgaerPatch1.02 以上
	- IT-9000C WEH の ImgaerPatch1.01 以上

nRight

デコードウィンドウ右下の X 座標を指定します。 nMode に IMG\_DW\_USER もしくは IMG\_DW\_LIMITED\_USER を指定したときのみ有効となります。

■ DT-X7、DT-X8、DT-5300、IT-9000A/Bの場合

0~751(デフォルト 751)の範囲で指定します。

■ その他のモデルの場合

1~831(デフォルト 831)※の範囲で指定します。

※ 下記のパッチをインストールしていない場合は 416~831 の範囲で指定してください。

- IT-G500、DT-X100、DT-X200 の ServicePack1.08 以上
- IT-9000C CE の ImgaerPatch1.02 以上
- IT-9000C WEH の ImgaerPatch1.01 以上

#### nBottom

デコードウィンドウ右下の Y 座標を指定します。

nMode に IMG\_DW\_USER もしくは IMG\_DW\_LIMITED\_USER を指定したときのみ有効となります。

■ DT-X7、DT-X8、DT-5300、IT-9000A/Bの場合

0~479(デフォルト 479)の範囲で指定します。

■ その他のモデルの場合

1~639(デフォルト 639)※の範囲で指定します。

※ 下記のパッチをインストールしていない場合は 320~639 の範囲で指定してください。

- IT-G500、DT-X100、DT-X200 の ServicePack1.08 以上
- IT-9000C CE の ImgaerPatch1.02 以上
- IT-9000C WEH の ImgaerPatch1.01 以上

# 戻り値

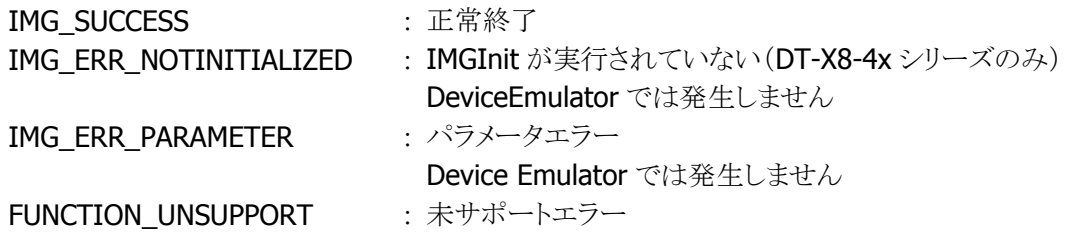

#### 使用方法

イメージャのキャプチャサイズ(752 x 480 pixel もしくは 832 x 640 pixel)に対して、デコードウィンドウ (シンボルを読み取る範囲:矩形)を座標で指定します。

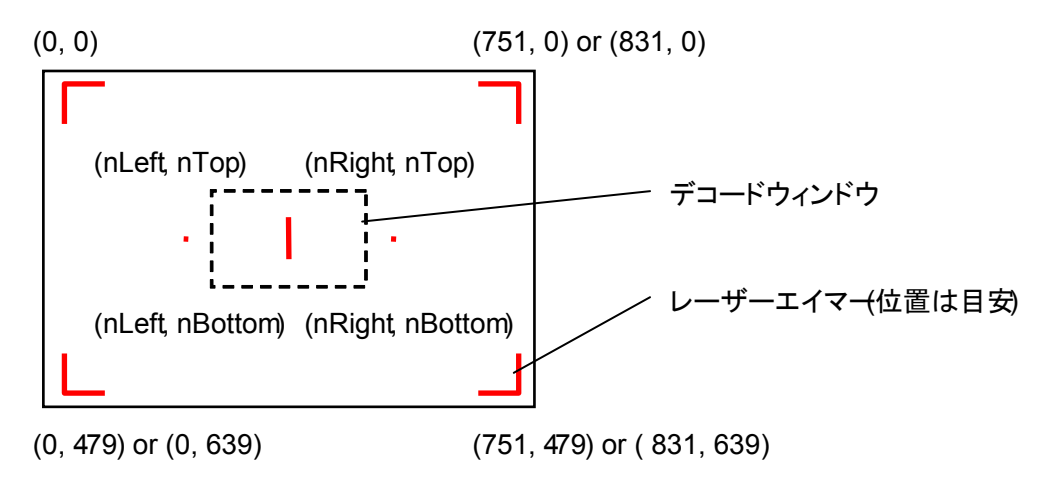

#### ■ IMG DW CENTER1、IMG DW CENTER2、IMG DW USER の場合

デコードウィンドウを指定してシンボルをスキャンすると、デコードウィンドウにシンボルの一部が含まれ た場合のみ、そのシンボルを読み取ります。下図の場合、シンボル A はデコードウィンドウ内に含まれ

ていないため読み取りを行いませんが、シンボル B はシンボルの一部が含まれているため読み取りを 行います。

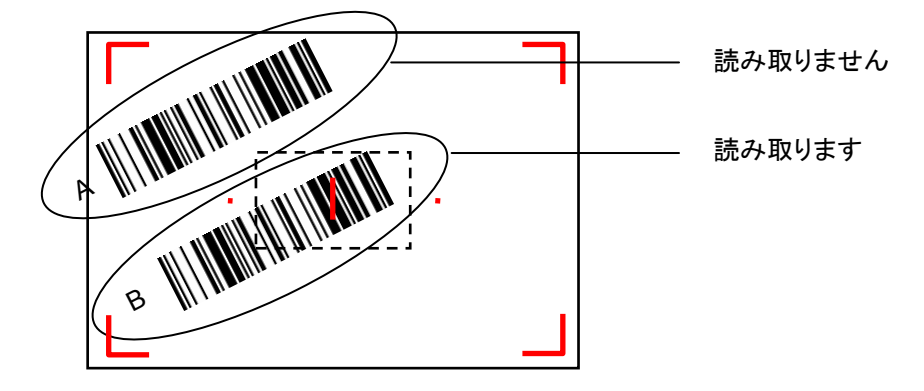

### $\blacksquare$  IMG\_DW\_LIMITED\_CENTER1、IMG\_DW\_LIMITED\_CENTER2、IMG\_DW\_LIMITED\_USER  $\oslash$ 場合

指定したデコードウィンドウにシンボルの全体が含まれた場合のみ、そのシンボルを読み取ります。下 図の場合、シンボル A はシンボル全体がデコードウィンドウ内に含まれていないため読み取りを行いま せんが、シンボル B はシンボルの全体が含まれているため読み取りを行います。

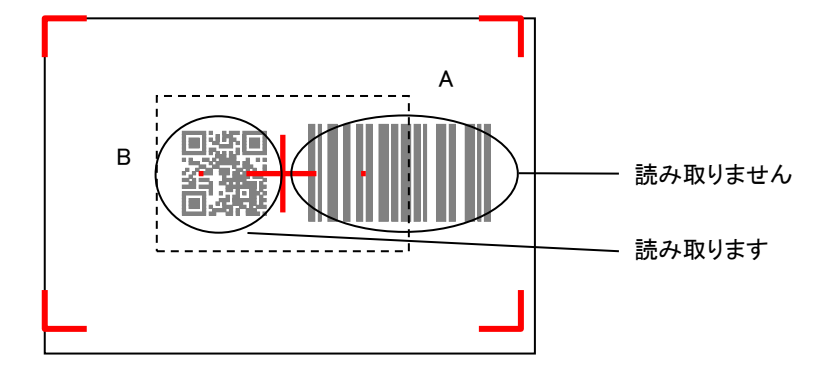

※ エイマーの照射位置は目安です。シンボルのスキャナの距離や角度などで変わることがあります。

### 補足

nMode に IMG\_DW\_CENTER1、IMG\_DW\_CENTER2、IMG\_DW\_LIMITED\_CENTER1、 IMG DW LIMITED CENTER2 を指定した場合は、以下の座標値を自動的に設定します。

#### ■ DT-X7、DT-X8、DT-5300、IT-9000A/Bの場合

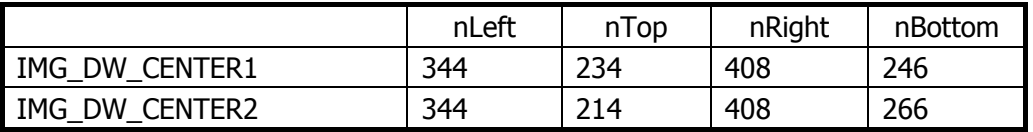

### ■ その他のモデルの場合

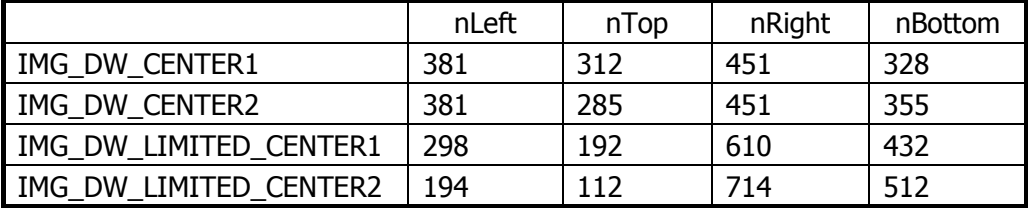

# <span id="page-29-0"></span>IT-G500、DT-X100、DT-X200、IT-9000C で nMode に IMG\_DW\_USER を指定した場合は、デコード

- ウィンドウが画面の中心(416, 320)を含むように座標を指定※してください。
- ※ 下記のパッチをインストールしていない場合のみ
	- IT-G500、DT-X100、DT-X200 の ServicePack1.08 以上
	- IT-9000C CE の ImgaerPatch1.02 以上
	- IT-9000C WEH の ImgaerPatch1.01 以上

# <span id="page-30-0"></span>3.11 IMGGetDecodeWindow

デコードウィンドウ(シンボル読み取り範囲)を取得します。

```
IC++]
int IMGGetDecodeWindow( 
   int *pMode, 
   int *pLeft, 
   int *pTop, 
   int *pRight, 
   int *pBottom 
\vert
```

```
[Visual Basic] 
Public Shared Function IMGGetDecodeWindow( _ 
 ByRef pMode As Int32, -ByRef \rhoLeft As Int32, \BoxByRef pTop As Int32, -ByRef pRight As Int32, -ByRef pBottom As Int32 _
) As Int32
```

```
IC#1
```

```
public static Int32 IMGGetDecodeWindow( 
 ref Int32 pMode.
  ref Int32 pLeft, 
 ref Int32 pTop,
 ref Int32 pRight,
  ref Int32 pBottom 
)
```
#### 解説

デコードウィンドウ(シンボル読み取り範囲)を取得します。

### パラメータ

### pMode

デコードウィンドウモードを取得します。取得する値については [IMGSetDecodeWindow](#page-25-0) 関数を参照し てください。

#### pLeft

デコードウィンドウ左上の X 座標を取得します。取得する値については [IMGSetDecodeWindow](#page-25-0) 関数 を参照してください。

#### pTop

デコードウィンドウ左上の Y 座標を取得します。取得する値については [IMGSetDecodeWindow](#page-25-0) 関数 を参照してください。

#### pRight

デコードウィンドウ右下の X 座標を取得します。取得する値については [IMGSetDecodeWindow](#page-25-0) 関数

を参照してください。

### pBottom

デコードウィンドウ右下の X 座標を取得します。取得する値については [IMGSetDecodeWindow](#page-25-0) 関数 を参照してください。

# 戻り値

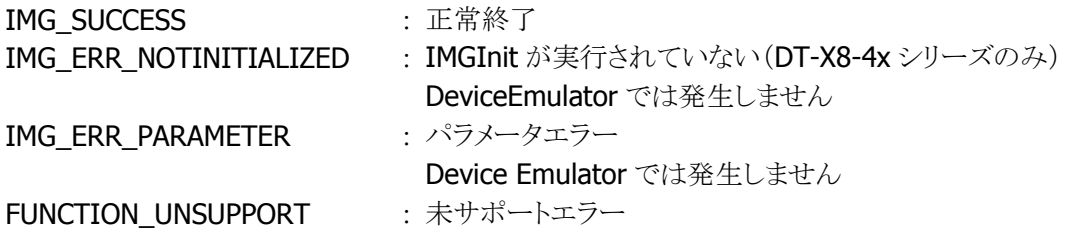

### 注意

DT-X8-4x シリーズ(フルレンジイメージャモデル)ではデコードウィンドウの座標を取得することはでき ません。それぞれ NULL を指定してください。

# <span id="page-32-0"></span>3.12 IMGSetDecodeReverse

デコードの白黒反転の有無を設定します。

 $[C++]$ 

int IMGSetDecodeReverse( int nDecodeReverse  $\vert$ 

[Visual Basic] Public Shared Function IMGSetDecodeReverse( \_ ByVal *nDecodeReverse* As Int32 \_  $\vert$ ) As Int32

### [C#]

public static Int32 IMGSetDecodeReverse( Int32 nDecodeReverse  $\vert$ )

#### 解説

デコードの白黒反転の有無を設定します。 白黒反転に設定すると、黒地に白で印刷したバーコードやシンボルを読み取れる可能性があります。 DeviceEmulator では、設定値を内部変数として格納するため、何も動作しませんが、 [IMGGetDecodeReverse](#page-33-0) 関数を実行することにより、設定値を確認することができます。

### パラメータ

nDecodeReverse

デコードの白黒反転の有無を指定します。

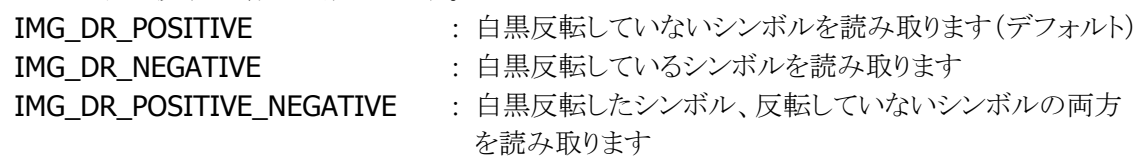

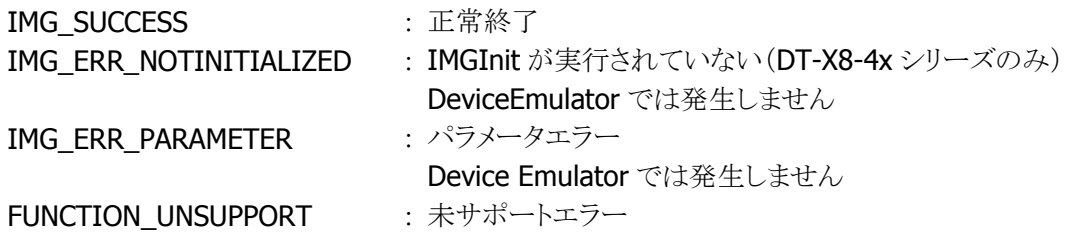

# <span id="page-33-0"></span>3.13 IMGGetDecodeReverse

デコードの白黒反転の有無を取得します。

 $[C++]$ 

int IMGGetDecodeReverse( int \*pDecodeReverse  $\vert$ 

[Visual Basic] Public Shared Function IMGGetDecodeReverse( \_ ByRef pDecodeReverse As Int32 \_  $\vert$ ) As Int32

# [C#]

public static Int32 IMGGetDecodeReverse( ref Int32 pDecodeReverse  $\vert$ )

#### 解説

デコードの白黒反転の有無を取得します。

# パラメータ

#### pDecodeReverse

デコードの白黒反転の有無を取得します。取得する値については [IMGSetDecodeReverse](#page-32-0) 関数を参 照してください。

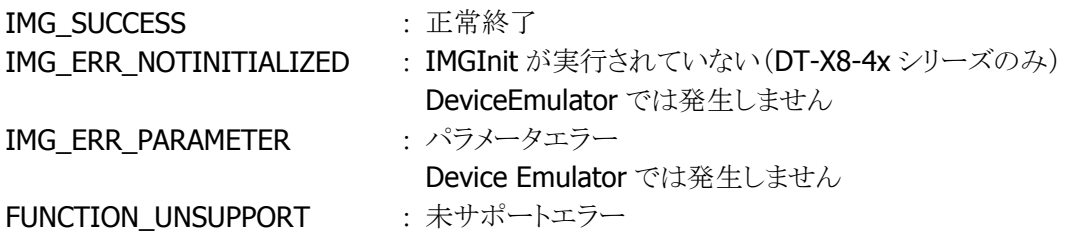

# <span id="page-34-0"></span>3.14 IMGGetImage

静止画を撮影します。

 $[C++]$ 

```
int IMGGetImage( 
 LPBYTE pImageBuffer,
  LPDWORD \rhoSize,
   int nLeft, 
   int nTop, 
   int nRight, 
   int nBottom, 
   DWORD dwSkip, 
   DWORD dwFormat, 
  DWORD dwWhiteValue
\vert
```
[Visual Basic] Public Shared Function IMGGetImage( \_ ByRef  $pImageBuffer$  As Byte,  $\overline{\phantom{a}}$ ByRef  $\rho$ Size As Int32,  $_{-}$ ByVal  $nLeft$  As Int32,  $-$ ByVal  $nTop$  As Int32,  $\overline{\phantom{a}}$ ByVal *nRight* As Int32. ByVal  $nBottom$  As Int32,  $_{-}$ ByVal  $dwSkip$  As Int32,  $\overline{\phantom{a}}$ ByVal *dwFormat* As Int32, ByVal *dwWhiteValue* As Int32 \_ ) As Int32

 $\Gamma$ C# $\Gamma$ public static Int32 IMGGetImage( ref Byte *pImageBuffer*, ref Int32 pSize, Int32 nLeft, Int32 nTop, Int32 nRight, Int32 nBottom, Int32 dwSkip, Int32 dwFormat, Int32 dwWhiteValue

 $\vert$ );

#### 解説

静止画を撮影します。イメージ取得座標、イメージデータのサイズおよびイメージのフォーマットを指定 し、引数で指定されたバッファにイメージデータ、イメージデータのサイズを格納します。 Device Emulator では常に IMG\_SUCCESS を返します。

#### パラメータ

#### pImageBuffer

イメージデータを取得します。撮影するイメージデータのバイト数分領域を確保してください。 pImageBuffer に格納されるデータは、dwFormat の値に関わらず 1 ピクセルにつき 8 ビットとなります。 左上のピクセルから始まり、左から右、上から下の向きに連続的に格納されます。

#### pSize

pImageBuffer に格納されたイメージデータのバイト数を取得します。 イメージデータのバイト数は以下の定式により算出できます。 イメージデータのバイト数 = ((nRight-nLeft)÷dwSkip)×((nBottom-nTop)÷dwSkip)

#### nLeft

撮影するイメージデータの始点となる X 座標を指定します。左端の座標は 0 になります。 (nRight-nLeft)が偶数になるように指定してください。

#### nTop

撮影するイメージデータの始点となる Y 座標を指定します。上端の座標は 0 になります。

#### nRight

撮影するイメージデータの終点となる X 座標を指定します。 (nRight-nLeft)が偶数になるように指定してください。

#### nBottom

撮影するイメージデータの終点となる Y 座標を指定します。下端の座標は 480 になります。 上記の座標に関するパラメータの詳細は、後述の<イメージデータの座標指定について>を参照し てください。

#### dwSkip

撮影するイメージデータのサイズを縦横の倍率で指定します。 横 1/dwSkip 倍、縦 1/dwSkip 倍のイメージデータが pImageBuffer に格納されます。 このパラメータには(nRight-nLeft)を割り切れる値を指定してください。

#### dwFormat

イメージのフォーマットを、以下の値で指定します。 IMAGE 256MONO : モノクロ 256 階調

IMAGE 2MONO : モノクロ 2 階調

#### nWhiteValue

イメージャが自動露光制御を行う際に目標とする明るさを、0 から 255 までの範囲で指定します。数値 を大きくすると明るめに、小さくすると暗めになります。200 を目安に好みの明るさになるように調整して ください。また、0 を指定するとイメージャが自動調整を行いますが、全体的に暗めのイメージデータに なります。
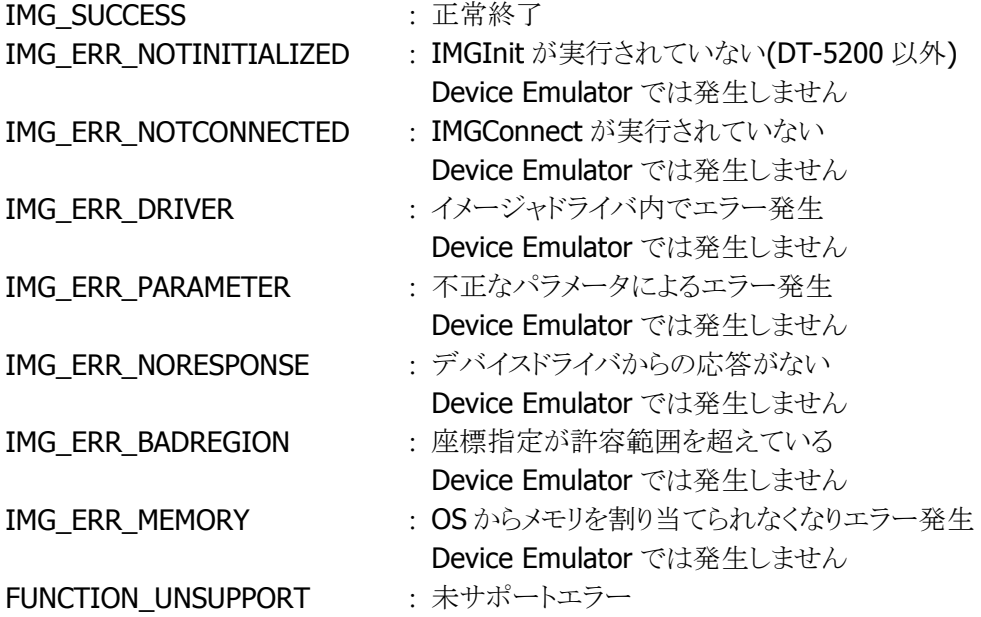

## イメージデータの座標指定について

取得するイメージデータの座標は以下のように始点と終点を指定します。

(0, 0)

(640 or 752, 0)

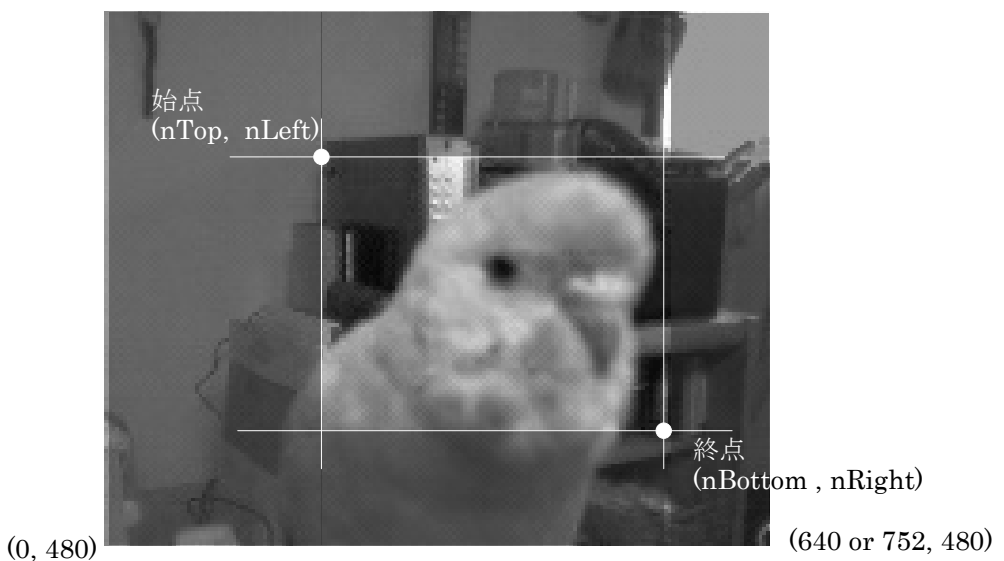

## 図 3.1 座標指定例

※(nRight-nLeft)が偶数になるように指定してください。

## **BMP** 形式での保存について

撮影したイメージデータを BMP 形式で保存する場合には(nRight-nLeft)が 4の倍数になるように指 定してください。

# <span id="page-38-0"></span>3.15 IMGStartStream

イメージストリーミングを開始します。

```
[C++]
```

```
int IMGStartStream( 
  int nLeft, 
 int nTop.
 int nRight,
  int nBottom, 
 DWORD dwSkip.
  DWORD dwFormat 
)
```
[Visual Basic] Public Shared Function IMGStartStream( \_ BvVal  $nLeft$  As Int32,  $-$ ByVal  $nTop$  As Int32,  $\overline{\phantom{0}}$ ByVal  $nRight$  As Int32,  $\overline{\phantom{a}}$ ByVal  $nBottom$  As Int32,  $\overline{\phantom{a}}$ ByVal *dwSkip* As Int32,  $\overline{\phantom{a}}$ ByVal *dwFormat* As Int32 ) As Int32

### $\Gamma$ C# $\Gamma$

```
public static Int32 IMGStartStream( 
   Int32 nLeft, 
  Int32 nTop,
   Int32 nRight, 
  Int32 nBottom, 
   Int32 dwSkip, 
  Int32 dwFormat 
\vert ) ;
```
### 解説

イルミネーション LED を点灯し、イメージストリーミングを開始します。イメージ取得座標、イメージデー タのサイズを指定できます。

Device Emulator では常に IMG\_SUCCESS を返します。

## パラメータ

nLeft

撮影するイメージデータの始点となる X 座標を指定します。左端の座標は 0 になります。

nTop

撮影するイメージデータの始点となる Y 座標を指定します。上端の座標は 0 になります。

## nRight

撮影するイメージデータの終点となる X 座標を指定します。

#### nBottom

撮影するイメージデータの終点となる Y 座標を指定します。下端の座標は 480 になります。 上記の座標に関するパラメータは後述の<イメージデータの座標指定について>も参照してくださ い。

### dwSkip

座標で指定したエリアを取得したイメージデータの倍率を指定します。横 1/dwSkip 倍、縦 1/dwSkip 倍のイメージデータが [IMGGetStreamData](#page-41-0) 関数の pImageBuffer に格納されます。 このパラメータには(nRight-nLeft)を割り切れる値を指定してください。

#### dwFormat

イメージのフォーマットを以下の値で指定します。 IMAGE 256MONO : モノクロ 256 階調。

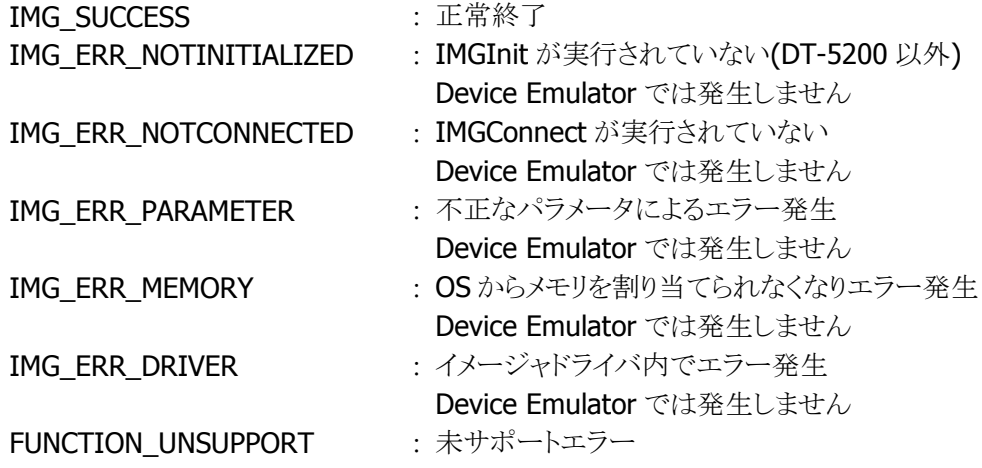

# イメージデータの座標指定について

イメージデータの座標は以下のように始点と終点を指定します。

(0, 0)

(640 or 752, 0)

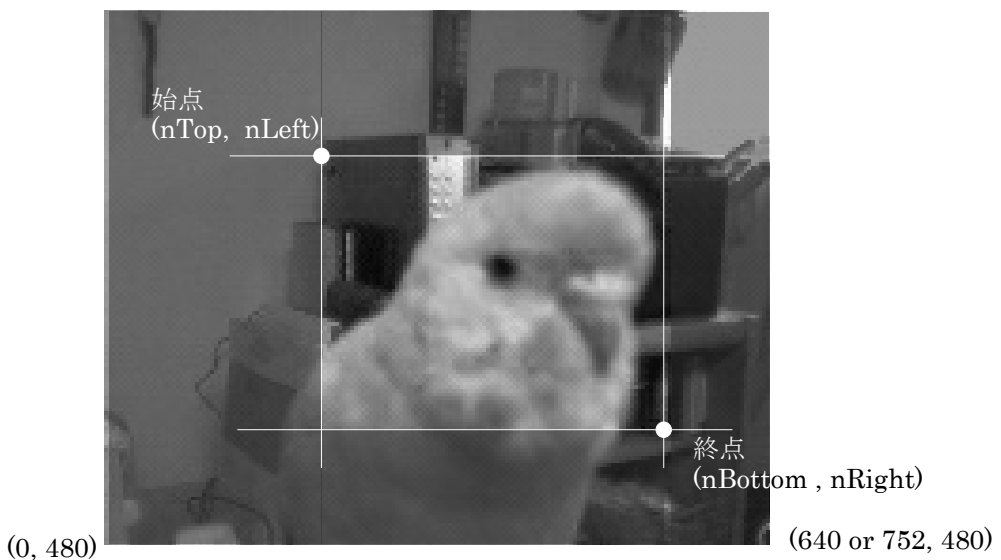

## 図 3.2 座標指定例

※(nRight-nLeft)が偶数になるように指定してください。

# <span id="page-41-0"></span>3.16 IMGGetStreamData

イメージストリーミングデータを取得します。

 $[C++]$ 

int IMGGetStreamData( LPBYTE *pImageBuffer*, LPDWORD  $\rho$ Size )

[Visual Basic] Public Shared Function IMGGetStreamData( \_ ByRef *pImageBuffer* As Byte, \_ ByRef *pSize* As Int32 ) As Int32

 $\Gamma$ C#]

```
public static Int32 IMGGetStreamData( 
 ref Byte pImageBuffer,
  ref Int32 pSize 
\vert);
```
### 解説

イメージストリーミングデータを取得します。この関数で取得したイメージデータを繰り返し表示すること により、ストリーミングを実現します。この関数を呼ぶ前に、[IMGStartStream](#page-38-0) 関数を呼び出す必要があ ります。

Device Emulator では常に IMG\_SUCCESS を返します。

## パラメータ

pImageBuffer

イメージデータを取得します。取得するイメージデータのバイト数分領域を確保してください。 pImageBufferに格納されるデータは1ピクセルにつき8ビット。左上のピクセルから始まり、左から右、 上から下の向きに連続的に格納されます。

pSize

pImageBuffer に格納されたイメージデータのバイト数を取得します。 イメージデータのバイト数は以下の定式により算出できます。  $((nRight-nLeft) \div dwskip) \times ((nBottom-nTop) \div dwskip))$ 

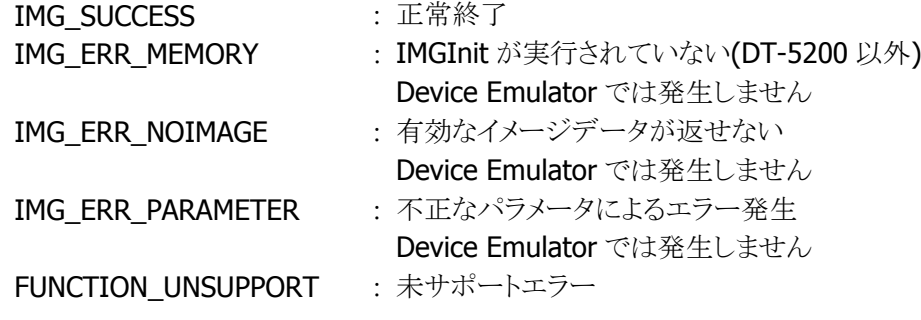

# 3.17 IMGStopStream

イメージストリーミングを停止します。

## $[C++]$

int IMGStopStream()

## [Visual Basic]

Public Shared Function IMGStopStream() As Int32

# $[C#]$

public static Int32 IMGStopStream()

## 解説

[IMGStartStream](#page-38-0) 関数にて開始したストリーミングを終了します。ストリーミングを終了する場合は、必 ずこの関数を実行してください。

Device Emulator では常に IMG\_SUCCESS を返します。

## パラメータ

なし

## 戻り値

IMG\_SUCCESS : 正常終了 FUNCTION\_UNSUPPORT : 未サポートエラー

# 3.18 IMGCaptureSign

サインキャプチャデータを取得します。

 $[C++]$ 

int IMGCaptureSign( LPBYTE *pImageBuffer*  DWORD dwAspectRatio, int nOffsetX, int nOffsetY, DWORD dwWidth. DWORD dwHeight. int nResolution, DWORD dwFormat )

[Visual Basic] Public Shared Function IMGCaptureSign( \_ ByRef *pImageBuffer* As Byte. ByVal *dwAspectRatio* As Int32, \_ ByVal  $nOfSetX$  As Int32,  $\overline{\phantom{a}}$ ByVal *nOffsetY* As Int32, ByVal *dwWidth* As Int32,  $\overline{\phantom{a}}$ ByVal *dwHeight* As Int32. ByVal *nResolution* As Int32, \_ ByVal *dwFormat* As Int32 \_ ) As Int32

 $\lceil$ C# $\rceil$ 

public static Int32 IMGCaptureSign( ref Byte *pImageBuffer*, Int32 dwAspectRatio, Int32 nOffsetX, Int32 nOffsetY, Int32 dwWidth, Int32 dwHeight, Int32 nResolution, Int32 dwFormat  $|)$  ;

#### 解説

サインキャプチャデータを取得します。シンボルコードより、指定したオフセット位置にあるイメージデー タを切り出し取得します。イメージデータを取得する為に、あらかじめ [IMGWaitForDecode](#page-16-0) 関数または [IMGWaitForDecodeRaw](#page-22-0) 関数を実行してデコードを行ってください。この関数ではデコードを行った 際に内部で取得されたイメージデータより指定した位置と大きさのイメージデータを切り出し、バッファ に格納します。

サポートしているシンボルコードはAztec、Codabar(NW-7)、Code128、Code39およびPDF417です。 また、サポートしているデコードモードは通常読みのみです。

Device Emulator では常に IMG\_SUCCESS を返します。

#### パラメータ

#### pImageBuffer

イメージを取得します。取得するイメージデータのサイズ分を確保してください。pImageBuffer に格納 されたデータは、1 ピクセルにつき 8 ビット、左上のピクセルから始まり、左から右、上から下の向きに連 続的に格納されます。

取得するイメージデータのサイズは次の定式を使用して算出することができます。

(dwWidth $\times$ nResolution) $\times$ (dwHeight $\times$ nResolution)

#### dwAspectRatio

Aspect 比を指定します。1次元バーコードの場合はシンボルコードの高さと狭バー幅の比率、2次元 シンボルコードの場合はシンボルコードの列の高さと最小セル幅の比率を指定します。

#### nOffsetX

シンボルコードの中心を原点としたときの、取得するイメージの中心の X 座標を指定します。

#### nOffsetY

シンボルコードの中心を原点としたときの、取得するイメージの中心の Y 座標を指定します。

#### dwWidth

取得するイメージの幅を指定します。(dwWidth×nResolution)が偶数になるように指定してください。

#### dwHeight

取得するイメージの高さを指定します。

#### nResolution

狭バー幅または最小セル幅ごとに使用するピクセルの数を指定します。より高い解像度はよりよい質 のイメージを生成しますが、サイズもより大きなものになります。

#### dwFormat

イメージのフォーマットを、以下の値で指定します。 IMAGE 256MONO : モノクロ 256 階調

IMAGE 2MONO : モノクロ 2 階調

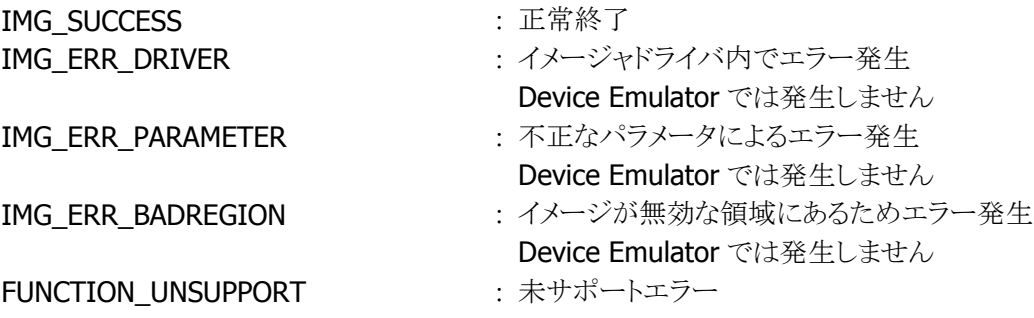

## パラメータの算出方法

この関数では、シンボルコードの寸法から算出した値をパラメータとして使用します。イメージのサイズ と位置のパラメータは、シンボルコードの狭バー幅または最小セル幅を基準としたときの比で指定しま す。したがって、単位系に依存することなく次の手順でパラメータを算出することができます。

#### ■ Codabar(NW7)、Code39 および Code128

1. dwAspectRatio の算出

狭バー幅とバーの高さを測定し、dwAspectRatio に指定する値を算出します。 dwAspectRatio=(バーの高さ)÷(狭バーの幅)

#### 2. dwWidth と dwHeight の算出

切り出す部分のイメージの幅と高さを測定し、dwWitdth と dwHeight に指定する値を算出します。 dwWidth=(切り出すイメージの幅)÷(狭バーの幅) dwHeight=(切り出すイメージの高さ)÷(狭バーの幅)

#### 3. nOffsetX と nOffsetY の算出

シンボルコードの中心から切り出すイメージの中心までの距離を測定し、nOffsetX と nOffsetY に指定 する値を算出します。

nOffsetX=(シンボルコードの中心からイメージの中心までの横方向距離)÷(狭バーの幅) nOffsetY=(シンボルコードの中心からイメージの中心までの縦方向距離)÷(狭バーの幅)

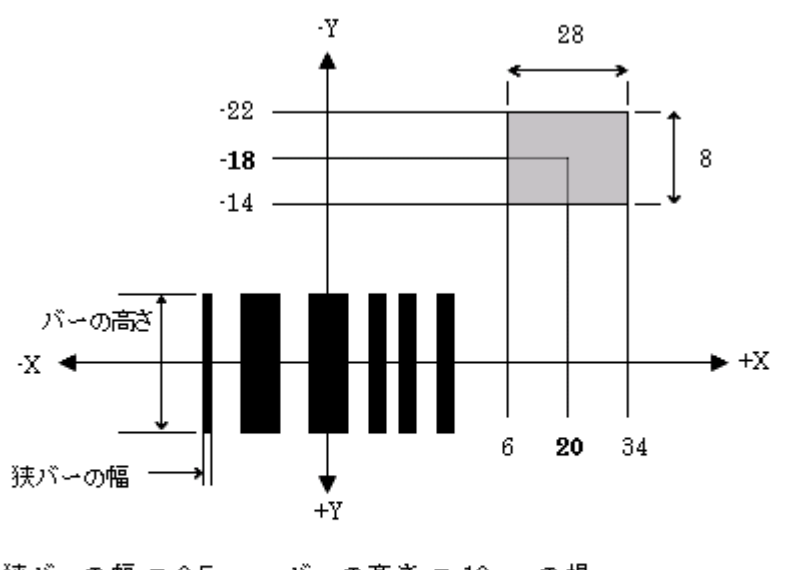

狭パーの幅 = 0.5mm、パーの高さ = 10mmの場 合  $dwAspectRatio = (10 / 0.5) = 20$  $dwWidth = (28/0.5) = 56$  $dwHeight = (8/0.5) = 16$  $nOffsetX = (20/0.5) = 40$  $nOffsetY = (18/0.5) = 36$ 

※(dwWidth×nResolution)が偶数になるように指定してください。

- $\blacksquare$  PDF417
- 1. dwAspectRatio の算出

最小セルの幅と列の高さを測定し、dwAspectRatio に指定する値を算出します。 dwAspectRatio=(最小セルの高さ)÷(最小セルの幅)

#### 2. dwWidth と dwHeight の算出

切り出す部分のイメージの幅と高さを測定し、nWitdth と dwHeight に指定する値を算出します。 dwWidth=(切り出すイメージの幅)÷(最小セルの幅) dwHeight=(切り出すイメージの高さ)÷(最小セルの幅)

#### 3. nOffsetX と nOffsetY の算出

シンボルコードの中心から切り出すイメージの中心までの距離を測定し、nOffsetX と nOffsetY に指定 する値を算出します。

nOffsetX=(シンボルコードの中心からイメージの中心までの横方向距離)÷(最小セルの幅) nOffsetY=(シンボルコードの中心からイメージの中心までの縦方向距離)÷(最小セルの幅)

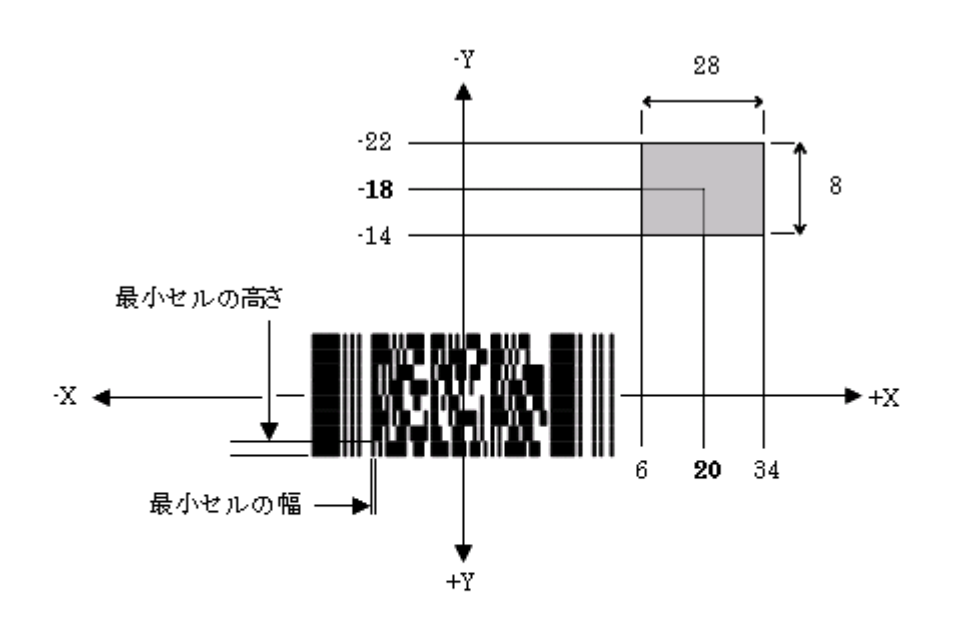

最小セルの幅 = 0.5mm、最小セルの高さ = 3mmの場合  $dw$ AspectRatio =  $(3/0.5)$  = 6  $dwWidth = (28/0.5) = 56$  $dwHeight = (8/0.5) = 16$  $n$ OffsetX =  $(20/0.5) = 40$  $nOffsetY = (18/0.5) = 36$ 

※(dwWidth×nResolution)が偶数になるように指定してください。

■ Aztec

1. dwAspectRatio の算出 dwAspectRatio=1(最小セルは正方形のため固定値)

#### 2. dwWidth と dwHeight の算出

最小セルの幅、切り出す部分のイメージの幅と高さを測定し、nWitdth と dwHeight に指定する値を算 出します。

dwWidth=(切り出すイメージの幅)÷(最小セルの幅) dwHeight=(切り出すイメージの高さ)÷(最小セルの幅)

### 3. nOffsetX と nOffsetY の算出

シンボルコードの中心から切り出すイメージの中心までの距離を測定し、nOffsetX と nOffsetY に指定 する値を算出します。

nOffsetX=(シンボルコードの中心からイメージの中心までの横方向距離)÷(最小セルの幅) nOffsetY=(シンボルコードの中心からイメージの中心までの縦方向距離)÷(最小セルの幅)

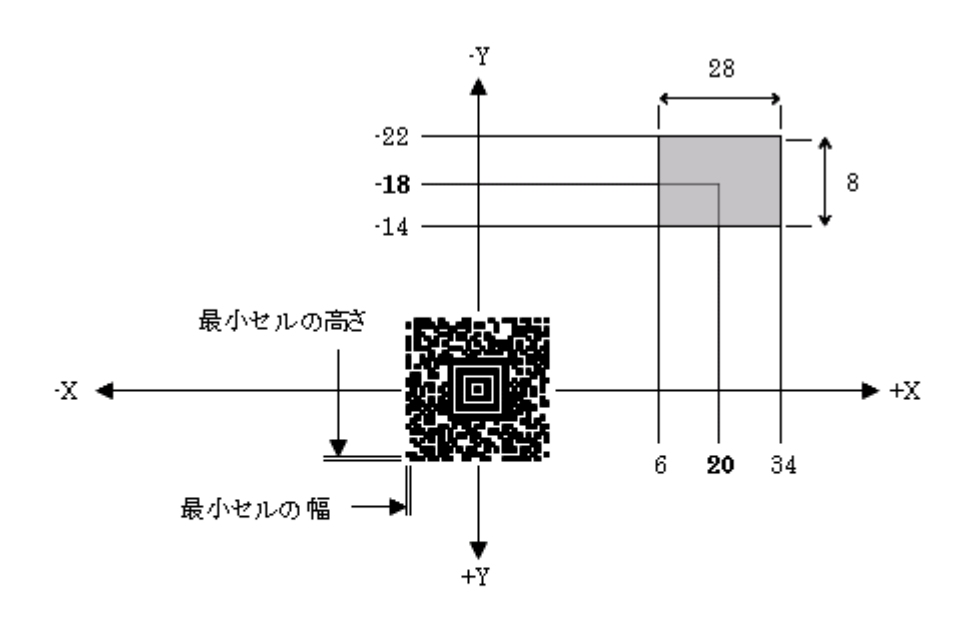

最小セルの幅 = 0.5mm、最小セルの高さ = 0.5mmの場合  $dw$ AspectRatio =  $(0.5/0.5) = 1$  $dwWidth = (28/0.5) = 56$  $dwHeight = (8/0.5) = 16$  $n$ OffsetX =  $(20/0.5) = 40$  $nOffsetY = (18/0.5) = 36$ 

※(dwWidth×nResolution)が偶数になるように指定してください。

### イメージ取得時の注意点

この関数で取得するのは、[IMGWaitForDecode](#page-16-0) 関数または、[IMGWaitForDecodeRaw](#page-22-0) 関数でデコー ドを実行したときに取得したイメージ内のシンボルコードの中心を原点とした、相対座標にあるイメージ です。指定した部分のイメージがデコード時に取得したイメージの範囲から外れている場合、この関数 は IMG ERR\_BADREGION を返します。その場合、イメージャとシンボルとの距離等を調節し、再び [IMGWaitForDecode](#page-16-0) 関数または、[IMGWaitForDecodeRaw](#page-22-0) 関数から実行してください。

# <span id="page-49-0"></span>3.19 IMGSetAusPost

オーストラリアの郵便番号コードのオプションを設定します。

 $[C++]$ int IMGSetAusPost( BOOL bEnabled  $\vert$ 

[Visual Basic] Public Shared Function IMGSetAusPost( \_ ByVal *bEnabled* As Boolean \_  $\vert$ ) As Int32

## [C#]

public static Int32 IMGSetAusPost( Boolean bEnabled  $\vert$  ) ;

### 解説

オーストラリアの郵便番号コードのオプションを設定します。 Device Emulator では、設定値を内部変数として格納するため、なにも動作しませんが、 [IMGGetAusPost](#page-50-0) 関数を実行することにより、設定内容を確認することができます。

## パラメータ

bEnabled

オーストラリアの郵便番号コード読み取りの有効/無効を、以下の値で指定します。

TRUE : 有効 FALSE : 無効(デフォルト)

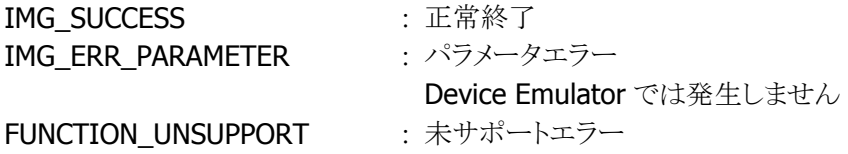

# <span id="page-50-0"></span>3.20 IMGGetAusPost

オーストラリアの郵便番号コードのオプションを取得します。

 $[C++]$ int IMGGetAusPost( LPBOOL pEnabled  $\vert$ 

[Visual Basic] Public Shared Function IMGGetAusPost( \_ ByRef pEnabled As Boolean  $\vert$ ) As Int32

## [C#]

public static Int32 IMGGetAusPost( ref Boolean *pEnabled*  $|)$  ;

## 解説

オーストラリアの郵便番号コードのオプションを取得します。

## パラメータ

pEnabled

オーストラリア郵便番号コードの読み取り有効/無効を取得します。取得する値については [IMGSetAusPost](#page-49-0) 関数を参照してください。

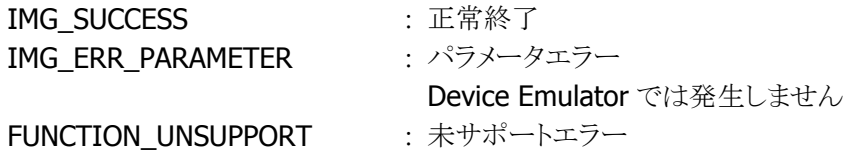

# <span id="page-51-0"></span>3.21 IMGSetAztec

Aztec コードのデコードオプションを設定します。

 $[C++]$ 

int IMGSetAztec( BOOL bEnabled, DWORD dwMinLength. DWORD dwMaxLength  $\vert$ 

[Visual Basic] Public Shared Function IMGSetAztec( \_ ByVal *bEnabled* As Boolean, ByVal *dwMinLength* As Int32,  $\overline{\phantom{a}}$ ByVal *dwMaxLength* As Int32 \_ ) As Int32

 $\lceil$ C# $\rceil$ 

```
public static Int32 IMGSetAztec( 
  Boolean bEnabled, 
  Int32 dwMinLength, 
 Int32 dwMaxLength
\vert) ;
```
### 解説

Aztec コードのオプションを設定します。 Device Emulator では、設定値を内部変数として格納するため、なにも動作しませんが、 [IMGGetAztec](#page-53-0) 関数を実行することにより、設定内容を確認することができます。

## パラメータ

bEnabled

Aztec コード読み取りの有効/無効を今の値で指定します。

TRUE : 有効 FALSE : 無効(デフォルト)

#### dwMinLength

読み取るシンボルの最小桁数を指定します。。 最小許容値 : 1 デフォルト値 : 1

## dwMaxLength

読み取るシンボルの最大桁数を指定します。 最大許容値 : 3750 デフォルト値 : 3750

### 戻り値

IMG\_SUCCESS : 正常終了

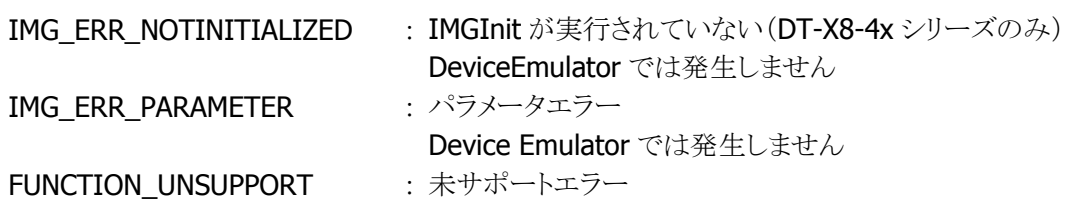

# <span id="page-53-0"></span>3.22 IMGGetAztec

Aztec コードのデコードオプションを取得します。

 $[C++]$ 

int IMGGetAztec( LPBOOL *pEnabled*, LPDWORD *pMinLength*, LPDWORD pMaxLength

 $\mathcal{C}$ 

[Visual Basic] Public Shared Function IMGGetAztec( \_ ByRef pEnabled As Boolean, ByRef pMinLength As Int32, \_ ByRef *pMaxLength* As Int32 \_ ) As Int32

 $\lceil$ C# $\rceil$ 

public static Int32 IMGGetAztec( ref Boolean pEnabled, ref Int32 pMinLength, ref Int32 pMaxLength  $\vert$  ) ;

## 解説

Aztec コードのオプションを取得します。

## パラメータ

pEnabled

Aztec コードの読み取り有効/無効を取得します。取得する値は [IMGSetAztec](#page-51-0) 関数を参照してくださ い。

#### <sup>p</sup>MinLength

最小桁数を取得します。取得する値は [IMGSetAztec](#page-51-0) 関数を参照してください。

### <sup>p</sup>MaxLength

最大桁数を取得します。取得する値は [IMGSetAztec](#page-51-0) 関数を参照してください。

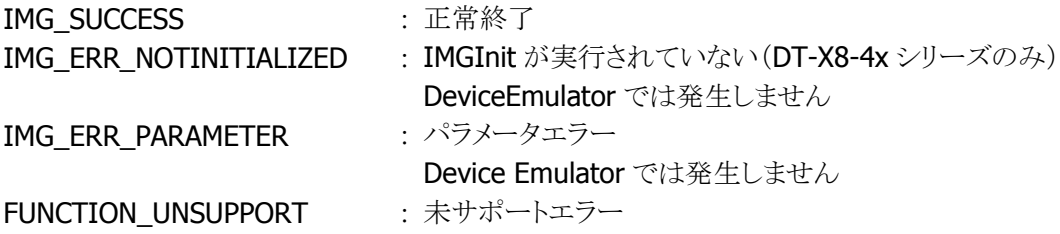

# <span id="page-54-0"></span>3.23 IMGSetBPO

英国の郵便番号コードのデコードオプションを設定します。

 $[C++]$ int IMGSetBPO( BOOL bEnabled  $\vert$ 

[Visual Basic] Public Shared Function IMGSetBPO( \_ ByVal *bEnabled* As Boolean \_  $\vert$ ) As Int32

### [C#]

public static Int32 IMGSetBPO( Boolean bEnabled  $\vert$  ) ;

## 解説

英国の郵便番号コードのデコードオプションを設定します。 Device Emulator では、設定値を内部変数として格納するため、なにも動作しませんが、 [IMGGetBPO](#page-55-0) 関数を実行することにより、設定内容を確認することができます。

## パラメータ

bEnabled

英国の郵便番号コード読み取りの有効/無効を、以下の値で指定します。 TRUE : 有効

FALSE : 無効(デフォルト)

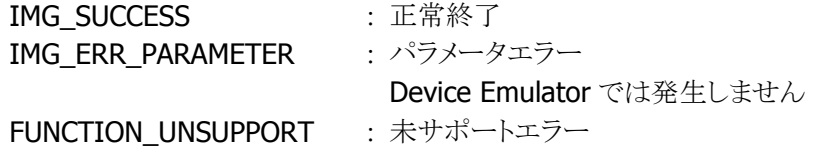

# <span id="page-55-0"></span>3.24 IMGGetBPO

英国の郵便番号コードのデコードオプションを取得します。

 $[C++]$ int IMGGetBPO( LPBOOL pEnabled  $\vert$ 

[Visual Basic] Public Shared Function IMGGetBPO( \_ ByRef pEnabled As Boolean  $\vert$ ) As Int32

## [C#]

public static Int32 IMGGetBPO( ref Boolean pEnabled  $|)$  ;

## 解説

英国の郵便番号コードのデコードオプションを取得します。

# パラメータ

pEnabled

英国の郵便番号コードの読み取り有効/無効を取得します。取得する値は [IMGSetBPO](#page-54-0) 関数を参照し てください。

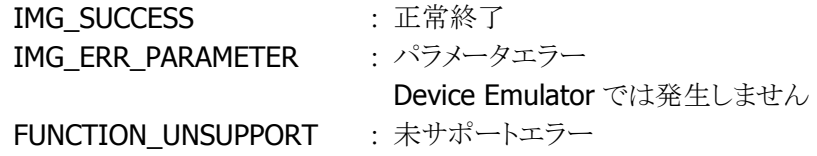

# <span id="page-56-0"></span>3.25 IMGSetCanPost

カナダの郵便番号コードのデコードオプションを設定します。

 $[C++]$ int IMGSetCanPost( BOOL bEnabled  $\vert$ 

[Visual Basic] Public Shared Function IMGSetCanPost( \_ ByVal *bEnabled* As Boolean \_  $\vert$ ) As Int32

## [C#]

public static Int32 IMGSetCanPost( Boolean bEnabled  $\vert$  ) ;

## 解説

カナダの郵便番号コードのデコードオプションを設定します。 Device Emulator では、設定値を内部変数として格納するため、なにも動作しませんが、 [IMGGetCanPost](#page-57-0) 関数を実行することにより、設定内容を確認することができます。

### パラメータ

bEnabled

カナダの郵便番号コード読み取りの有効/無効を、以下の値で指定します。

TRUE : 有効 FALSE : 無効(デフォルト)

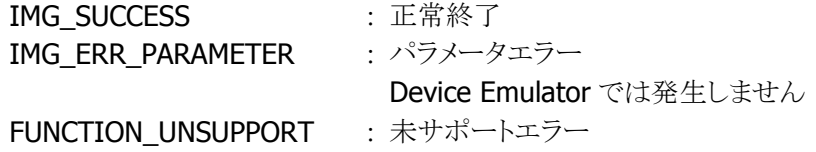

# <span id="page-57-0"></span>3.26 IMGGetCanPost

カナダの郵便番号コードのデコードオプションを取得します。

 $[C++]$ int IMGGetCanPost( LPBOOL pEnabled  $\vert$ 

[Visual Basic] Public Shared Function IMGGetCanPost( \_ ByRef pEnabled As Boolean  $\vert$ ) As Int32

# [C#]

public static Int32 IMGGetCanPost( ref Boolean *pEnabled*  $|)$  ;

## 解説

カナダの郵便番号コードのデコードオプションを取得します。

# パラメータ

pEnabled

カナダの郵便番号コードの読み取り有効/無効を取得します。取得する値は [IMGSetCanPost](#page-56-0) 関数を 参照してください。

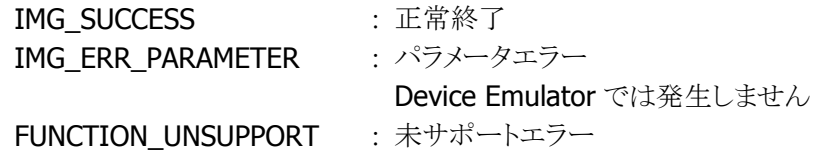

# <span id="page-58-0"></span>3.27 IMGSetCodabar

Codabar コードのデコードオプションを設定します。

 $[C++]$ 

int IMGSetCodabar( BOOL bEnabled, DWORD dwMinLength. DWORD dwMaxLength, BOOL bSSXmit, BOOL bCheckCharOn, BOOL bXmitCheckChar )

[Visual Basic] Public Shared Function IMGSetCodabar( \_ ByVal *bEnabled* As Boolean, ByVal *dwMinLength* As Int32,  $\overline{\phantom{a}}$ ByVal *dwMaxLength* As Int32,  $\overline{\phantom{a}}$ ByVal  $bSSXmit$  As Boolean,  $\overline{\phantom{a}}$ ByVal *bCheckCharOn* As Boolean. ByVal *bXmitCheckChar* As Boolean ) As Int32

 $\Gamma$ C# $\Gamma$ 

public static Int32 IMGSetCodabar( Boolean bEnabled, Int32 dwMinLength, Int32 dwMaxLength, Boolean bSSXmit. Boolean bCheckCharOn, Boolean bXmitCheckChar  $\vert$  ) ;

解説

Codabar コードのデコードオプションを設定します。 Device Emulator では、設定値を内部変数として格納するため、なにも動作しませんが、 [IMGGetCodabar](#page-60-0) 関数を実行することにより、設定内容を確認することができます。

# パラメータ

bEnabled

Codabar コード読み取りの有効/無効を、以下の値で指定します。 TRUE : 有効 FALSE : 無効(デフォルト)

dwMinLength

読み取るシンボルの最小桁数を指定します。

最小許容値 : 2 デフォルト値 : 2

#### dwMaxLength

読み取るシンボルの最大桁数を指定します。

最大許容値 : 60 デフォルト値 : 60

### bSSXmit

スタート・ストップコード出力の有効/無効を指定します。 TRUE : スタート・ストップコードを出力します。 **FALSE : スタート・ストップコードを出力しません。(デフォルト)** 

## bCheckCharOn

チェックキャラクタ有効/無効を取得します。

TRUE : チェックキャラクタを持つ Codabar コードのみをデコードします。

FALSE : チェックキャラクタの有無に関わらず、コードをデコードします。(デフォルト)

## bXmitCheckChar

チェックキャラクタ出力の有無を取得します。 TRUE : チェックキャラクタを出力します。 **FALSE :** チェックキャラクタを出力しません。(デフォルト)

# 戻り値

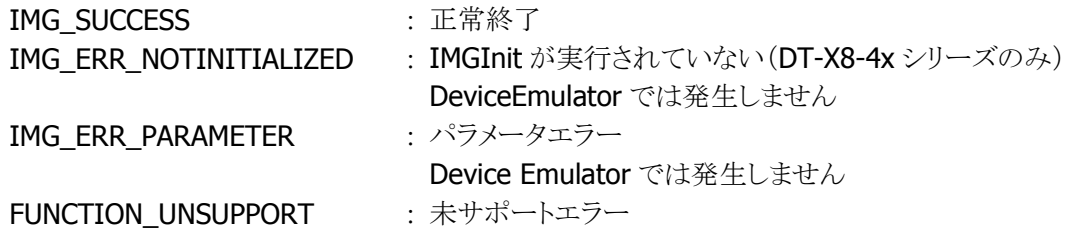

## 補足

bCheckCharOn が TRUE にセットされた場合にのみ、bXmitCheckChar が有効となります。 bCheckCharOn が FALSE にセットされた場合、bXmitCheckChar は無視されます。

# <span id="page-60-0"></span>3.28 IMGGetCodabar

Codabar コードのデコードオプションを取得します。

 $[C++]$ 

int IMGGetCodabar( LPBOOL *pEnabled*. LPDWORD *pMinLength*. LPDWORD pMaxLength, LPBOOL pSSXmit, LPBOOL pCheckCharOn, LPBOOL pXmitCheckChar )

[Visual Basic]

Public Shared Function IMGGetCodabar( \_ ByRef *pEnabled* As Boolean, ByRef pMinLength As Int32, \_ ByRef  $pl$ MaxLength As Int32,  $\overline{\phantom{0}}$ ByRef  $pSSXmit$  As Boolean,  $\overline{\phantom{a}}$ ByRef pCheckCharOn As Boolean, ByRef *pXmitCheckChar* As Boolean ) As Int32

## $\Gamma$ C# $\Gamma$

public static Int32 IMGGetCodabar( ref Boolean pEnabled, ref Int32 pMinLength, ref Int32 pMaxLength, ref Boolean pSSXmit, ref Boolean pCheckCharOn, ref Boolean pXmitCheckChar  $\vert$  ) ;

#### 解説

Codabar コードのデコードオプションを取得します。

## パラメータ

#### pEnabled

Codabar コードの読み取り有効/無効を取得します。取得する値は [IMGSetCodabar](#page-58-0) 関数を参照してく ださい。

#### <sup>p</sup>MinLength

最小桁数を取得します。取得する値は [IMGSetCodabar](#page-58-0) 関数を参照してください。

#### <sup>p</sup>MaxLength

最大桁数を取得します。取得する値は [IMGSetCodabar](#page-58-0) 関数を参照してください。

## pSSXmit

スタート・ストップコード出力の有効/無効を取得します。取得する値は [IMGSetCodabar](#page-58-0) 関数を参照し てください。

### pCheckCharOn

チェックキャラクタ有効/無効を取得します。取得する値は [IMGSetCodabar](#page-58-0) 関数を参照してください。

#### pXmitCheckChar

チェックキャラクタ出力の有無を取得します。取得する値は [IMGSetCodabar](#page-58-0) 関数を参照してください。

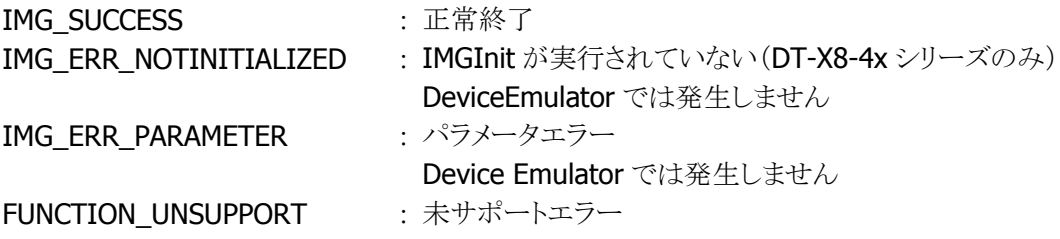

# <span id="page-62-0"></span>3.29 IMGSetCodablock

CodablockF コードのデコードオプションを設定します。

 $[C++]$ 

int IMGSetCodablock( BOOL bEnabled, DWORD dwMinLength. DWORD dwMaxLength  $\vert$ 

[Visual Basic] Public Shared Function IMGSetCodablock( \_ ByVal *bEnabled* As Boolean, ByVal *dwMinLength* As Int32,  $\overline{\phantom{a}}$ ByVal *dwMaxLength* As Int32 \_  $\vert$ ) As Int32

 $\lceil$ C# $\rceil$ 

public static Int32 IMGSetCodablock( Boolean bEnabled, Int32 dwMinLength, Int32 dwMaxLength  $\vert$ ) ;

### 解説

CodablockF コードのデコードオプションを設定します。 Device Emulator では、設定値を内部変数として格納するため、なにも動作しませんが、 [IMGGetCodablock](#page-64-0) 関数を実行することにより、設定内容を確認することができます。

# パラメータ

bEnabled

CodabarF コード読み取りの有効/無効を、以下の値で指定します。

TRUE : 有効 FALSE : 無効(デフォルト)

#### dwMinLength

最小桁数を指定します。 最小許容値 : 0(制限なし) デフォルト値 : 0

## dwMaxLength

最大桁数を指定します。 最大許容値 : 2048 デフォルト値 : 2048

# 戻り値

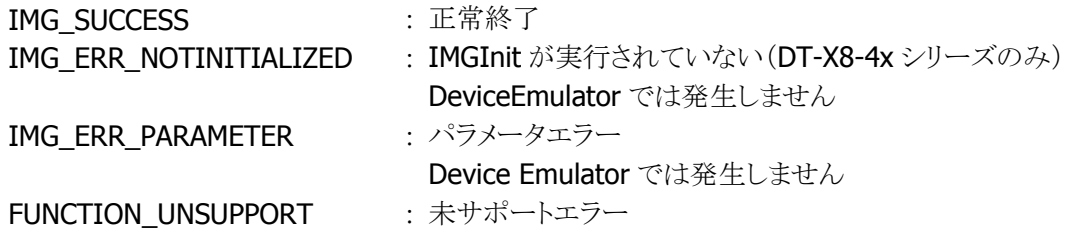

# 補足

Codablock A コードには対応していません。

# <span id="page-64-0"></span>3.30 IMGGetCodablock

CodablockF コードのデコードオプションを取得します。

 $[C++]$ 

int IMGGetCodablock( LPBOOL *pEnabled*, LPDWORD *pMinLength*, LPDWORD pMaxLength  $\mathcal{C}$ 

[Visual Basic]

Public Shared Function IMGGetCodablock( \_ ByRef pEnabled As Boolean, ByRef pMinLength As Int32, \_ ByRef *pMaxLength* As Int32 \_ ) As Int32

 $\lceil$ C# $\rceil$ 

public static Int32 IMGGetCodablock( ref Boolean pEnabled, ref Int32 pMinLength, ref Int32 pMaxLength  $\vert$ );

## 解説

CodablockF コードのデコードオプションを取得します。

## パラメータ

pEnabled

CodablockF コードの読み取り有効/無効を取得します。取得する値は [IMGSetCodablock](#page-62-0) 関数を参照 してください。

### pMinLength

最小桁数を取得します。取得する値は [IMGSetCodablock](#page-62-0) 関数を参照してください。

#### pMaxLength

最大桁数を取得します。取得する値は [IMGSetCodablock](#page-62-0) 関数を参照してください。

## 戻り値

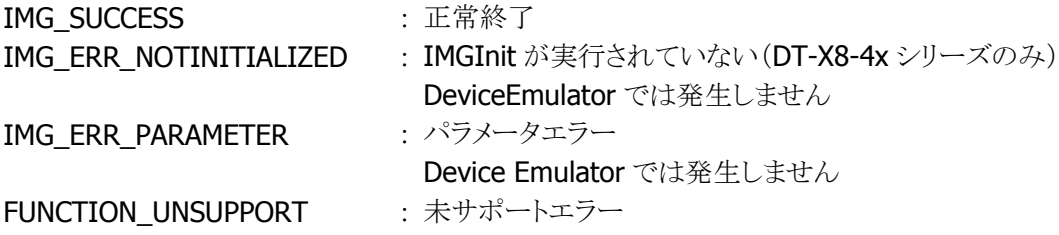

## 補足

Codablock A コードには対応していません。

# <span id="page-66-0"></span>3.31 IMGSetCode11

Code11 コードのデコードオプションを設定します。

 $[C++]$ 

int IMGSetCode11( BOOL bEnabled, DWORD dwMinLength. DWORD dwMaxLength, BOOL bTwoCheckChar  $\vert$ 

[Visual Basic] Public Shared Function IMGSetCode11( \_ ByVal *bEnabled* As Boolean, ByVal *dwMinLength* As Int32, ByVal *dwMaxLength* As Int32, ByVal *bTwoCheckChar* As Boolean ) As Int32

 $\Gamma$ C# $\Gamma$ 

public static Int32 IMGSetCode11( Boolean bEnabled, Int32 dwMinLength, Int32 dwMaxLength, Boolean bTwoCheckChar  $\vert$  ) ;

## 解説

Code11 コードのデコードオプションを設定します。 Device Emulator では、設定値を内部変数として格納するため、なにも動作しませんが、 [IMGGetCode11](#page-68-0) 関数を実行することにより、設定内容を確認することができます。

## パラメータ

bEnabled

Code11 コード読み取りの有効/無効を、以下の値で指定します。

TRUE : 有効 FALSE : 無効(デフォルト)

#### dwMinLength

最小桁数を指定します。 最小許容値 : 1 デフォルト値 : 4

#### dwMaxLength

最大桁数を指定します。 最大許容値 : 80 デフォルト値 : 80

## bTwoCheckChar

2桁チェックキャラクタの使用の有無を以下の値で指定します。

TRUE : 2桁のチェックキャラクタを持つ Code11 バーコードのみをデコードします(デフォルト)。 FALSE : 1 桁のチェックキャラクタを持つ Code11 バーコードのみをデコードします。

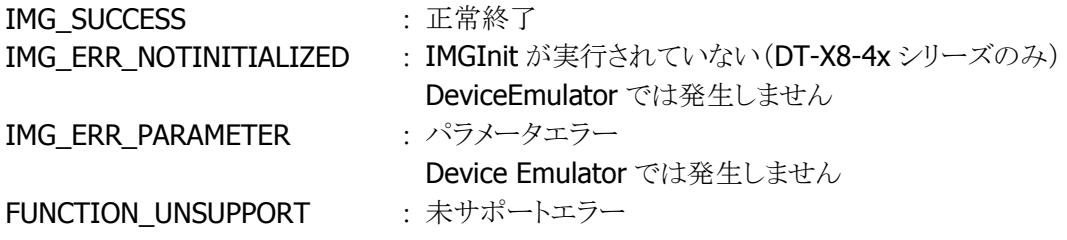

# <span id="page-68-0"></span>3.32 IMGGetCode11

Code11 コードのデコードオプションを取得します。

 $[C++]$ int IMGGetCode11( LPBOOL *pEnabled*. LPDWORD *pMinLength*, LPDWORD pMaxLength, LPBOOL pTwoCheckChar

)

[Visual Basic] Public Shared Function IMGGetCode11( \_ ByRef pEnabled As Boolean, ByRef pMinLength As Int32, \_ ByRef *pMaxLength* As Int32, ByRef pTwoCheckChar As Boolean ) As Int32

 $\Gamma$ C# $\Gamma$ public static Int32 IMGGetCode11( ref Boolean pEnabled, ref Int32 pMinLength, ref Int32 pMaxLength. ref Boolean pTwoCheckChar  $\vert$  ) ;

## 解説

Code11 コードのデコードオプションを取得します。

## パラメータ

#### pEnabled

Code11 コードの読み取り有効/無効を取得します。取得する値は [IMGSetCode11](#page-66-0) 関数を参照してくだ さい。

#### pMinLength

最小桁数を取得します。取得する値は [IMGSetCode11](#page-66-0) 関数を参照してください。

#### pMaxLength

最大桁数を取得します。取得する値は [IMGSetCode11](#page-66-0) 関数を参照してください。

#### pTwoCheckChar

2桁チェックキャラクタの使用の有無を取得します。取得する値は [IMGSetCode11](#page-66-0) 関数を参照してくだ さい。

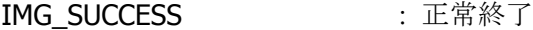

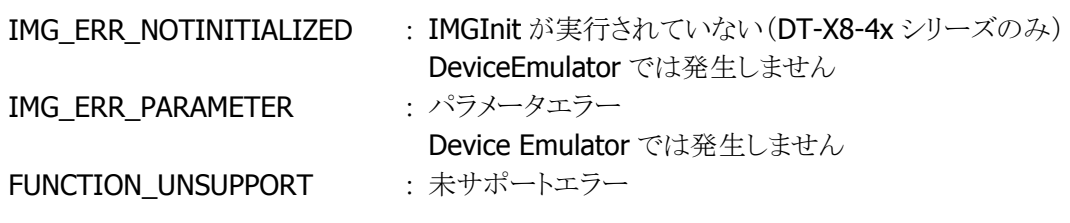

# 3.33 IMGSetCode128

Code128 コードのデコードオプションを設定します。

 $[C++]$ int IMGSetCode128( BOOL bEnabled,

DWORD dwMinLength. DWORD dwMaxLength  $\mathcal{C}$ 

[Visual Basic] Public Shared Function IMGSetCode128( \_ ByVal *bEnabled* As Boolean, ByVal *dwMinLength* As Int32,  $\overline{\phantom{a}}$ ByVal *dwMaxLength* As Int32 \_ ) As Int32

 $\lceil$ C# $\rceil$ 

public static Int32 IMGSetCode128( Boolean bEnabled, Int32 dwMinLength, Int32 dwMaxLength  $\vert$  ) ;

### 解説

Code128 コードのデコードオプションを設定します。 Device Emulator では、設定値を内部変数として格納するため、なにも動作しませんが、 [IMGGetCode128](#page-72-0) 関数を実行することにより、設定内容を確認することができます。

# パラメータ

bEnabled

Code128 コード読み取りの有効/無効を、以下の値で指定します。 TRUE : 有効 FALSE : 無効(デフォルト)

#### dwMinLength

最小桁数を指定します。 最小許容値 : 0(制限なし) デフォルト値 : 0

# dwMaxLength

最大桁数を指定します。 最大許容値 : 80 デフォルト値 : 80

## 戻り値

IMG\_SUCCESS : 正常終了

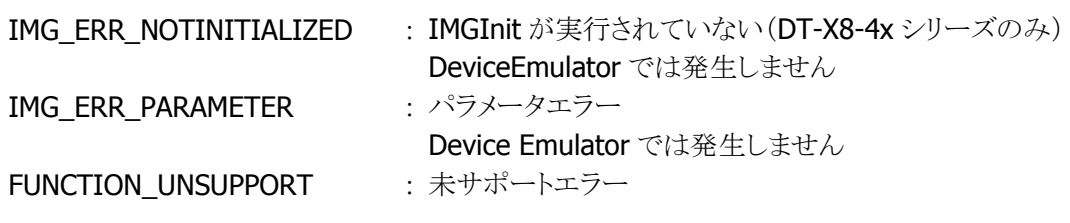
# 3.34 IMGGetCode128

Code128 コードのデコードオプションを取得します。

 $[C++]$ int IMGGetCode128( LPBOOL pEnabled, LPDWORD *pMinLength*, LPDWORD pMaxLength  $\mathcal{C}$ 

[Visual Basic] Public Shared Function IMGGetCode128( \_ ByRef pEnabled As Boolean, ByRef pMinLength As Int32, \_ ByRef *pMaxLength* As Int32 \_ ) As Int32

 $\lceil$ C# $\rceil$ 

public static Int32 IMGGetCode128( ref Boolean pEnabled, ref Int32 pMinLength, ref Int32 pMaxLength  $\vert$ );

#### 解説

Code128 コードのデコードオプションを取得します。

#### パラメータ

pEnabled

Code128 コードの読み取り有効/無効を取得します。取得する値は [IMGSetCode128](#page-70-0) 関数を参照して ください。

#### pMinLength

最小桁数を取得します。取得する値は [IMGSetCode128](#page-70-0) 関数を参照してください。

#### <sup>p</sup>MaxLength

最大桁数を取得します。取得する値は [IMGSetCode128](#page-70-0) 関数を参照してください。

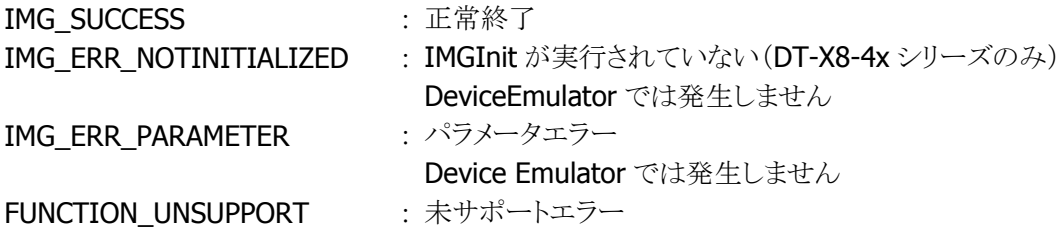

# <span id="page-73-0"></span>3.35 IMGSetCode32

Code32 コードのデコードオプションを設定します。

 $[C++]$ int IMGSetCode32( BOOL bEnabled  $\vert$ 

[Visual Basic] Public Shared Function IMGSetCode32( \_ ByVal *bEnabled* As Boolean \_  $\vert$ ) As Int32

#### [C#]

public static Int32 IMGSetCode32( Boolean bEnabled  $\vert$ 

## 解説

Code32 コードのデコードオプションを設定します。

Code32 コードの読み取りを有効にするためには、Code39 コードの読み取りも有効に設定してくださ い。

DeviceEmulator では、設定値を内部変数として格納するため、何も動作しませんが、[IMGGetCode32](#page-74-0) 関数を実行することにより、設定値を確認することができます。

#### パラメータ

bEnabled Code32 コード読み取りの有効/無効を指定します。 TRUE : 有効 **FALSE : 無効(デフォルト)** 

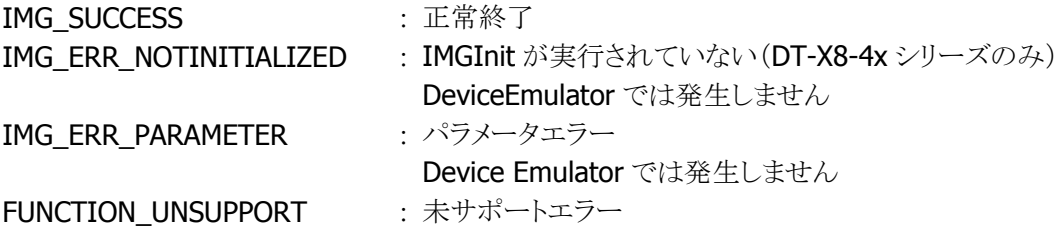

# <span id="page-74-0"></span>3.36 IMGGetCode32

Code32 コードのデコードオプションを取得します。

 $[C++]$ int IMGGetCode32( LPBOOL pEnabled  $\vert$ 

[Visual Basic] Public Shared Function IMGGetCode32( \_ ByRef pEnabled As Boolean  $\vert$ ) As Int32

# [C#]

public static Int32 IMGGetCode32( ref Boolean pEnabled  $\vert$ 

# 解説

Code32 コードのデコードオプションを取得します。

# パラメータ

pEnabled

Code32 コード読み取りの有効/無効を取得します。取得する値は [IMGSetCode32](#page-73-0) 関数を参照してくだ さい。

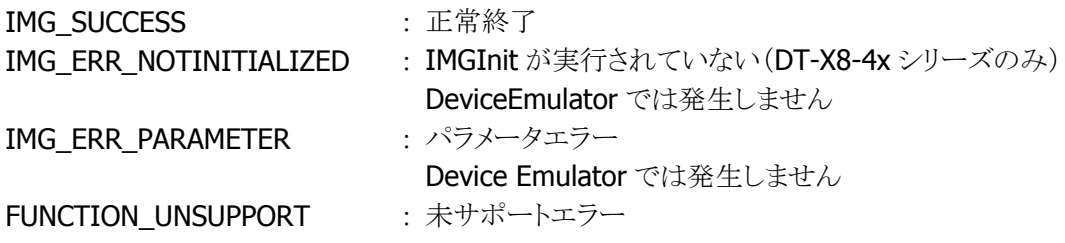

# <span id="page-75-0"></span>3.37 IMGSetCode39

Code39 コードのデコードオプションを設定します。

 $[C++]$ 

int IMGSetCode39( BOOL bEnabled, DWORD dwMinLength. DWORD dwMaxLength, BOOL bSSXmit, BOOL bCheckCharOn, BOOL bXmitCheckChar, BOOL bFullAscii )

[Visual Basic]

Public Shared Function IMGSetCode39( \_

ByVal *bEnabled* As Boolean, \_

ByVal *dwMinLength* As Int32,  $\overline{\phantom{a}}$ 

ByVal *dwMaxLength* As Int32,  $\overline{\phantom{a}}$ 

ByVal *bSSXmit* As Boolean,

ByVal *bCheckCharOn* As Boolean,

ByVal *bXmitCheckChar* As Boolean,

ByVal *bFullAscii* As Boolean

) As Int32

#### $IC#1$

public static Int32 IMGSetCode39( Boolean bEnabled, Int32 dwMinLength, Int32 dwMaxLength, Boolean bSSXmit. Boolean bCheckCharOn, Boolean bXmitCheckChar, Boolean bFullAscii  $\vert$  ) ;

#### 解説

Code39 コードのデコードオプションを設定します。 Device Emulator では、設定値を内部変数として格納するため、なにも動作しませんが、 [IMGGetCode39](#page-77-0) 関数を実行することにより、設定内容を確認することができます。

## パラメータ

bEnabled

Code39 コード読み取りの有効/無効を、以下の値で指定します。 TRUE : 有効 FALSE : 無効(デフォルト)

#### dwMinLength

最小桁数を指定します。 最小許容値 : 0 デフォルト値 : 2

## dwMaxLength

最大桁数を指定します。 最大許容値 : 48 デフォルト値 : 48

#### bSSXmit

スタート・ストップコードの出力の有無を、以下の値で指定します。

TRUE : スタート・ストップコードを出力します。

FALSE : スタート・ストップコードを出力しません(デフォルト)。

#### bCheckCharOn

チェックキャラクタの有効/無効を、以下の値で指定します。

TRUE : チェックキャラクタを持つ Code39 コードのみをデコードします。

FALSE : チェックキャラクタの有無に関わらず、コードをデコードします(デフォルト)。

#### bXmitCheckChar

チェックキャラクタ出力の有無を、以下の値で指定します。

TRUE : チェックキャラクタを出力します。

**FALSE** : チェックキャラクタを出力しません(デフォルト)。

#### bFullAscii

Full ASCII 変換の有無を、以下の値で指定します。

TRUE : Full ASCII 変換を行います。

FALSE: : Full ASCII 変換を行いません(デフォルト)。

# 戻り値

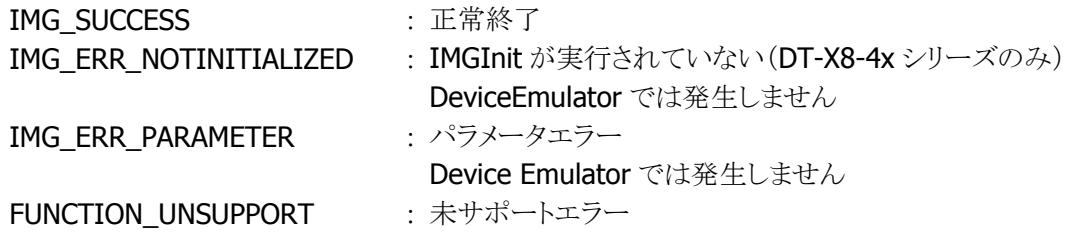

## 補足

bCheckCharOn が TRUE にセットされた場合にのみ、bXmitCheckChar は有効となります。 bCheckCharOn が FALSE にセットされた場合、bXmitCheckChar は無視されます。

# <span id="page-77-0"></span>3.38 IMGGetCode39

Code39 コードのデコードオプションを取得します。

#### $[C++]$

int IMGGetCode39( LPBOOL *pEnabled*. LPDWORD *pMinLength*, LPDWORD pMaxLength, LPBOOL pSSXmit, LPBOOL pCheckCharOn, LPBOOL *pXmitCheckChar*, LPBOOL pFullAscii )

[Visual Basic] Public Shared Function IMGGetCode39( \_ ByRef pEnabled As Boolean, ByRef  $plMinLength$  As Int32,  $\_$ ByRef  $pl$ MaxLength As Int32,  $\overline{\phantom{0}}$ ByRef  $\rho$ SSXmit As Boolean,  $\Box$ ByRef pCheckCharOn As Boolean, ByRef pXmitCheckChar As Boolean, \_ ByRef *pFullAscii* As Boolean ) As Int32

#### $IC#1$

public static Int32 IMGGetCode39( ref Boolean pEnabled ref Int32 pMinLength, ref Int32 pMaxLength, ref Boolean pSSXmit, ref Boolean pCheckCharOn. ref Boolean pXmitCheckChar, ref Boolean pFullAscii  $\vert$  ) ;

#### 解説

Code39 コードのデコードオプションを取得します。

#### パラメータ

#### pEnabled

Code39 コードの読み取り有効/無効を取得します。取得する値は [IMGSetCode39](#page-75-0) 関数を参照してくだ さい。

#### pMinLength

最小桁数を取得します。取得する値は [IMGSetCode39](#page-75-0) 関数を参照してください。

#### pMaxLength

最大桁数を取得します。取得する値は [IMGSetCode39](#page-75-0) 関数を参照してください。

#### pSSXmit

スタート・ストップコードの出力の有無を取得します。取得する値は [IMGSetCode39](#page-75-0) 関数を参照してく ださい。

#### <sup>p</sup>CheckCharOn

チェックキャラクタの有効/無効を取得します。取得する値は [IMGSetCode39](#page-75-0) 関数を参照してください。

#### pXmitCheckChar

チェックキャラクタ出力の有無を取得します。取得する値は [IMGSetCode39](#page-75-0) 関数を参照してください。

#### pFullAscii

Full ASCII 変換の有無を取得します。取得する値は [IMGSetCode39](#page-75-0) 関数を参照してください。

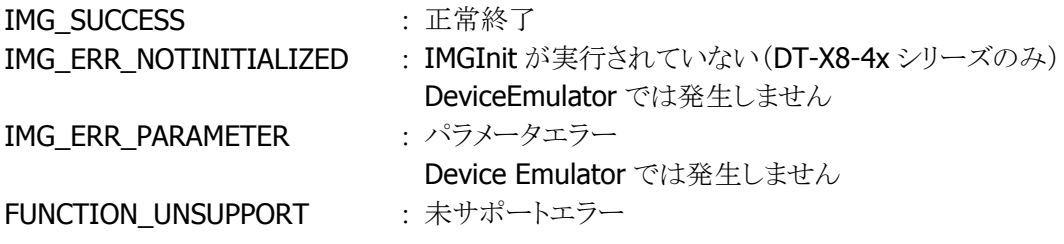

# <span id="page-79-0"></span>3.39 IMGSetCode49

Code49 コードのデコードオプションを設定します。

 $[C++]$ int IMGSetCode49( BOOL bEnabled, DWORD dwMinLength. DWORD dwMaxLength  $\vert$ 

[Visual Basic] Public Shared Function IMGSetCode49( \_ ByVal *bEnabled* As Boolean, ByVal *dwMinLength* As Int32,  $\overline{\phantom{a}}$ ByVal *dwMaxLength* As Int32 \_  $\vert$ ) As Int32

 $\lceil$ C# $\rceil$ 

```
public static Int32 IMGSetCode49( 
  Boolean bEnabled, 
  Int32 dwMinLength, 
 Int32 dwMaxLength
\vert) ;
```
# 解説

Code49 コードのデコードオプションを設定します。 Device Emulator では、設定値を内部変数として格納するため、なにも動作しませんが、 [IMGGetCode49](#page-81-0) 関数を実行することにより、設定内容を確認することができます。

# パラメータ

bEnabled

Code49 コード読み取りの有効/無効を、以下の値で指定します。

TRUE : 有効 FALSE : 無効(デフォルト)

# dwMinLength

最小桁数を指定します。 最小許容値 : 1 デフォルト値 : 1

#### dwMaxLength

最大桁数を指定します。 最大許容値 : 81 デフォルト値 : 81

# 戻り値

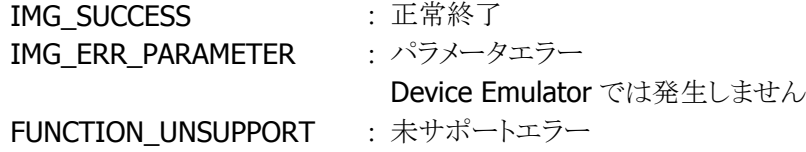

# 補足

Code49 のデータ連結モード(先頭が=M で始まる Code49 コードの読み取り)を使用する場合は注意 が必要です。詳細は、[IMGWaitForDecode](#page-16-0) 関数を参照してください。

# <span id="page-81-0"></span>3.40 IMGGetCode49

Code49 コードのデコードオプションを取得します。

 $[C++]$ int IMGGetCode49( LPBOOL pEnabled, LPDWORD *pMinLength*, LPDWORD pMaxLength  $\mathcal{C}$ 

[Visual Basic] Public Shared Function IMGGetCode49( \_ ByRef pEnabled As Boolean, ByRef pMinLength As Int32, \_ ByRef *pMaxLength* As Int32 \_ ) As Int32

 $\lceil$ C# $\rceil$ 

public static Int32 IMGGetCode49( ref Boolean pEnabled, ref Int32 pMinLength, ref Int32 pMaxLength  $\vert$ );

# 解説

Code49 コードのデコードオプションを取得します。

#### パラメータ

pEnabled

Code49 コードの読み取り有効/無効を取得します。取得する値は [IMGSetCode49](#page-79-0) 関数を参照してくだ さい。

#### pMinLength

最小桁数を取得します。取得する値は [IMGSetCode49](#page-79-0) 関数を参照してください。

#### pMaxLength

最大桁数を取得します。取得する値は [IMGSetCode49](#page-79-0) 関数を参照してください。

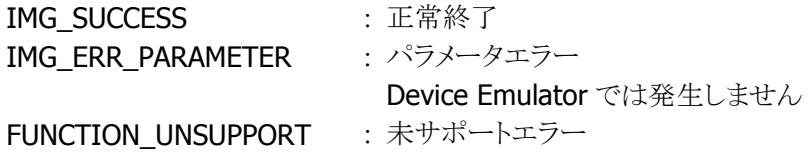

# <span id="page-82-0"></span>3.41 IMGSetCode93

Code93 コードのデコードオプションを設定します。

 $[C++]$ int IMGSetCode93( BOOL bEnabled, DWORD dwMinLength. DWORD dwMaxLength  $\vert$ 

[Visual Basic] Public Shared Function IMGSetCode93( \_ ByVal *bEnabled* As Boolean, ByVal *dwMinLength* As Int32,  $\overline{\phantom{a}}$ ByVal *dwMaxLength* As Int32 \_  $\vert$ ) As Int32

## $\lceil$ C# $\rceil$

public static Int32 IMGSetCode93( Boolean bEnabled, Int32 dwMinLength, Int32 dwMaxLength  $\vert$ );

#### 解説

Code93 コードのデコードオプションを設定します。 Device Emulator では、設定値を内部変数として格納するため、なにも動作しませんが、 [IMGGetCode93](#page-84-0) 関数を実行することにより、設定内容を確認することができます。

# パラメータ

bEnabled

Code93 コード読み取りの有効/無効を、以下の値で指定します。

TRUE : 有効

FALSE : 無効(デフォルト)

#### dwMinLength

読み取るシンボルの最小桁数。 最小許容値 : 0 デフォルト値 : 0

#### dwMaxLength

読み取るシンボルの最大桁数。

最大許容値 : 80 デフォルト値 : 80

# 戻り値

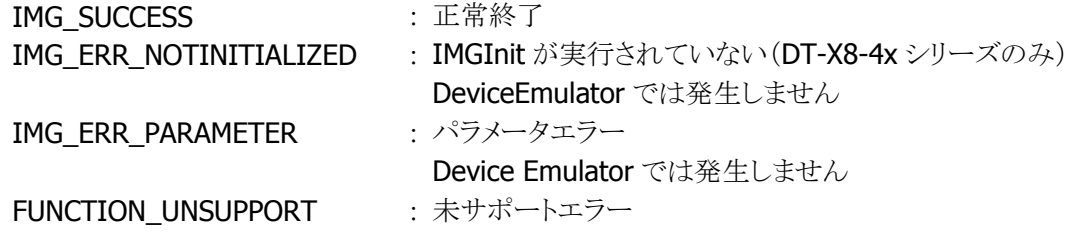

# 補足

Code93 のデータ連結モード(先頭がスペースで始まる Code93 コードの読み取り)を使用する場合は 注意が必要です。詳細は、[IMGWaitForDecode](#page-16-0) 関数を参照してください。

# <span id="page-84-0"></span>3.42 IMGGetCode93

Code93 コードのデコードオプションを取得します。

 $[C++]$ int IMGGetCode93( LPBOOL pEnabled, LPDWORD *pMinLength*, LPDWORD pMaxLength )

[Visual Basic] Public Shared Function IMGGetCode93( \_ ByRef pEnabled As Boolean, ByRef pMinLength As Int32, \_ ByRef *pMaxLength* As Int32 \_ ) As Int32

# $\lceil$ C# $\rceil$

public static Int32 IMGGetCode93( ref Boolean pEnabled, ref Int32 pMinLength, ref Int32 pMaxLength  $\vert$ );

# 解説

Code93 コードのデコードオプションを取得します。

#### パラメータ

pEnabled

Code93 コードの読み取り有効/無効を取得します。取得する値は [IMGSetCode93](#page-82-0) 関数を参照してくだ さい。

#### <sup>p</sup>MinLength

最小桁数を取得します。取得する値は [IMGSetCode93](#page-82-0) 関数を参照してください。

#### pMaxLength

最大桁数を取得します。取得する値は [IMGSetCode93](#page-82-0) 関数を参照してください。

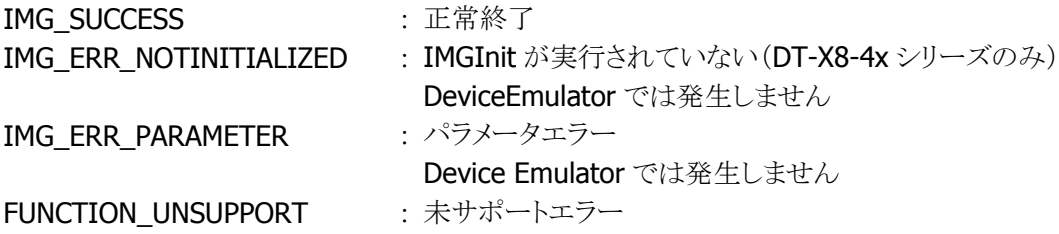

# <span id="page-85-0"></span>3.43 IMGSetComposite

Composite コードのデコードオプションを設定します。

 $[C++]$ 

int IMGSetComposite( BOOL bEnabled, DWORD dwMinLength, DWORD dwMaxLength, BOOL bCompositeOnUpcEan  $\vert$ 

[Visual Basic] Public Shared Function IMGSetComposite( \_ ByVal *bEnabled* As Boolean, ByVal *dwMinLength* As Int32,  $\overline{\phantom{a}}$ ByVal *dwMaxLength* As Int32, ByVal *bCompositeOnUpcEan* As Boolean ) As Int32

 $IC#1$ 

public static Int32 IMGSetComposite( Boolean bEnabled, Int32 dwMinLength, Int32 dwMaxLength, Boolean *bCompositeOnUpcEan*  $\vert$  ) ;

## 解説

Composite コードのデコードオプションを設定します。 対応しているシンボルは以下の 4 つです。 ・EAN8 Composite コード ・EAN13 Composite コード

・Code128 Composite コード

・RSS(RSS14, RSS Limited, RSS Expanded) Composite コード

Device Emulator では、設定値を内部変数として格納するため、なにも動作しませんが、 [IMGGetComposite](#page-87-0) 関数を実行することにより、設定内容を確認することができます。

# パラメータ

bEnabled

Composite コード読み取りの有効/無効を、以下の値で指定します。 TRUE : 有効 FALSE : 無効(デフォルト)

#### dwMinLenath

最小桁数を指定します。 最小許容値 : 1 デフォルト値 : 1 dwMaxLength

最大桁数を指定します。下段・上段両方のシンボルの合計桁数を指定します。 最大許容値 : 2435 デフォルト値 : 2435

bCompositeOnUpcEan

UPC/EAN コードの読み取り有効/無効を、以下の値で指定します。 TRUE: UPC/EAN Composite コードの読み取りが有効。 FALSE : UPC/EAN Composite コードの読み取りは無効。(デフォルト)

## 戻り値

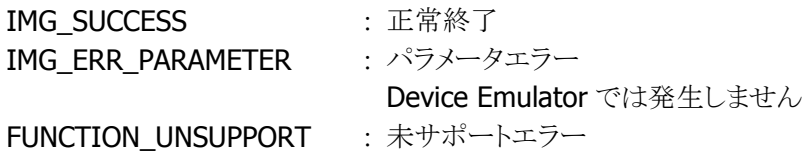

## 補足

・bEnabled に TRUE(読み取り有効)を指定する場合は、対になる1次元シンボル(Composite コードの 下段に配置されているシンボル)も読み取り有効にしてください。

・EAN Composite でないコードの読み取りを行う場合には、bCompositeOnUpcEan に FALSE を指定 することを推奨します。TRUE に指定した状態では Composite でない EAN コードの読み取りが遅くなり ます。

・Composite コードの読み取りを行う場合には以下の表に従い、各関数ごとにパラメータを指定してく ださい。

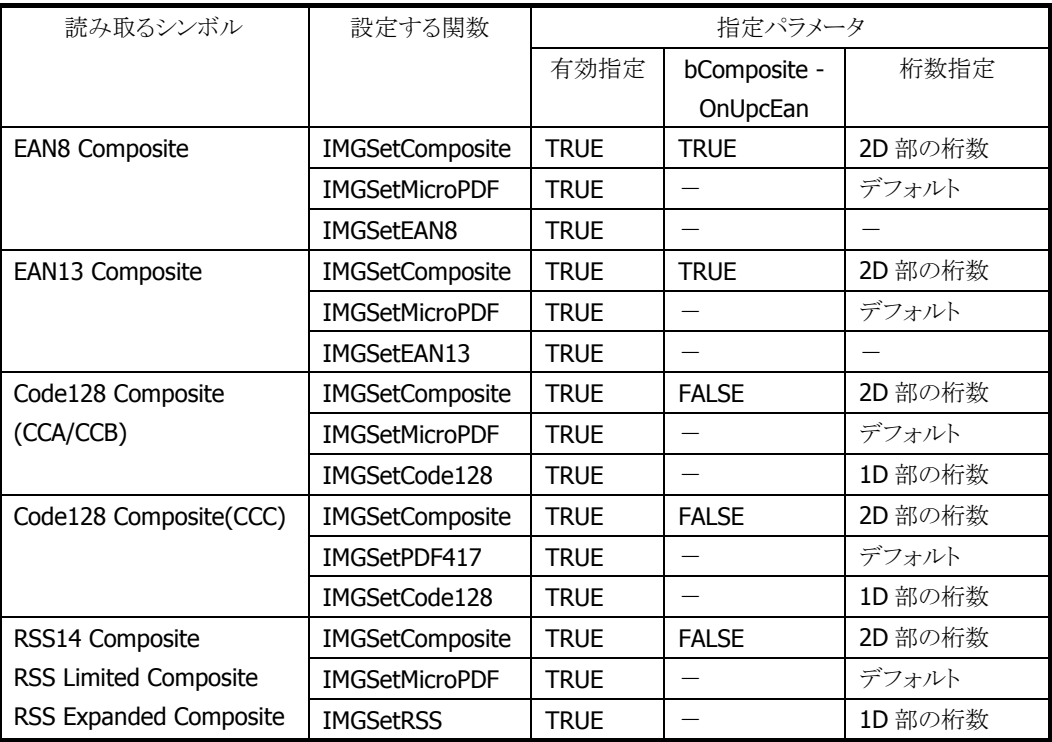

# <span id="page-87-0"></span>3.44 IMGGetComposite

Composite コードのデコードオプションを取得します。

#### $[C++]$

int IMGGetComposite( LPBOOL pEnabled, LPDWORD *pMinLength*. LPDWORD pMaxLength, LPBOOL pCompos iteOnUpcEan )

[Visual Basic] Public Shared Function IMGGetComposite( \_ ByRef pEnabled As Boolean, ByRef pMinLength As Int32, \_ ByRef *pMaxLength* As Int32, ByRef *pCompositeOnUpcEan* As Boolean ) As Int32

 $IC#1$ public static Int32 IMGGetComposite( ref Boolean pEnabled, ref Int32 pMinLength, ref Int32 pMaxLength. ref Boolean *pCompositeOnUpcEan*  $\vert$  ) ;

# 解説

Composite コードのデコードオプションを取得します。

## パラメータ

#### pEnabled

Compositeコードの読み取り有効/無効を取得します。取得する値は[IMGSetComposite](#page-85-0)関数を参照し てください。

#### <sup>p</sup>MinLength

最小桁数を取得します。取得する値は [IMGSetComposite](#page-85-0) 関数を参照してください。

#### pMaxLength

最大桁数を取得します。取得する値は [IMGSetComposite](#page-85-0) 関数を参照してください。

#### pCompositeOnUpcEan

UPC/EAN コードの読み取り有効/無効を取得します。取得する値は [IMGSetComposite](#page-85-0) 関数を参照し てください。

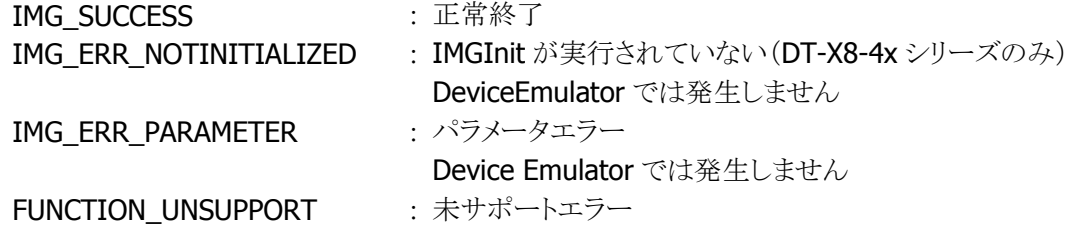

# <span id="page-89-0"></span>3.45 IMGSetDataMatrix

DataMatrix コードのデコードオプションを設定します。

 $[C++]$ 

int IMGSetDataMatrix( BOOL bEnabled, DWORD dwMinLength. DWORD dwMaxLength  $\vert$ 

[Visual Basic] Public Shared Function IMGSetDataMatrix( \_ ByVal *bEnabled* As Boolean, ByVal *dwMinLength* As Int32,  $\overline{\phantom{a}}$ ByVal *dwMaxLength* As Int32 \_  $\vert$ ) As Int32

 $\lceil$ C# $\rceil$ 

public static Int32 IMGSetDataMatrix( Boolean bEnabled, Int32 dwMinLength, Int32 dwMaxLength  $\vert$ ) ;

#### 解説

DataMatrix コードのデコードオプションを設定します。 Device Emulator では、設定値を内部変数として格納するため、なにも動作しませんが、 [IMGGetDataMatrix](#page-91-0) 関数を実行することにより、設定内容を確認することができます。

# パラメータ

bEnabled

DataMatrix コード読み取りの有効/無効を、以下の値で指定します。

TRUE : 有効 FALSE : 無効(デフォルト)

#### dwMinLength

最小桁数を指定します。 最小許容値 : 1 デフォルト値 : 1

## dwMaxLength

最大桁数を指定します。 最大許容値 : 1500 デフォルト値 : 1500

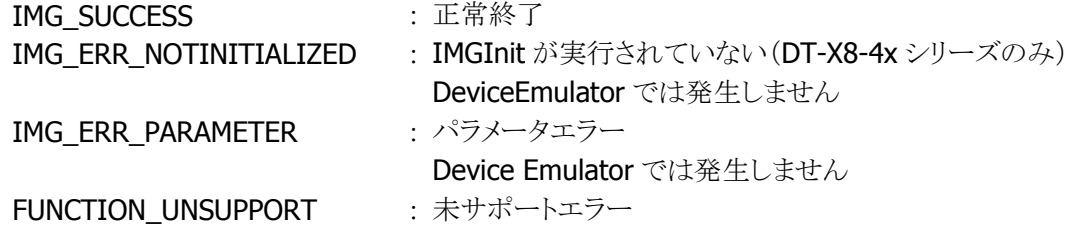

# <span id="page-91-0"></span>3.46 IMGGetDataMatrix

DataMatrix コードのデコードオプションを取得します。

 $[C++]$ int IMGGetDataMatrix( LPBOOL pEnabled, LPDWORD pMinLength.

LPDWORD pMaxLength

)

[Visual Basic] Public Shared Function IMGGetDataMatrix( \_ ByRef pEnabled As Boolean, ByRef pMinLength As Int32, \_ ByRef *pMaxLength* As Int32 \_ ) As Int32

 $\lceil$ C# $\rceil$ 

public static Int32 IMGGetDataMatrix( ref Boolean pEnabled, ref Int32 pMinLength, ref Int32 pMaxLength  $\vert$ );

#### 解説

DataMatrix コードのデコードオプションを取得します。

# パラメータ

pEnabled

DataMatrix コードの読み取り有効/無効を取得します。取得する値は [IMGSetDataMatrix](#page-89-0) 関数を参照 してください。

#### pMinLength

最小桁数を取得します。取得する値は [IMGSetDataMatrix](#page-89-0) 関数を参照してください。

#### pMaxLength

最大桁数を取得します。取得する値は [IMGSetDataMatrix](#page-89-0) 関数を参照してください。

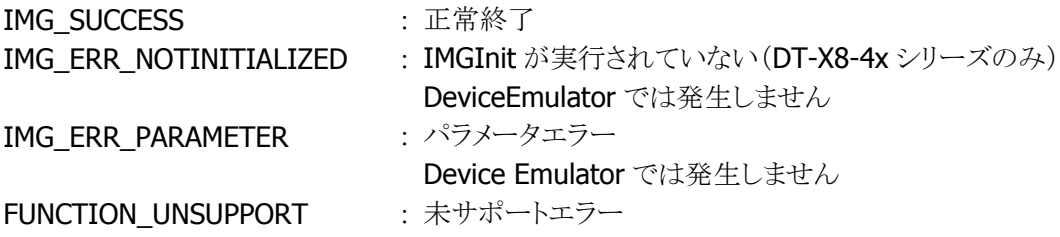

# <span id="page-92-0"></span>3.47 IMGSetDutchPost

オランダの郵便番号コードのデコードオプションを設定します。

 $[C++]$ int IMGSetDutchPost( BOOL bEnabled  $\vert$ 

[Visual Basic] Public Shared Function IMGSetDutchPost( \_ ByVal *pEnabled* As Boolean \_  $\vert$ ) As Int32

# [C#]

public static Int32 IMGSetDutchPost( Boolean pEnabled  $\vert$  ) ;

## 解説

オランダの郵便番号コードのデコードオプションを設定します。 Device Emulator では、設定値を内部変数として格納するため、なにも動作しませんが、 [IMGGetDutchPost](#page-93-0) 関数を実行することにより、設定内容を確認することができます。

# パラメータ

bEnabled

オランダの郵便番号コード読み取りの有効/無効を、以下の値で指定します。

TRUE : 有効 FALSE : 無効(デフォルト)

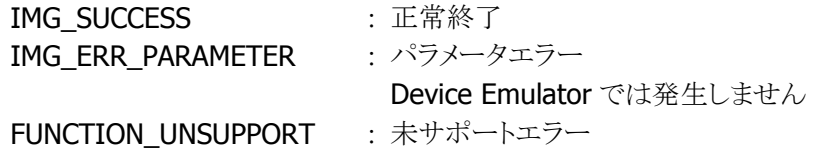

# <span id="page-93-0"></span>3.48 IMGGetDutchPost

オランダの郵便番号コードのデコードオプションを取得します。

 $[C++]$ int IMGGetDutchPost( LPBOOL pEnabled  $\vert$ 

[Visual Basic] Public Shared Function IMGGetDutchPost( \_ ByRef pEnabled As Boolean \_  $\vert$ ) As Int32

# [C#]

public static Int32 IMGGetDutchPost( ref Boolean pEnabled  $|)$  ;

# 解説

オランダの郵便番号コードのデコードオプションを取得します。

# パラメータ

pEnabled

オランダの郵便番号コードの読み取り有効/無効を取得します。取得する値は [IMGSetDutchPost](#page-92-0) 関数 を参照してください。

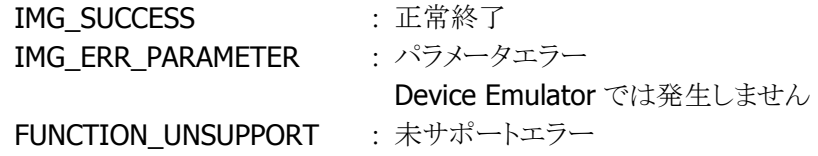

# <span id="page-94-0"></span>3.49 IMGSetEAN13

EAN13/JAN13 コードのデコードオプションを設定します。

 $[C++]$ 

int IMGSetEAN13( BOOL bEnabled, BOOL bXmitCheckChar, BOOL bAddendaReq, BOOL bAddendaSeparator, BOOL bAddenda2Digit, BOOL bAddenda5Digit )

[Visual Basic]

Public Shared Function IMGSetEAN13( \_

ByVal *bEnabled* As Boolean,

ByVal *bXmitCheckChar* As Boolean,

ByVal *bAddendaReg* As Boolean,

ByVal *bAddendaSeparator* As Boolean, \_

ByVal *bAddenda2Digit* As Boolean,

ByVal *bAddenda5Digit* As Boolean

) As Int32

## $\Gamma$ C# $\Gamma$

public static Int32 IMGSetEAN13( Boolean *bEnabled*. Boolean bXmitCheckChar, Boolean bAddendaRed, Boolean bAddendaSeparator, Boolean bAddenda2Digit, Boolean bAddenda5Digit  $\vert$  ) ;

# 解説

EAN13/JAN13 コードのデコードオプションをセットします。 Device Emulator では、設定値を内部変数として格納するため、なにも動作しませんが、 [IMGGetEAN13](#page-96-0) 関数を実行することにより、設定内容を確認することができます。

# パラメータ

bEnabled

EAN13/JAN13 コード読み取りの有効/無効を、以下の値で指定します。

TRUE : 有効

FALSE : 無効(デフォルト)

#### bXmitCheckChar

チェックキャラクタ出力の有無を、以下の値で指定します。

TRUE : チェックキャラクタを出力します。

FALSE : チェックキャラクタを出力しません(デフォルト)。

#### bAddendaReq

アドオンをもつ EAN13/JAN13 コードのみをデコードするかすべての EAN13/JAN13 コードをデコード するかを、以下の値で指定します。

TRUE : 2 桁あるいは 5 桁のアドオンをもつ EAN13/JAN13 シンボルのみをデコードします。 FALSE : すべての有効な EAN13/JAN13 シンボルをデコードします(デフォルト)。

# bAddendaSeparator

バーコードのデータとアドオンをスペースで区切って出力するかどうかを、以下の値で指定します。 TRUE : バーコードのデータとアドオンをスペースで区切って出力します。

FALSE : バーコードのデータとアドオンをスペースで区切らずに出力します(デフォルト)。

#### bAddenda2Digit

2 桁のアドオンの読み取り有効/無効を、以下の値で指定します。

TRUE : 2 桁のアドオンが存在するとき、アドオンデータも読み取ります。

FALSE : アドオンを無視します(デフォルト)。

#### bAddenda5Digit

5 桁のアドオンの読み取り有効/無効を、以下の値で指定します。

- TRUE : 5 桁のアドオンが存在するとき、アドオンデータも読み取ります。
- FALSE : アドオンを無視します(デフォルト)。

#### 戻り値

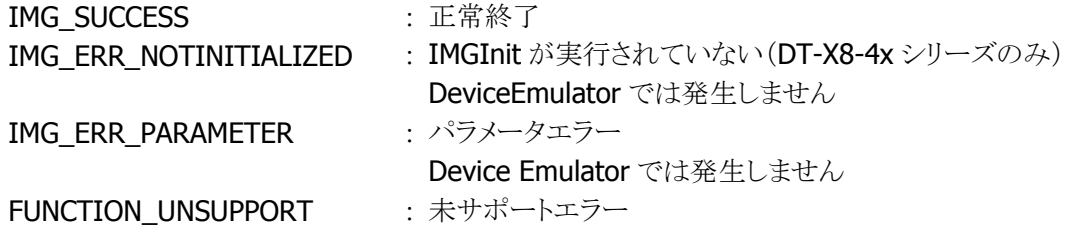

#### 補足

EAN13 コードを読み取り有効にすると、UPC-A コードの読み取りも可能になります。 UPC-A コードを読み取り有効にすると、先頭が"0"で始まる EAN13 コードも UPC-A コードと認識し、読 み取りが可能になります。

# <span id="page-96-0"></span>3.50 IMGGetEAN13

EAN13/JAN13 コードのデコードオプションを取得します。

#### $IC++$ ]

int IMGGetEAN13( LPBOOL *pEnabled*. LPBOOL *pXmitCheckChar*, LPBOOL pAddendaReq, LPBOOL pAddendaSeparator, LPBOOL pAddenda<sub>2</sub>Digit, LPBOOL pAddenda5Digit )

[Visual Basic]

Public Shared Function IMGGetEAN13( \_ ByRef *pEnabled* As Boolean, ByRef *pXmitCheckChar* As Boolean, ByRef *pAddendaReq* As Boolean, ByRef pAddendaSeparator As Boolean, ByRef pAddenda2Digit As Boolean, ByRef *pAddenda5Digit* As Boolean \_ ) As Int32

## $\Gamma$ C# $\Gamma$

public static Int32 IMGGetEAN13( ref Boolean pEnabled, ref Boolean pXmitCheckChar, ref Boolean pAddendaReq. ref Boolean *pAddendaSeparator*, ref Boolean pAddenda2Digit, ref Boolean pAddenda5Digit  $\vert$  ) ;

# 解説

EAN13/JAN13 コードのデコードオプションを取得します。

## パラメータ

#### pEnabled

EAN13/JAN13 コードの読み取り有効/無効を取得します。取得する値は [IMGSetEAN13](#page-94-0) 関数を参照し てください。

#### pXmitCheckChar

チェックキャラクタ出力の有無を取得します。取得する値は [IMGSetEAN13](#page-94-0) 関数を参照してください。

#### pAddendaReq

アドオンをもつ EAN13/JAN13 コードのみをデコードするかすべての EAN13/JAN13 コードをデコード するかを取得します。取得する値は [IMGSetEAN13](#page-94-0) 関数を参照してください。

# pAddendaSeparator

バーコードのデータとアドオンをスペースで区切って出力するかどうかを取得します。取得する値は [IMGSetEAN13](#page-94-0) 関数を参照してください。

## pAddenda2Digit

2桁のアドオンの読み取り有効/無効を取得します。取得する値は [IMGSetEAN13](#page-94-0) 関数を参照してくだ さい。

# pAddenda5Digit

5桁のアドオンの読み取り有効/無効を取得します。取得する値は [IMGSetEAN13](#page-94-0) 関数を参照してくだ さい。

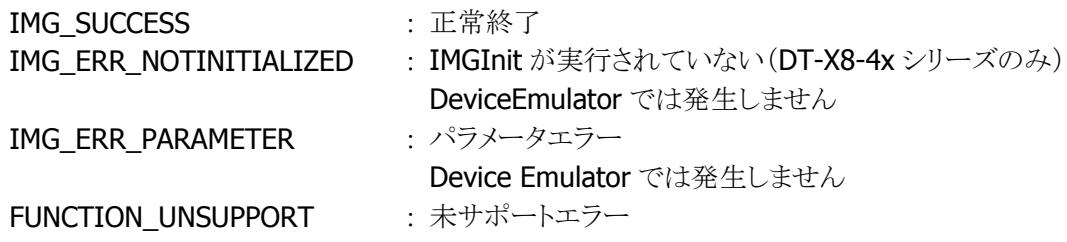

# <span id="page-98-0"></span>3.51 IMGSetEAN8

EAN8/JAN8 コードのデコードオプションを設定します。

#### $[C++]$

int IMGSetEAN8( BOOL bEnabled, BOOL bXmitCheckChar, BOOL bAddendaReq, BOOL bAddendaSeparator, BOOL bAddenda2Digit, BOOL bAddenda5Digit )

[Visual Basic]

Public Shared Function IMGSetEAN8( \_

ByVal *bEnabled* As Boolean,

ByVal *bXmitCheckChar* As Boolean,

ByVal *bAddendaReg* As Boolean,

ByVal *bAddendaSeparator* As Boolean, \_

ByVal *bAddenda2Digit* As Boolean,

ByVal *bAddenda5Digit* As Boolean \_

) As Int32

## $\Gamma$ C# $\Gamma$

public static Int32 IMGSetEAN8( Boolean *bEnabled*. Boolean bXmitCheckChar, Boolean bAddendaRed, Boolean bAddendaSeparator, Boolean bAddenda2Digit, Boolean bAddenda5Digit  $\vert$  ) ;

# 解説

EAN8/JAN8 コードのデコードオプションを設定します。 Device Emulator では、設定値を内部変数として格納するため、なにも動作しませんが、 [IMGGetEAN8](#page-100-0) 関数を実行することにより、設定内容を確認することができます。

# パラメータ

bEnabled

EAN8/JAN8 コード読み取りの有効/無効を、以下の値で指定します。

TRUE : 有効

FALSE : 無効(デフォルト)

#### bXmitCheckChar

チェックキャラクタ出力の有無を、以下の値で指定します。

TRUE : チェックキャラクタを出力します。

FALSE : チェックキャラクタを出力しません(デフォルト)。

#### bAddendaReq

アドオンをもつ EAN8/JAN8 シンボルのみをデコードするか、すべての有効な EAN8/JAN8 シンボルを デコードするかを、以下の値で指定します。

TRUE : 2桁あるいは5桁のアドオンをもつ EAN8/JAN8 コードのみをデコードします。 FALSE : イメージャはすべての有効な EAN8/JAN8 コードをデコードします(デフォルト)。

#### bAddendaSeparator

バーコードのデータとアドオンをスペースで区切って出力するかどうかを、以下の値で指定します。 TRUE : バーコードのデータとアドオンをスペースで区切って出力します。

FALSE : バーコードのデータとアドオンをスペースで区切らずに出力します(デフォルト)。

#### bAddenda2Digit

2桁のアドオンの読み取り有効/無効を、以下の値で指定します。

TRUE : 2 桁のアドオンが存在するとき、アドオンデータも読み取ります。

FALSE : アドオンを無視します(デフォルト)。

#### bAddenda5Digit

5 桁のアドオンの読み取り有効/無効を、以下の値で指定します。

- TRUE : 5 桁のアドオンが存在するとき、アドオンデータも読み取ります。
- FALSE : アドオンを無視します(デフォルト)。

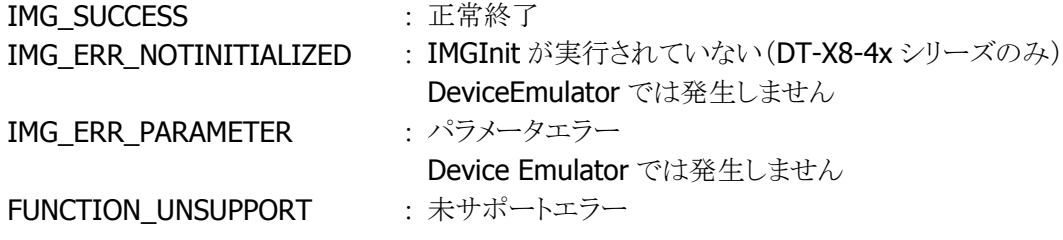

# <span id="page-100-0"></span>3.52 IMGGetEAN8

EAN8/JAN8 のコードのデコードオプションを取得します。

#### $IC++$ ]

int IMGGetEAN8( LPBOOL *pEnabled*. LPBOOL *pXmitCheckChar*, LPBOOL pAddendaReq, LPBOOL pAddendaSeparator, LPBOOL pAddenda<sub>2</sub>Digit, LPBOOL pAddenda5Digit )

# [Visual Basic]

Public Shared Function IMGGetEAN8( \_ ByRef *pEnabled* As Boolean, ByRef *pXmitCheckChar* As Boolean, ByRef *pAddendaReq* As Boolean, ByRef pAddendaSeparator As Boolean, ByRef pAddenda2Digit As Boolean, ByRef *pAddenda5Digit* As Boolean \_ ) As Int32

## $\Gamma$ C# $\Gamma$

public static Int32 IMGGetEAN8( ref Boolean pEnabled, ref Boolean pXmitCheckChar, ref Boolean pAddendaReq. ref Boolean *pAddendaSeparator*, ref Boolean pAddenda2Digit, ref Boolean pAddenda5Digit  $\vert$  ) ;

## 解説

EAN8/JAN8 のコードのデコードオプションを取得します。

#### パラメータ

#### pEnabled

EAN8/JAN8 コードの読み取り有効/無効を取得します。取得する値は [IMGSetEAN8](#page-98-0) 関数を参照してく ださい。

#### pXmitCheckChar

チェックキャラクタ出力の有無を取得します。取得する値は [IMGSetEAN8](#page-98-0) 関数を参照してください。

#### pAddendaReq

アドオンをもつ EAN8/JAN8 シンボルのみをデコードするか、すべての有効な EAN8/JAN8 シンボルを デコードするかを取得します。取得する値は [IMGSetEAN8](#page-98-0) 関数を参照してください。

## pAddendaSeparator

バーコードのデータとアドオンをスペースで区切って出力するかどうかを取得します。取得する値は [IMGSetEAN8](#page-98-0) 関数を参照してください。

## pAddenda2Digit

2桁のアドオンの読み取り有効/無効を取得します。取得する値は [IMGSetEAN8](#page-98-0) 関数を参照してくださ い。

## pAddenda5Digit

5桁のアドオンの読み取り有効/無効を取得します。取得する値は [IMGSetEAN8](#page-98-0) 関数を参照してくださ  $V_{o}$ 

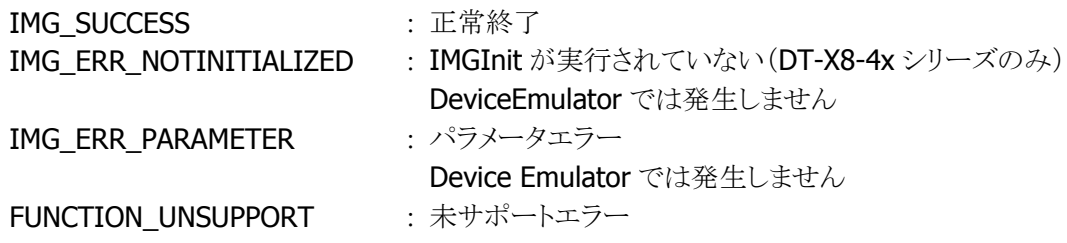

# <span id="page-102-0"></span>3.53 IMGSetHX

Chinese Sensible (Han Xin)コードのオプションを設定します。

# $[C++]$

int IMGSetHX( BOOL bEnabled, DWORD dwMinLength. DWORD dwMaxLength )

[Visual Basic] Public Shared Function IMGSetHX( \_ ByVal *bEnabled* As Boolean, ByVal *dwMinLength* As Int32,  $\overline{\phantom{a}}$ ByVal *dwMaxLength* As Int32 \_ ) As Int32

# $\lceil$ C# $\rceil$

public static Int32 IMGSetHX( Boolean bEnabled, Int32 dwMinLength, Int32 dwMaxLength  $\vert$ 

# 解説

Chinese Sensible コードのデコードオプションを設定します。 DeviceEmulator では、設定値を内部変数として格納するため、何も動作しませんが、[IMGGetHX](#page-104-0) 関数 を実行することにより、設定値を確認することができます。

# パラメータ

```
bEnabled
```
Chinese Sensible コード読み取りの有効/無効を指定します。

TRUE : 有効 FALSE : 無効(デフォルト)

#### dwMinLength

最小桁数を指定します。 最小許容値 : 1 デフォルト値 : 1

# dwMaxLength

最大桁数を指定します。 最大許容値 : 6000 デフォルト値 : 6000

## 戻り値

IMG\_SUCCESS : 正常終了

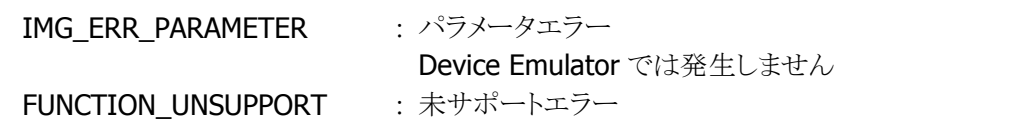

# <span id="page-104-0"></span>3.54 IMGGetHX

Chinese Sensible (Han Xin)コードのデコードオプションを取得します。

 $[C++]$ int IMGGetHX( LPBOOL pEnabled, LPDWORD *pMinLength*, LPDWORD pMaxLength )

[Visual Basic] Public Shared Function IMGGetHX( \_ ByRef pEnabled As Boolean, ByRef *pMinLength* As Int32, ByRef *pMaxLength* As Int32 \_ ) As Int32

 $\lceil$ C# $\rceil$ 

public static Int32 IMGGetHX( ref Boolean pEnabled, ref Int32 pMinLength, ref Int32 pMaxLength )

# 解説

Chinese Sensible コードのデコードオプションを取得します。

#### パラメータ

pEnabled

Chinese Sensible コードの有効/無効を取得します。取得する値は [IMGSetHX](#page-102-0) 関数を参照してくださ い。

#### pMinLength

最小桁数を取得します。取得する値は [IMGSetHX](#page-102-0) 関数を参照してください。

#### pMaxLength

最大桁数を取得します。取得する値は [IMGSetHX](#page-102-0) 関数を参照してください。

#### 戻り値

以下の値を返します。

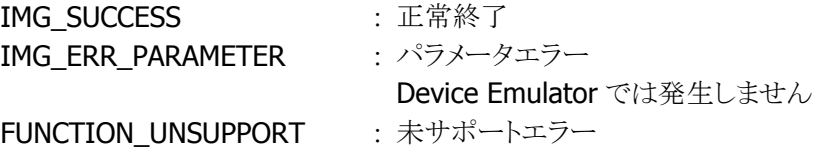

# <span id="page-105-0"></span>3.55 IMGSetIATA

IATA 2 of 5 コードのデコードオプションを設定します。

 $[C++]$ 

int IMGSetIATA( BOOL bEnabled, DWORD dwMinLength. DWORD dwMaxLength  $\vert$ 

[Visual Basic] Public Shared Function IMGSetIATA( \_ ByVal *bEnabled* As Boolean, ByVal *dwMinLength* As Int32,  $\overline{\phantom{a}}$ ByVal *dwMaxLength* As Int32 \_  $\vert$ ) As Int32

 $\lceil$ C# $\rceil$ 

```
public static Int32 IMGSetIATA( 
  Boolean bEnabled, 
  Int32 dwMinLength, 
 Int32 dwMaxLength
\vert) ;
```
#### 解説

IATA 2 of 5 コードのデコードオプションを設定します。 Device Emulator では、設定値を内部変数として格納するため、なにも動作しませんが、 [IMGGetIATA](#page-107-0) 関数を実行することにより、設定内容を確認することができます。

# パラメータ

bEnabled

IATA 2 of 5 コード読み取りの有効/無効を、以下の値で指定します。

TRUE : 有効

FALSE : 無効(デフォルト)

#### dwMinLength

最小桁数を指定します。 最小許容値 : 4 デフォルト値 : 4

#### dwMaxLength

最大桁数を指定します。 最大許容値 : 80 デフォルト値 : 80

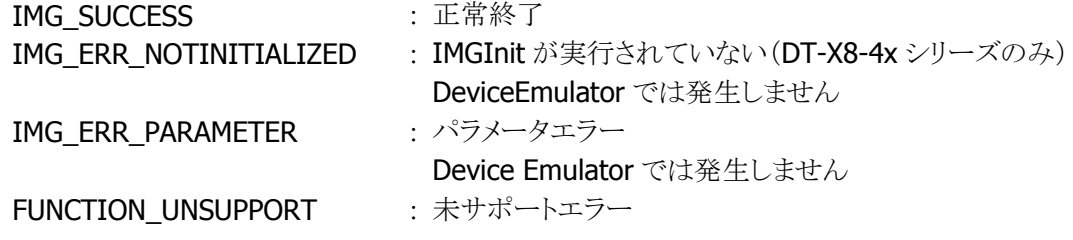

# <span id="page-107-0"></span>3.56 IMGGetIATA

IATA 2 of 5 のコードのデコードオプションを取得します。

 $[C++]$ int IMGGetIATA( LPBOOL pEnabled, LPDWORD *pMinLength*, LPDWORD pMaxLength )

[Visual Basic] Public Shared Function IMGGetIATA( \_ ByRef pEnabled As Boolean, ByRef pMinLength As Int32, \_ ByRef *pMaxLength* As Int32 ) As Int32

 $\lceil$ C# $\rceil$ 

public static Int32 IMGGetIATA( ref Boolean pEnabled, ref Int32 pMinLength, ref Int32 pMaxLength  $\vert$ );

#### 解説

IATA 2 of 5 のコードのデコードオプションを取得します。

#### パラメータ

pEnabled

IATA 2 of 5 コードの有効/無効を取得します。取得する値は [IMGSetIATA](#page-105-0) 関数を参照してください。

#### pMinLength

最小桁数を取得します。取得する値は [IMGSetIATA](#page-105-0) 関数を参照してください。

## pMaxLength

最大桁数を取得します。取得する値は [IMGSetIATA](#page-105-0) 関数を参照してください。

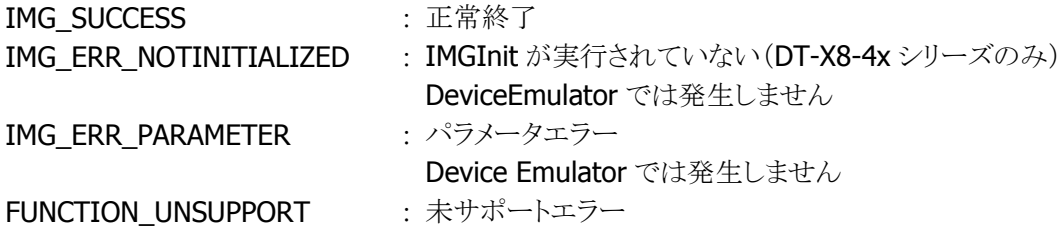
# <span id="page-108-0"></span>3.57 IMGSetITF

ITF(Interleaved 2 of 5)コードのデコードオプションを設定します。

```
[C++]
```
 $\vert$ 

```
int IMGSetITF( 
  BOOL bEnabled, 
 DWORD dwMinLength.
  DWORD dwMaxLength, 
  BOOL bCheckCharOn, 
  BOOL bXmitCheckChar
```

```
[Visual Basic] 
Public Shared Function IMGSetITF( _ 
 ByVal bEnabled As Boolean, _
 ByVal dwMinLength As Int32,
 ByVal dwMaxLength As Int32, \overline{\phantom{a}}ByVal bCheckCharOn As Boolean,
 ByVal bXmitCheckChar As Boolean _
) As Int32
```

```
IC#1
```

```
public static Int32 IMGSetITF( 
  Boolean bEnabled, 
  Int32 dwMinLength, 
  Int32 dwMaxLength, 
  Boolean bCheckCharOn, 
  Boolean bXmitCheckChar 
\vert ) ;
```
# 解説

```
ITF(Interleaved 2 of 5)コードのデコードオプションを設定します。
Device Emulator では、設定値を内部変数として格納するため、なにも動作しませんが、
IMGGetITF 関数を実行することにより、設定内容を確認することができます。
```
# パラメータ

```
bEnabled
```
ITF(Interleaved 2 of 5)コード読み取りの有効/無効を、以下の値で指定します。

TRUE : 有効 FALSE : 無効(デフォルト)

## nMinLength

最小桁数を指定します。 最小許容値 : 4 デフォルト値 · 4

nMaxLength

最大桁数を指定します。

最大許容値 : 80

デフォルト値 : 80

# bCheckCharOn

チェックキャラクタの有効/無効を以下の値で指定します。

TRUE : チェックキャラクタをもつ ITF(Interleaved 2 of 5)コードのみをデコードします。

FALSE : チェックキャラクタの有無に関わらず、コードをデコードします(デフォルト)。

# bXmitCheckChar

チェックキャラクタ出力の有無を以下の値で指定します。 TRUE : チェックキャラクタを出力します。 **FALSE : チェックキャラクタを出力しません(デフォルト)。** 

# 戻り値

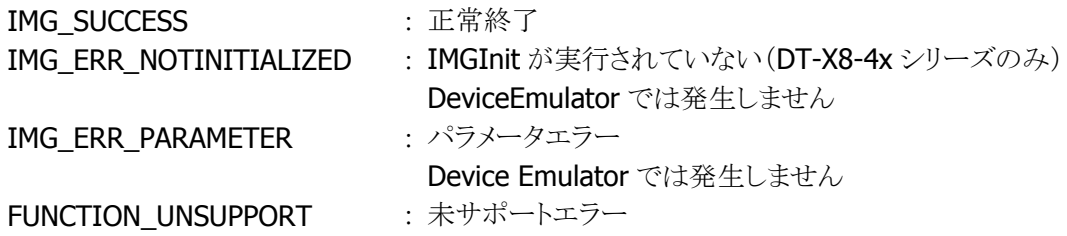

# 補足

bCheckCharOn が TRUE にセットされた場合にのみ、bXmitCheckChar は有効となります。 bCheckCharOn が FALSE にセットされた場合、bXmitCheckChar は無視されます。

# <span id="page-110-0"></span>3.58 IMGGetITF

ITF(Interleaved 2 of 5)コードのデコードオプションを取得します。

 $[C++]$ 

int IMGGetITF( LPBOOL *pEnabled*. LPDWORD *pMinLength*. LPDWORD pMaxLength, LPBOOL pCheckCharOn, LPBOOL *pXmitCheckChar*  $\vert$ 

[Visual Basic] Public Shared Function IMGGetITF( \_ ByRef pEnabled As Boolean, ByRef pMinLength As Int32, \_ ByRef *pMaxLength* As Int32, ByRef pCheckCharOn As Boolean, ByRef *pXmitCheckChar* As Boolean \_ ) As Int32

### $IC#1$

public static Int32 IMGGetITF( ref Boolean pEnabled ref Int32 *pMinLength*, ref Int32 pMaxLength, ref Boolean pCheckCharOn, ref Boolean pXmitCheckChar  $\vert$  ) ;

#### 解説

ITF(Interleaved 2 of 5)コードのデコードオプションを取得します。

### パラメータ

#### pEnabled

ITF(Interleaved 2 of 5)コードの有効/無効を取得します。取得する値は[IMGSetITF](#page-108-0)関数を参照してく ださい。

#### <sup>p</sup>MinLength

最小桁数を取得します。取得する値は [IMGSetITF](#page-108-0) 関数を参照してください。

#### pMaxLength

最大桁数を取得します。取得する値は [IMGSetITF](#page-108-0) 関数を参照してください。

#### pCheckCharOn

チェックキャラクタの有効/無効を取得します。取得する値は [IMGSetITF](#page-108-0) 関数を参照してください。

# <sup>p</sup>pXmitCheckChar

.<br>チェックキャラクタ出力を取得します。 取得する値は [IMGSetITF](#page-108-0) 関数を参照してください。

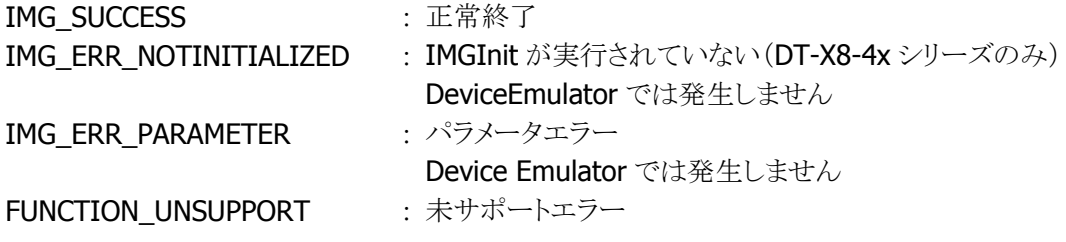

# <span id="page-112-0"></span>3.59 IMGSetISBT

ISBT のコードのデコードオプションを設定します。

 $[C++]$ int IMGSetISBT( BOOL bEnabled  $\vert$ 

[Visual Basic] Public Shared Function IMGSetISBT( \_ ByVal *bEnabled* As Boolean \_  $\vert$ ) As Int32

### [C#]

public static Int32 IMGSetISBT( Boolean bEnabled  $\vert$  ) ;

### 解説

ISBT のコードのデコードオプションを設定します。 Device Emulator では、設定値を内部変数として格納するため、なにも動作しませんが、 [IMGGetISBT](#page-113-0) 関数を実行することにより、設定内容を確認することができます。

#### パラメータ

bEnabled ISBT コード読み取りの有効/無効を、以下の値で指定します。 TRUE : 有効 FALSE : 無効(デフォルト)

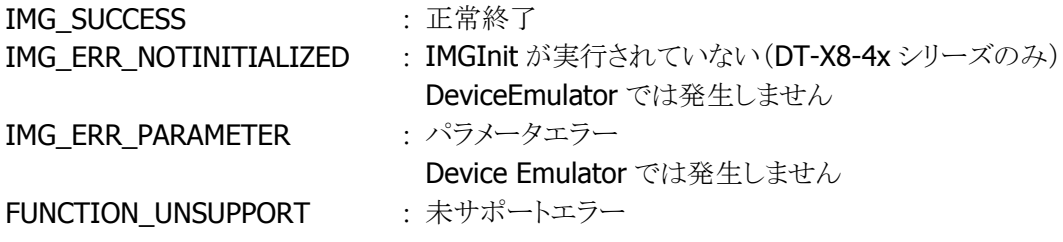

# <span id="page-113-0"></span>3.60 IMGGetISBT

ISBT のコードのデコードオプションを取得します。

 $[C++]$ int IMGGetISBT( LPBOOL pEnabled  $\vert$ 

[Visual Basic] Public Shared Function IMGGetISBT( \_ ByRef pEnabled As Boolean  $\vert$ ) As Int32

## [C#]

public static Int32 IMGGetISBT( ref Boolean *pEnabled*  $|)$  ;

# 解説

ISBT のコードのデコードオプションを取得します。

# パラメータ

pEnabled

ISBT コードの有効/無効を取得します。取得する値は [IMGSetISBT](#page-112-0) 関数を参照してください。

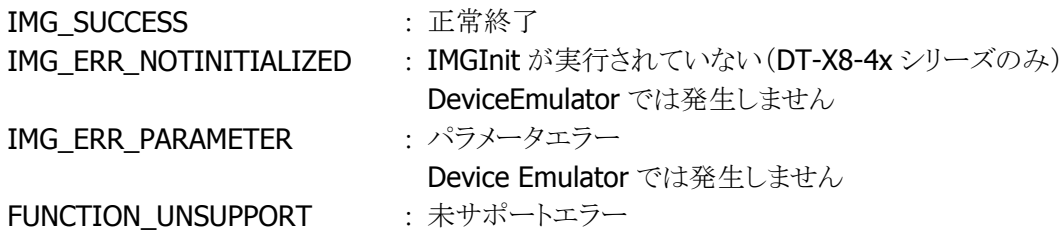

# <span id="page-114-0"></span>3.61 IMGSetMaxicode

```
Maxicode コードのデコードオプションを設定します。
```
 $[C++]$ 

int IMGSetMaxicode( BOOL bEnabled, DWORD dwMinLength. DWORD dwMaxLength, BOOL bCarrierMsgOnly  $\vert$ 

[Visual Basic] Public Shared Function IMGSetMaxicode( \_ ByVal *bEnabled* As Boolean, ByVal *dwMinLength* As Int32,  $\overline{\phantom{a}}$ ByVal *dwMaxLength* As Int32, ByVal *bCarrierMsgOnly* As Boolean ) As Int32

 $IC#1$ 

public static Int32 IMGSetMaxicode( Boolean *bEnabled*, Int32 dwMinLength, Int32 dwMaxLength, Boolean bCarrierMsgOnly  $\vert$  ) ;

### 解説

Maxicode コードのデコードオプションを設定します。 Device Emulator では、設定値を内部変数として格納するため、なにも動作しませんが、 [IMGGetMaxicode](#page-116-0) 関数を実行することにより、設定内容を確認することができます。

## パラメータ

bEnabled

Maxicode コード読み取りの有効/無効を、以下の値で指定します。

TRUE : 有効 FALSE : 無効(デフォルト)

#### dwMinLength

最小桁数を指定します。 最小許容値 : 1 デフォルト値 : 1

#### dwMaxLength

最大桁数を指定します。 最大許容値 : 150 デフォルト値 : 150 pCarrierMsgOnly FALSE を指定してください。

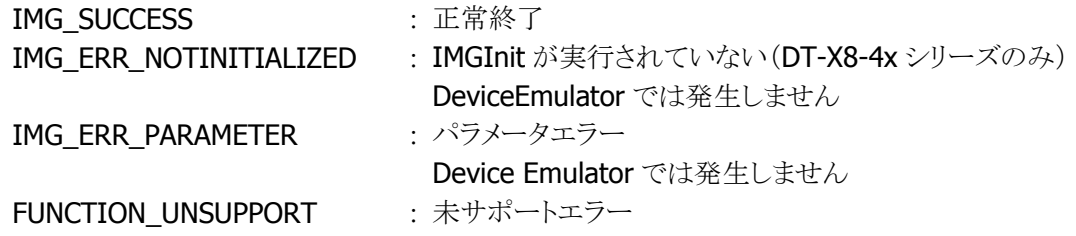

# <span id="page-116-0"></span>3.62 IMGGetMaxicode

Maxicode コードのデコードオプションを取得します。

 $[C++]$ 

int IMGGetMaxicode( LPBOOL *pEnabled*. LPDWORD *pMinLength*. LPDWORD pMaxLength, LPBOOL pCarrierMsgOnly  $\vert$ 

[Visual Basic] Public Shared Function IMGGetMaxicode( \_ ByRef pEnabled As Boolean, ByRef pMinLength As Int32, \_ ByRef *pMaxLength* As Int32, ByRef *pCarrierMsgOnly* As Boolean ) As Int32

 $IC#1$ public static Int32 IMGGetMaxicode( ref Boolean pEnabled, ref Int32 pMinLength, ref Int32 pMaxLength, ref Boolean pCarrierMsgOnly  $\vert$  ) ;

## 解説

Maxicode コードのデコードオプションを取得します。

### パラメータ

#### pEnabled

Maxicode コードの有効/無効を取得します。取得する値は [IMGSetMaxicode](#page-114-0) 関数を参照してくださ い。

#### <sup>p</sup>MinLength

最小桁数を取得します。取得する値は [IMGSetMaxicode](#page-114-0) 関数を参照してください。

#### <sup>p</sup>MaxLength

最大桁数を取得します。取得する値は [IMGSetMaxicode](#page-114-0) 関数を参照してください。

#### pCarrierMsgOnly

キャリアメッセージの出力を取得します。取得する値は [IMGSetMaxicode](#page-114-0) 関数を参照してください。

#### 戻り値

IMG\_SUCCESS : 正常終了

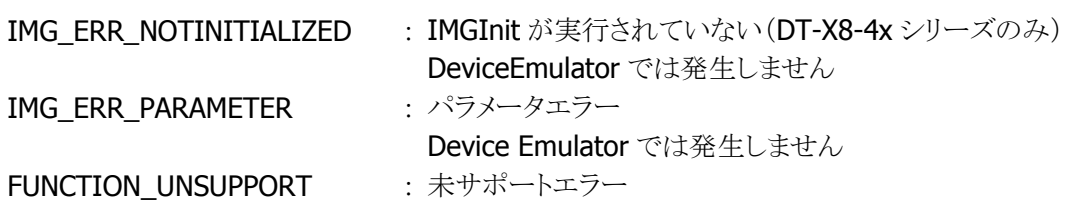

# <span id="page-118-0"></span>3.63 IMGSetMicroPDF

MicroPDF コードのデコードオプションを設定します。

 $[C++]$ int IMGSetMicroPDF( BOOL bEnabled, DWORD dwMinLength. DWORD dwMaxLength

 $\vert$ 

[Visual Basic] Public Shared Function IMGSetMicroPDF( \_ ByVal *bEnabled* As Boolean, ByVal *dwMinLength* As Int32,  $\overline{\phantom{a}}$ ByVal *dwMaxLength* As Int32 \_  $\vert$ ) As Int32

 $\lceil$ C# $\rceil$ 

```
public static Int32 IMGSetMicroPDF( 
  Boolean bEnabled, 
  Int32 dwMinLength, 
 Int32 dwMaxLength
\vert);
```
### 解説

MicroPDF コードのデコードオプションを設定します。 Device Emulator では、設定値を内部変数として格納するため、なにも動作しませんが、 [IMGGetMicroPDF](#page-120-0) 関数を実行することにより、設定内容を確認することができます。

# パラメータ

bEnabled

MicroPDF コード読み取りの有効/無効を、以下の値で指定します。

TRUE : 有効

FALSE : 無効(デフォルト)

#### dwMinLength

最小桁数を指定します。 最小許容値 : 1 デフォルト値 : 1

### dwMaxLength

最大桁数を指定します。 最大許容値 : 2750 デフォルト値 : 2750

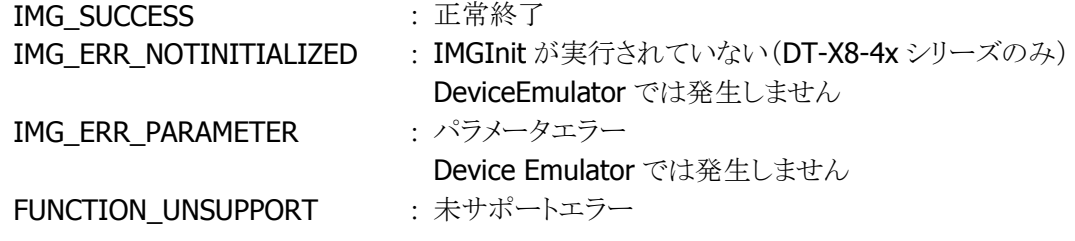

# <span id="page-120-0"></span>3.64 IMGGetMicroPDF

MicroPDF のコードのデコードオプションを取得します。

 $[C++]$ int IMGGetMicroPDF( LPBOOL *pEnabled*, LPDWORD *pMinLength*. LPDWORD pMaxLength  $\mathcal{E}$ 

[Visual Basic] Public Shared Function IMGGetMicroPDF( \_ ByRef pEnabled As Boolean, ByRef pMinLength As Int32, \_ ByRef *pMaxLength* As Int32 \_ ) As Int32

 $\lceil$ C# $\rceil$ 

public static Int32 IMGGetMicroPDF( ref Boolean pEnabled, ref Int32 pMinLength, ref Int32 pMaxLength  $\vert$ );

## 解説

MicroPDF のコードのデコードオプションを取得します。

#### パラメータ

pEnabled

MicroPDF コードの有効/無効を取得します。取得する値は [IMGSetMicroPDF](#page-118-0) 関数を参照してくださ い。

#### pMinLength

最小桁数を取得します。取得する値は [IMGSetMicroPDF](#page-118-0) 関数を参照してください。

#### pMaxLength

最大桁数を取得します。取得する値は [IMGSetMicroPDF](#page-118-0) 関数を参照してください。

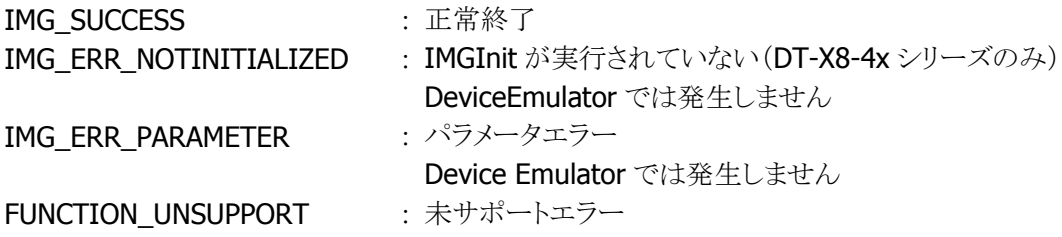

# <span id="page-121-0"></span>3.65 IMGSetMSI

MSI コードのデコードオプションを設定します。

 $[C++]$ 

int IMGSetMSI( BOOL bEnabled, DWORD dwMinLength. DWORD dwMaxLength, BOOL bXmitCheckChar  $\vert$ 

[Visual Basic] Public Shared Function IMGSetMSI( \_ ByVal *bEnabled* As Boolean, ByVal *dwMinLength* As Int32,  $\overline{\phantom{a}}$ ByVal *dwMaxLength* As Int32, ByVal *bXmitCheckChar* As Boolean  $\vert$ ) As Int32

 $IC#1$ public static Int32 IMGSetMSI( Boolean bEnabled, Int32 dwMinLength, Int32 dwMaxLength, Boolean bXmitCheckChar  $\vert$  ) ;

### 解説

MSI コードのデコードオプションを設定します。 Device Emulator では、設定値を内部変数として格納するため、なにも動作しませんが、 [IMGGetMSI](#page-123-0) 関数を実行することにより、設定内容を確認することができます。

## パラメータ

#### bEnabled

MSI コード読み取りの有効/無効を、以下の値で指定します。

TRUE : 有効 FALSE : 無効(デフォルト)

#### dwMinLength

最小桁数を指定します。 最小許容値 : 4 デフォルト値 : 4

#### dwMaxLength

最大桁数を指定します。 最大許容値 : 48 デフォルト値 : 48

# bXmitCheckChar

チェックキャラクタ出力の有無を、以下の値で指定します。

TRUE : チェックキャラクタを出力します。

**FALSE** : チェックキャラクタを出力しません(デフォルト)。

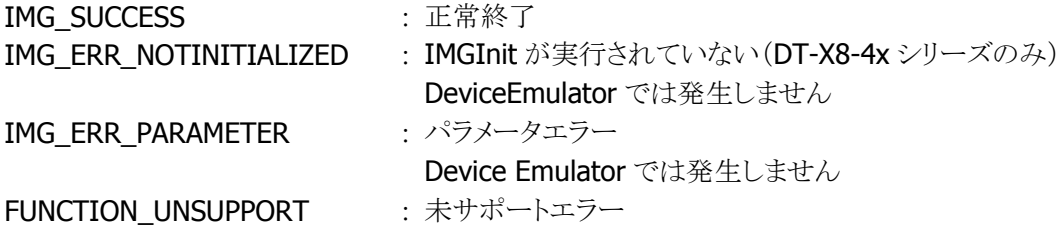

# <span id="page-123-0"></span>3.66 IMGGetMSI

MSI コードのデコードオプションを取得します。

 $[C++]$ 

int IMGGetMSI( LPBOOL *pEnabled*, LPDWORD *pMinLength*, LPDWORD pMaxLength, LPBOOL pXmitCheckChar )

[Visual Basic] Public Shared Function IMGGetMSI( \_ ByRef pEnabled As Boolean, ByRef pMinLength As Int32, \_ ByRef *pMaxLength* As Int32, ByRef *pXmitCheckChar* As Boolean ) As Int32

 $IC#1$ public static Int32 IMGGetMSI( ref Boolean pEnabled, ref Int32 pMinLength, ref Int32 pMaxLength. ref Boolean pXmitCheckChar  $\vert$  ) ;

### 解説

MSI コードのデコードオプションを取得します。

#### パラメータ

```
pEnabled
```
MSI コードの有効/無効を取得します。取得する値は [IMGSetMSI](#page-121-0) 関数を参照してください。

#### pMinLength

最小桁数を取得します。取得する値は [IMGSetMSI](#page-121-0) 関数を参照してください。

### pMaxLength

最大桁数を取得します。取得する値は [IMGSetMSI](#page-121-0) 関数を参照してください。

#### pXmitCheckChar

チェックキャラクタ出力を取得します。取得する値は [IMGSetMSI](#page-121-0) 関数を参照してください。

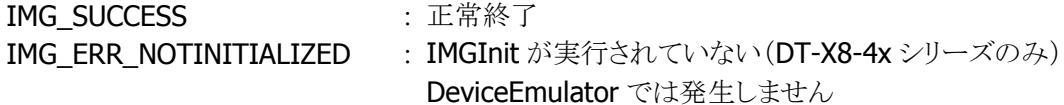

IMG\_ERR\_PARAMETER : パラメータエラー Device Emulator では発生しません FUNCTION\_UNSUPPORT : 未サポートエラー

# <span id="page-125-0"></span>3.67 IMGSetOCR

光学文字読取(Optical Character Recognition)のデコードオプションを設定します。

 $[C++]$ 

int IMGSetOCR( OCRMode t nFont. PTCHAR *pTemplate*. PTCHAR pGroupG, PTCHAR pGroupH, PTCHAR pCheckChar, OCRDirection t *nDirection* )

```
[Visual Basic] 
Public Shared Function IMGSetOCR( _ 
 ByVal nFont As IMGLibNet.Def.OCRMode_t&,
 ByVal pTemp/ate As Char(), \overline{\phantom{a}}ByVal pGroupG As Char(), \overline{\phantom{a}}ByVal pGroupH As Char(), \overline{\phantom{a}}ByVal pCheckChar As Char(),
 ByVal nDirection As IMGLibNet.Def.OCRDirection_t& _
) As Int32
```
## $\Gamma$ C# $\Gamma$

```
public static Int32 IMGSetOCR( 
  IMGLibNet.Def.OCRMode_t& nFont,
  Char<sup>[]</sup> pTemplate,
  Char<sup>[]</sup> pGroupG,
  Char<sup>[]</sup> pGroupH,
  Char<sup>[]</sup> pCheckChar,
  IMGLibNet.Def.OCRDirection_t& nDirection
\vert ) ;
```
# 解説

光学文字読取(Optical Character Recognition)のデコードオプションを設定します。 OCR 文字認識はバーコード読み込みほど精度が高くありません。チェックキャラクタが使用されてない 場合、誤読が生じる可能性があります。 Device Emulator では、設定値を内部変数として格納するため、なにも動作しませんが、 [IMGGetOCR](#page-127-0) 関数を実行することにより、設定内容を確認することができます。

# パラメータ

## nFont

デコード対象の OCR フォントを、以下の値で指定します。 OCR\_DISABLED(デフォルト) OCR\_A OCR\_B OCR\_MONEY

#### <sup>p</sup>Template

OCRデコードのため、1つ以上のテンプレートパターンを、以下の値で指定します。

- A-Z :アルファベットの大文字 1 文字
- a :アルファベットと数字
- c :チェックサム計算を行う位置の指定
- d :0 9 の数字
- e :全ての文字(英数字および記号)
- g :グループ Gに指定される文字
- h :グループ H に指定される文字
- l :アルファベット文字
- r :列区切り位置
- t :複数テンプレート指定時のテンプレートとテンプレートの区切り位置

#### pGroupG

テンプレートストリングの中で、小文字「g」に代用することのできる、文字のリストを指定します。

#### pGroupH

テンプレートストリングの中で、小文字「h」に代用することのできる、文字のリストを指定します。

#### pCheckChar

シンボルコードをデコードするときのチェックサム計算の方式を設定します。 modulo 10 checksums を使う場合、"0123456789"とセットし、modulo 36 checksums を使う場合、 "0123456789ABCDEFGHIJKLMNOPQRSTUVWXYZ"とセットします。

#### nDirection

文字がイメージに対してどの方向に向いているかを、以下の値で OCR デコーダに伝えます。 LeftToRight TopToBottom **RightToLeft** BottomToTop(デフォルト)

デコーダはどの方向にもデコードするので、このパラメータを指定することによりデコード時間を短縮さ せることができます。数字"0, 6, 8, 9"のみを含む番号についてのデコードの信頼性を向上させること にもなります。オペレーターが始めから終わりまでシンボルコードを読む間、方向は固定されます。

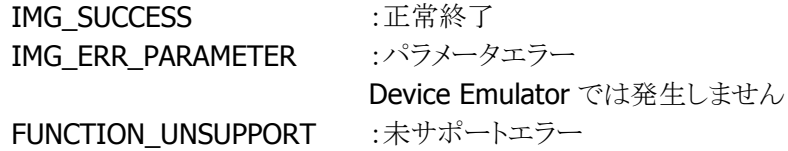

# <span id="page-127-0"></span>3.68 IMGGetOCR

光学文字読取のデコードオプション取得します。

 $[C++]$ 

int IMGGetOCR( OCRMode t \*pFont. PTCHAR *pTemplate*. PTCHAR pGroupG, PTCHAR pGroupH, PTCHAR pCheckChar, OCRDirection\_t \*pDirection )

```
[Visual Basic] 
Public Shared Function IMGGetOCR( _ 
 ByRef pFont As IMGLibNet.Def.OCRMode_t&,
 ByRef pTemp/ate As Char(), \overline{\phantom{a}}ByRef pGroupG As Char(), \overline{\phantom{a}}ByRef pGroupH As Char(), -ByRef pCheckChar As Char(),
 ByRef pDirection As IMGLibNet.Def.OCRDirection_t&
) As Int32
```
## $\Gamma$ C# $\Gamma$

```
public static Int32 IMGGetOCR( 
  ref IMGLibNet.Def.OCRMode_t& pFont,
  ref Char<sup>[]</sup> pTemplate,
  ref Char<sup>[]</sup> pGroupG,
  ref Char<sup>[]</sup> pGroupH,
  ref Char<sup>[]</sup> ptcCheckChar,
  ref IMGLibNet.Def.OCRDirection_t& pDirection
\vert ) ;
```
## 解説

光学文字読取(Optical Character Recognition)のデコードオプションを取得します。

### パラメータ

### pFont

デコード対象の OCR フォントを取得します。取得する値は [IMGSetOCR](#page-125-0) 関数を参照してください。

#### pTemplate

OCRデコードのためのテンプレートパターンを取得します。取得する値は [IMGSetOCR](#page-125-0) 関数を参照し てください。

#### pGroupG

テンプレートストリングの中で、小文字「g」に代用することのできる文字のリストを取得します。取得する 値は [IMGSetOCR](#page-125-0) 関数を参照してください。

# pGroupH

テンプレートストリングの中で、小文字「h」に代用することのできる文字のリストを取得します。取得する 値は [IMGSetOCR](#page-125-0) 関数を参照してください。

#### pCheckChar

シンボルコードをデコードするときに行う現在のチェックサム計算の方式を取得します。取得する値は [IMGSetOCR](#page-125-0) 関数を参照してください。。

## pDirection

文字がイメージに対してどの方向に向いているかを OCR デコーダに認識させるためのデータを取得し ます。取得する値は [IMGSetOCR](#page-125-0) 関数を参照してください。

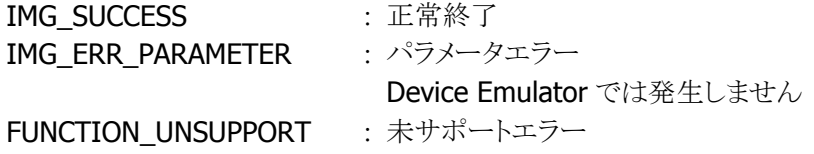

# <span id="page-129-0"></span>3.69 IMGSetPDF417

PDF417 コードのデコードオプションを設定します。

 $[C++]$ int IMGSetPDF417( LPBOOL *pEnabled*. DWORD dwMinLength, DWORD dwMaxLength  $\vert$ 

[Visual Basic] Public Shared Function IMGSetPDF417( \_ ByVal *pEnabled* As Boolean, ByVal *dwMinLength* As Int32,  $\overline{\phantom{a}}$ ByVal *dwMaxLength* As Int32 \_ ) As Int32

 $\lceil$ C# $\rceil$ 

```
public static Int32 IMGSetPDF417( 
 Boolean pEnabled,
  Int32 dwMinLength, 
 Int32 dwMaxLength
\vert) ;
```
#### 解説

PDF417 コードのデコードオプションを設定します。 Device Emulator では、設定値を内部変数として格納するため、なにも動作しませんが、 [IMGGetPDF417](#page-131-0) 関数を実行することにより、設定内容を確認することができます。

# パラメータ

bEnabled

PDF417 コード読み取りの有効/無効を、以下の値で指定します。

TRUE : 有効 FALSE : 無効(デフォルト)

#### dwMinLength

最小桁数を指定します。 最小許容値 : 1 デフォルト値 : 1

# dwMaxLength

最大桁数を指定します。 最大許容値 : 2750 デフォルト値 : 2750

#### 戻り値

IMG\_SUCCESS : 正常終了

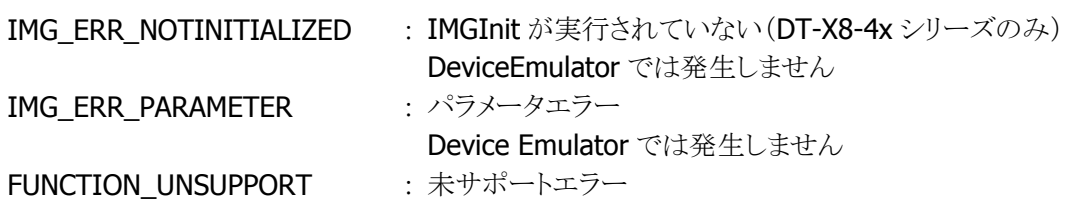

# <span id="page-131-0"></span>3.70 IMGGetPDF417

PDF417 コードのデコードオプションを取得します。

 $[C++]$ int IMGGetPDF417( LPBOOL *pEnabled*, LPDWORD *pMinLength*. LPDWORD pMaxLength  $\mathcal{E}$ 

[Visual Basic] Public Shared Function IMGGetPDF417( \_ ByRef pEnabled As Boolean, ByRef pMinLength As Int32, \_ ByRef *pMaxLength* As Int32 \_ ) As Int32

 $\lceil$ C# $\rceil$ 

public static Int32 IMGGetPDF417( ref Boolean pEnabled, ref Int32 pMinLength, ref Int32 pMaxLength  $\vert$ );

### 解説

PDF417 コードのデコードオプションを取得します。

### パラメータ

pEnabled

PDF417 コードの有効/無効を取得します。取得数値は [IMGSetPDF417](#page-129-0) 関数を参照してください。

#### pMinLength

最小桁数を取得します。取得数値は [IMGSetPDF417](#page-129-0) 関数を参照してください。

## pMaxLength

最大桁数を取得します。取得数値は [IMGSetPDF417](#page-129-0) 関数を参照してください。

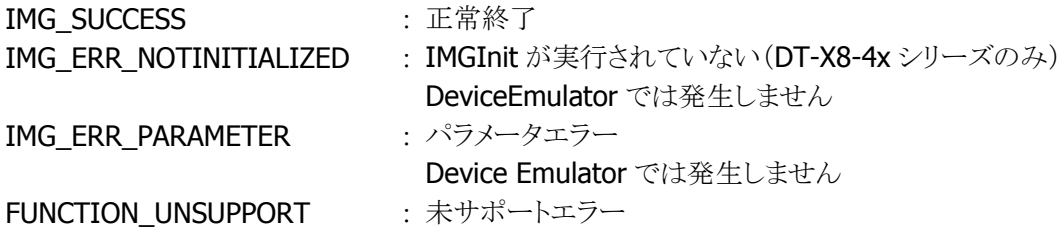

# <span id="page-132-0"></span>3.71 IMGSetPlanet

Planet コードのデコードオプションを設定します。

 $[C++]$ 

int IMGSetPlanet( BOOL bEnabled, BOOL bXmitCheckChar )

[Visual Basic] Public Shared Function IMGSetPlanet( \_ ByVal *bEnabled* As Boolean, ByVal *bXmitCheckChar* As Boolean  $\vert$ ) As Int32

# $\Gamma$ C# $\Gamma$

public static Int32 IMGSetPlanet( Boolean bEnabled, Boolean bXmitCheckChar  $\vert$ );

#### 解説

Planet コードのデコードオプションを設定します。 Device Emulator では、設定値を内部変数として格納するため、なにも動作しませんが、 [IMGGetPlanet](#page-133-0) 関数を実行することにより、設定内容を確認することができます。

# パラメータ

#### bEnabled

Planet コード読み取りの有効/無効を、以下の値で指定します。 TRUE : 有効

FALSE : 無効(デフォルト)

#### bXmitCheckChar

チェックキャラクタを出力するかどうかを、以下の値で指定します。

TRUE : チェックキャラクタを出力します。

FALSE : チェックキャラクタを出力しません(デフォルト)。

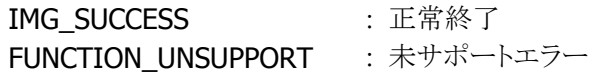

# <span id="page-133-0"></span>3.72 IMGGetPlanet

Planet コードのデコードオプションを取得します。

 $[C++]$ 

int IMGGetPlanet( LPBOOL pEnabled, LPBOOL pXmitCheckChar )

[Visual Basic] Public Shared Function IMGGetPlanet( \_ ByRef pEnabled As Boolean, ByRef *pXmitCheckChar* As Boolean \_ ) As Int32

[C#]

public static Int32 IMGGetPlanet( ref Boolean pEnabled, ref Boolean pXmitCheckChar  $\vert$ );

## 解説

Planet コードのデコードオプションを取得します。

# パラメータ

#### pEnabled

Planet コードの読み取り有効/無効を取得します。取得する値は [IMGSetPlanet](#page-132-0) 関数を参照してくださ い。

## pXmitCheckChar

チェックキャラクタを出力するかどうかを取得します。取得する値は [IMGSetPlanet](#page-132-0) 関数を参照してくだ さい。

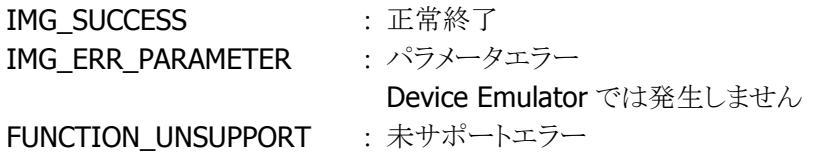

# <span id="page-134-0"></span>3.73 IMGSetPostnet

Postnet コードのデコードオプションを設定します。

 $[C++]$ 

int IMGSetPostnet( BOOL bEnabled, BOOL bXmitCheckChar )

[Visual Basic] Public Shared Function IMGSetPostnet( \_ ByVal *bEnabled* As Boolean, ByVal *bXmitCheckChar* As Boolean  $\vert$ ) As Int32

# $\Gamma$ C# $\Gamma$

public static Int32 IMGSetPostnet( Boolean bEnabled, Boolean bXmitCheckChar  $\vert$ );

#### 解説

```
Postnet コードのデコードオプションを設定します。
Device Emulator では、設定値を内部変数として格納するため、なにも動作しませんが、
IMGGetPostnet 関数を実行することにより、設定内容を確認することができます。
```
# パラメータ

#### bEnabled

Postnet コード読み取りの有効/無効を、以下の値で指定します。 TRUE : 有効 FALSE : 無効(デフォルト)

#### bXmitCheckChar

チェックキャラクタを出力するかどうかを、以下の値で指定します。

TRUE : チェックキャラクタを出力します。

FALSE : チェックキャラクタを出力しません(デフォルト).。

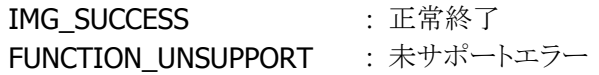

# <span id="page-135-0"></span>3.74 IMGGetPostnet

Postnet コードのデコードオプションを取得します。

 $[C++]$ 

int IMGGetPostnet( LPBOOL pEnabled, LPBOOL pXmitCheckChar )

[Visual Basic] Public Shared Function IMGGetPostnet( \_ ByRef pEnabled As Boolean, ByRef *pXmitCheckChar* As Boolean \_  $\vert$ ) As Int32

[C#]

public static Int32 IMGGetPostnet( ref Boolean pEnabled, ref Boolean pXmitCheckChar  $\vert$ );

#### 解説

Postnet コードのデコードオプションを取得します。

# パラメータ

#### pEnabled

Postnet コードの有効/無効を取得します。取得する値は [IMGSetPostnet](#page-134-0) 関数を参照してください。

#### pXmitCheckChar

チェックキャラクタを出力するかどうかを取得します。取得する値は [IMGSetPostnet](#page-134-0) 関数を参照してく ださい。

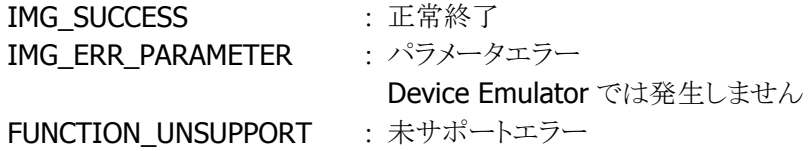

# <span id="page-136-0"></span>3.75 IMGSetQR

QR コードのデコードオプションを取得します。

 $[C++]$ 

int IMGSetQR( BOOL bEnabled, DWORD dwMinLength. DWORD dwMaxLength  $\vert$ 

[Visual Basic] Public Shared Function IMGSetQR( \_ ByVal *bEnabled* As Boolean, ByVal *dwMinLength* As Int32,  $\overline{\phantom{a}}$ ByVal *dwMaxLength* As Int32 \_ ) As Int32

 $\lceil$ C# $\rceil$ 

```
public static Int32 IMGSetQR( 
  Boolean bEnabled, 
  Int32 dwMinLength, 
 Int32 dwMaxLength
\vert) ;
```
### 解説

QR コードのデコードオプションを取得します。 Device Emulator では、設定値を内部変数として格納するため、なにも動作しませんが、 [IMGGetQR](#page-138-0) 関数を実行することにより、設定内容を確認することができます。

## パラメータ

bEnabled

QR コード読み取りの有効/無効を、以下の値で指定します。

TRUE : 有効

FALSE : 無効(デフォルト)

#### dwMinLength

最小桁数を指定します。 最小許容値 : 1 デフォルト値 : 1

# dwMaxLength

最大桁数を指定します。 最大許容値 : 3500 デフォルト値 : 3500

### 戻り値

IMG\_SUCCESS : 正常終了

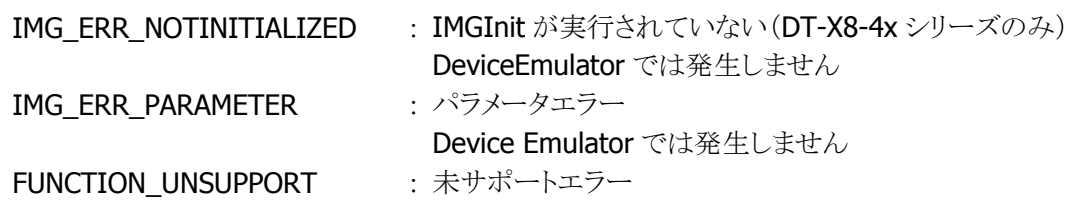

# 補足

QR Code のデータ連結モード(連結識別子を含む QR Code の読み取り)を使用する場合は注意が必 要です。[IMGWaitForDecode](#page-16-0) 関数の項を参照してください。

# <span id="page-138-0"></span>3.76 IMGGetQR

QR コードのデコードオプションを取得します。

 $[C++]$ int IMGGetQR( LPBOOL pEnabled, LPDWORD pMinLength, LPDWORD pMaxLength  $\mathcal{E}$ 

[Visual Basic] Public Shared Function IMGGetQR( \_ ByRef pEnabled As Boolean, ByRef pMinLength As Int32, \_ ByRef *pMaxLength* As Int32 \_ ) As Int32

 $\lceil$ C# $\rceil$ 

public static Int32 IMGGetQR( ref Boolean pEnabled, ref Int32 pMinLength, ref Int32 pMaxLength  $\vert$ );

### 解説

QR コードのデコードオプションを取得します。

### パラメータ

pEnabled

QR コードの読み取り有効/無効を取得します。取得する値は [IMGSetQR](#page-136-0) 関数を参照してください。

#### pMinLength

最小桁数を取得します。取得する値は [IMGSetQR](#page-136-0) 関数を参照してください。

## pMaxLength

最大桁数を取得します。取得する値は [IMGSetQR](#page-136-0) 関数を参照してください。

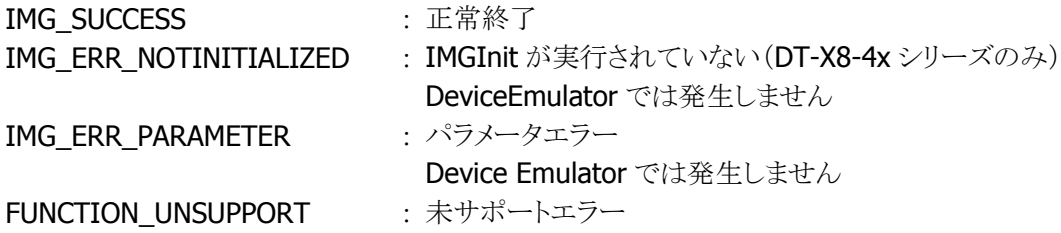

# <span id="page-139-0"></span>3.77 IMGSetRSS

RSS コードのデコードオプションを設定します。

 $[C++]$ 

int IMGSetRSS( BOOL bEnabled, DWORD dwMinLength. DWORD dwMaxLength  $\mathcal{E}$ 

[Visual Basic] Public Shared Function IMGSetRSS( \_ ByVal *bEnabled* As Boolean, ByVal *dwMinLength* As Int32,  $\overline{\phantom{a}}$ ByVal *dwMaxLength* As Int32 \_ ) As Int32

 $\Gamma$ C# $\Gamma$ 

public static Int32 IMGSetRSS( Boolean bEnabled, Int32 dwMinLength, Int32 dwMaxLength  $\vert$  ) ;

#### 解説

RSS コード(RSS-14、RSS Limited、RSS Expanded)のデコードオプションを設定します。 Device Emulator では、設定値を内部変数として格納するため、なにも動作しませんが、 [IMGGetRSS](#page-141-0) 関数を実行することにより、設定内容を確認することができます。

## パラメータ

bEnabled

RSS コード読み取りの有効/無効を、以下の値で指定します。

TRUE : 有効 FALSE : 無効(デフォルト)

#### dwMinLength

最小桁数を指定します。 最小許容値 : 1 デフォルト値 : 1

RSS-14、RSS Limited を読み取る場合は、14 を指定してください。RSS Expanded を読み取る場合は、 読み取るシンボルの桁数に合わせて指定してください。

#### dwMaxLength

最大桁数を指定します。 最大許容値 : 80 デフォルト値 : 80 RSS-14、RSS Limited を読み取る場合は、14 を指定してください。 RSS Expanded を読み取る場合は、読み取るシンボルの桁数に合わせて指定してください。

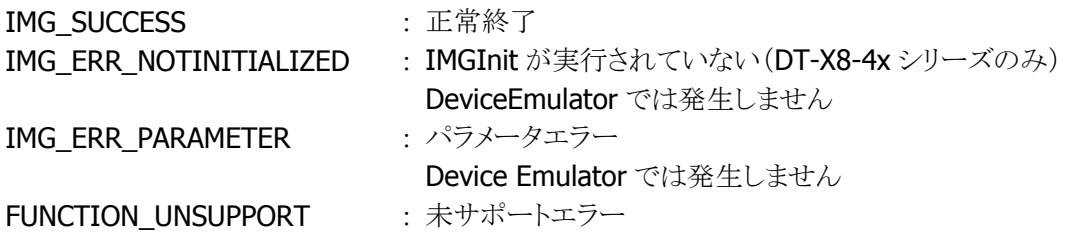

# <span id="page-141-0"></span>3.78 IMGGetRSS

RSS コードのデコードオプションを取得します。

 $[C++]$ int IMGGetRSS( LPBOOL *pEnabled*, LPDWORD *pMinLength*. LPDWORD pMaxLength  $\mathcal{E}$ 

[Visual Basic] Public Shared Function IMGGetRSS( \_ ByRef pEnabled As Boolean, ByRef pMinLength As Int32, \_ ByRef *pMaxLength* As Int32 \_ ) As Int32

 $\lceil$ C# $\rceil$ 

public static Int32 IMGGetRSS( ref Boolean pEnabled, ref Int32 pMinLength, ref Int32 pMaxLength  $\vert$ );

### 解説

RSS コード(RSS-14、RSS Limited、RSS Expanded)のデコードオプションを取得します。

### パラメータ

pEnabled

RSS コードの有効/無効を取得します。取得する値は [IMGSetRSS](#page-139-0) 関数を参照してください。

#### pMinLength

最小桁数を取得します。取得する値は [IMGSetRSS](#page-139-0) 関数を参照してください。

## pMaxLength

最大桁数を取得します。取得する値は [IMGSetRSS](#page-139-0) 関数を参照してください。

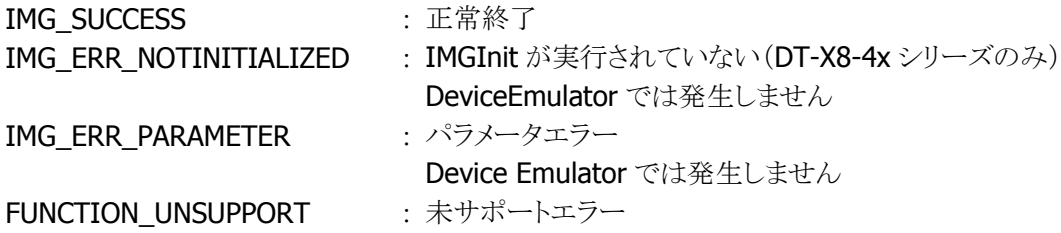

# <span id="page-142-0"></span>3.79 IMGSetTLC39

TLC39 コードのデコードオプションを設定します。

 $[C++]$ int IMGSetTLC39( BOOL bEnabled  $\vert$ 

[Visual Basic] Public Shared Function IMGSetTLC39( \_ ByVal *bEnabled* As Boolean \_  $\vert$ ) As Int32

#### [C#]

public static Int32 IMGSetTLC39( Boolean bEnabled  $\vert$ );

### 解説

TLC39 コードのデコードオプションを設定します。 Device Emulator では、設定値を内部変数として格納するため、なにも動作しませんが、 [IMGGetTLC39](#page-143-0) 関数を実行することにより、設定内容を確認することができます。

## パラメータ

bEnabled

TLC39 コード読み取りの有効/無効を、以下の値で指定します。 TRUE : 有効 FALSE : 無効(デフォルト)

### 戻り値

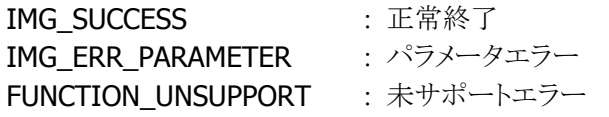

## 補足

bEnabled に TRUE(読み取り有効)を指定する場合は、同時に MicroPDF コードと Code39 コードも読 み取り有効にしてください。

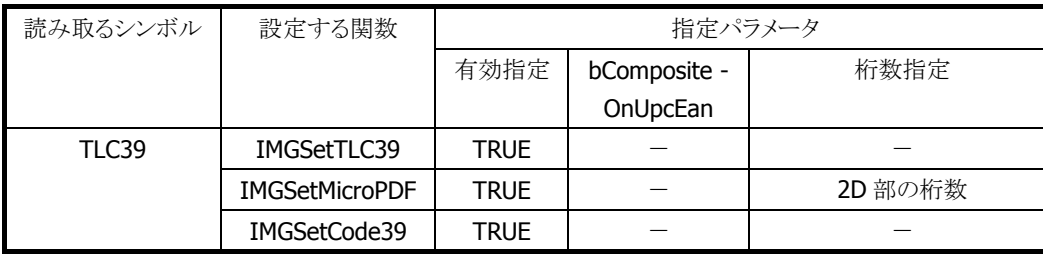

TLC39 コードをデコードする場合の設定項目は以下のとおりです。

# <span id="page-143-0"></span>3.80 IMGGetTLC39

TLC39 コードのデコードオプションを取得します。

 $[C++]$ int IMGGetTLC39( LPBOOL pEnabled  $\vert$ 

[Visual Basic] Public Shared Function IMGGetTLC39( \_ ByRef pEnabled As Boolean \_  $\vert$ ) As Int32

# [C#]

public static Int32 IMGGetTLC39( ref Boolean pEnabled  $|)$  ;

# 解説

TLC39 コードのデコードオプションを取得します。

# パラメータ

pEnabled

TLC39 コードの読み取り有効/無効を取得します。取得する値は [IMGSetTLC39](#page-142-0) 関数を参照してくださ い。

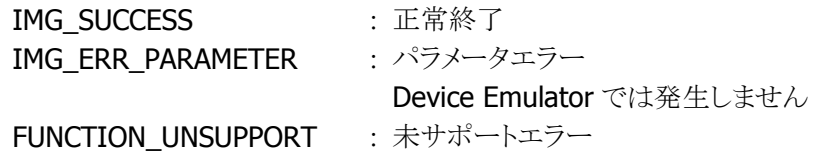
## <span id="page-144-0"></span>3.81 IMGSetUPCA

UPC-A コードのデコードオプションを設定します。

#### $[C++]$

int IMGSetUPCA( BOOL bEnabled, BOOL bXmitCheckChar, BOOL bAddendaRea, BOOL bAddendaSeparator, BOOL bAddenda2Digit, BOOL bAddenda5Digit, BOOL bXmitNumSys

)

[Visual Basic]

Public Shared Function IMGSetUPCA( \_

ByVal *bEnabled* As Boolean,

ByVal *bXmitCheckChar* As Boolean,

ByVal *bAddendaReq* As Boolean, \_

ByVal *bAddendaSeparator* As Boolean, \_

ByVal *bAddenda2Digit* As Boolean,

ByVal *bAddenda5Digit* As Boolean,

ByVal *bXmitNumSys* As Boolean

) As Int32

#### $IC#1$

public static Int32 IMGSetUPCA( Boolean bEnabled, Boolean bXmitCheckChar, Boolean bAddendaRed, Boolean bAddendaSeparator, Boolean bAddenda2Digit, Boolean bAddenda5Digit, Boolean bXmitNumSys  $\vert$  ) ;

#### 解説

UPC-A コードのデコードオプションを設定します。 Device Emulator では、設定値を内部変数として格納するため、なにも動作しませんが、 [IMGGetUPCA](#page-146-0) 関数を実行することにより、設定内容を確認することができます。

#### パラメータ

bEnabled

UPC-A コード読み取りの有効/無効を、以下の値で指定します。

TRUE : 有効

FALSE : 無効(デフォルト)

#### bXmitCheckChar

チェックキャラクタ出力の有無を、以下の値で指定します。

TRUE : チェックキャラクタを出力します。

FALSE : チェックキャラクタを出力しません(デフォルト)。

#### bAddendaReq

アドオンをもつ UPC-A コードのみをデコードするかすべての UPC-A コードをデコードするかを、以下の 値で指定します。

TRUE : 2桁あるいは5桁のアドオンをもつ UPC-A コードのみをデコードします。

FALSE : すべての有効な UPC-A コードをデコードします(デフォルト)。

#### bAddendaSeparator

バーコードのデータとアドオンをスペースで区切って出力するかどうかを、以下の値で指定します。 TRUE : バーコードのデータとアドオンをスペースで区切って出力します。

FALSE : バーコードのデータとアドオンをスペースで区切らずに出力します(デフォルト)。

#### bAddenda2Digit

2桁のアドオンの読み取り有効/無効を、以下の値で指定します。

TRUE : 2桁のアドオンが存在するとき、アドオンデータも読み取ります。

FALSE : アドオンを無視します(デフォルト)。

#### bAddenda5Digit

5 桁のアドオンの読み取り有効/無効を、以下の値で指定します。

TRUE : 5 桁のアドオンが存在するとき、アドオンデータも読み取ります。

FALSE : アドオンを無視します(デフォルト)。

#### **bXmitNumSys**

UPC ラベルのナンバーシステムキャラクタの出力の有無を、以下の値で指定します。

TRUE : UPC ラベルのナンバーシステムキャラクタを出力します(デフォルト)。

FALSE : UPC ラベルのナンバーシステムキャラクタを出力しません。

## 戻り値

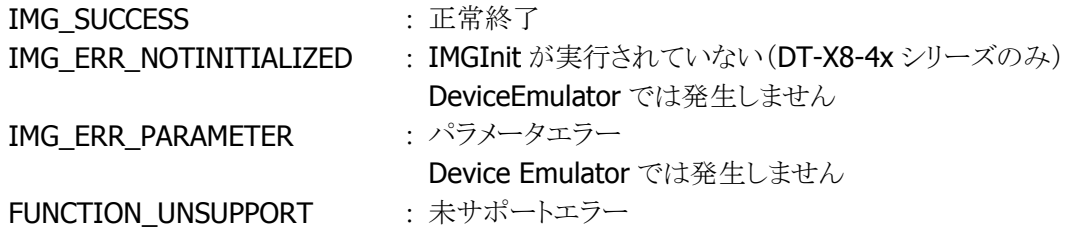

#### 補足

UPC-A コードを読み取り有効にすると、先頭が"0"で始まる EAN13 コードも UPC-A コードと認識し、読 み取りが可能になります。

## <span id="page-146-0"></span>3.82 IMGGetUPCA

UPC-A コードのデコードオプションを取得します。

#### $[C++]$

int IMGGetUPCA( LPBOOL *pEnabled*. LPBOOL *pXmitCheckChar*, LPBOOL pAddendaReq, LPBOOL pAddendaSeparator, LPBOOL pAddenda2Digit, LPBOOL pAddenda5Digit, LPBOOL *pXmitNumSys* )

[Visual Basic]

Public Shared Function IMGGetUPCA( \_ ByRef *pEnabled* As Boolean,

ByRef *pXmitCheckChar* As Boolean,

ByRef *pAddendaReq* As Boolean,

ByRef pAddendaSeparator As Boolean, \_

ByRef pAddenda2Digit As Boolean, \_

ByRef *pAddenda5Digit* As Boolean,

ByRef *pXmitNumSys* As Boolean

) As Int32

 $IC#1$ 

public static Int32 IMGGetUPCA( ref Boolean pEnabled ref Boolean *pXmitCheckChar*, ref Boolean pAddendaReq, ref Boolean pAddendaSeparator, ref Boolean pAddenda2Digit, ref Boolean pAddenda5Digit, ref Boolean pXmitNumSys  $\vert$  ) ;

#### 解説

UPC-A コードのデコードオプションを取得します。

#### パラメータ

pEnabled

UPC-A コードの読み取り有効/無効を取得します。取得する値は [IMGSetUPCA](#page-144-0) 関数を参照してくださ い。

#### pXmitCheckChar

チェックキャラクタ出力の有無を取得します。取得する値は [IMGSetUPCA](#page-144-0) 関数を参照してください。

#### pAddendaReq

アドオンをもつ UPC-A コードのみをデコードするかすべての UPC-A コードをデコードするかを取得しま す。取得する値は [IMGSetUPCA](#page-144-0) 関数を参照してください。

#### pAddendaSeparator

バーコードのデータとアドオンをスペースで区切って出力するかどうかを取得します。取得する値は [IMGSetUPCA](#page-144-0) 関数を参照してください。

#### pAddenda2Digit

2桁のアドオンの読み取り有効/無効を取得します。取得する値は [IMGSetUPCA](#page-144-0) 関数を参照してくださ い。

#### pAddenda5Digit

5桁のアドオンの読み取り有効/無効を取得します。取得する値は [IMGSetUPCA](#page-144-0) 関数を参照してくださ い。

#### pXmitNumSys

UPC ラベルのナンバーシステムキャラクタの出力の有無を取得します。取得する値は [IMGSetUPCA](#page-144-0) 関 数を参照してください。

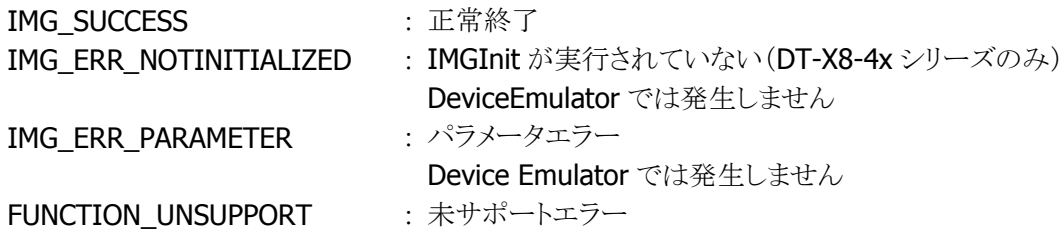

## <span id="page-148-0"></span>3.83 IMGSetUPCE

UPC-E コードのデコードオプションを設定します。

 $[C++]$ 

int IMGSetUPCE( BOOL bEnabled, BOOL bXmitCheckChar, BOOL bAddendaRea, BOOL bAddendaSeparator, BOOL bAddenda2Digit, BOOL bAddenda5Digit, BOOL *bXmitNumSys*, BOOL bExpandVersionE )

[Visual Basic]

Public Shared Function IMGSetUPCE( \_ ByVal *bEnabled* As Boolean, ByVal *bXmitCheckChar* As Boolean, ByVal *bAddendaReq* As Boolean, ByVal *bAddendaSeparator* As Boolean, ByVal *bAddenda2Digit* As Boolean, ByVal *bAddenda5Digit* As Boolean,  $\overline{\phantom{a}}$ ByVal  $bXm$ itNumSys As Boolean,  $\overline{\phantom{a}}$ ByVal *bExpandVersionE* As Boolean \_ ) As Int32

 $\Gamma$ C#]

public static Int32 IMGSetUPCE( Boolean bEnabled, Boolean *bXmitCheckChar*, Boolean bAddendaRed, Boolean bAddendaSeparator, Boolean bAddenda2Digit, Boolean bAddenda5Digit, Boolean bXmitNumSys, Boolean bExpandVersionE  $\vert$  ) ;

#### 解説

UPC-E コードのデコードオプションを設定します。 Device Emulator では、設定値を内部変数として格納するため、なにも動作しませんが、 [IMGGetUPCE](#page-150-0) 関数を実行することにより、設定内容を確認することができます。

## パラメータ

bEnabled

UPC-E コード読み取りの有効/無効を、以下の値で指定します。 TRUE : 有効

FALSE : 無効(デフォルト)

#### bXmitCheckChar

チェックキャラクタ出力の有無を、以下の値で指定します。

TRUE : チェックキャラクタを出力します。

**FALSE :** チェックキャラクタを出力しません(デフォルト)。

#### bAddendaReq

アドオンをもつ UPC-E コードのみをデコードするか、すべての UPC-E コードを設定するかを、以下の値 で指定します。

TRUE : 2桁または5桁のアドオンをもつ UPC-E コードのみをデコードします。

FALSE : すべての有効な UPC-E コードをデコードします(デフォルト)。

#### bAddendaSeparator

バーコードのデータとアドオンをスペースで区切って出力するかどうかを、以下の値で指定します。

TRUE : バーコードのデータとアドオンをスペースで区切って出力します。

FALSE : バーコードのデータとアドオンをスペースで区切らずに出力します(デフォルト)。

#### bAddenda2Digit

2桁のアドオンの読み取り有効/無効を、以下の値で指定します。

TRUE : 2 桁のアドオンが存在するとき、アドオンデータも読み取ります。

FALSE : アドオンを無視します(デフォルト)。

#### bAddenda5Digit

5 桁のアドオンの読み取り有効/無効を、以下の値で指定します。

TRUE : 5 桁のアドオンが存在するとき、アドオンデータも読み取ります。

FALSE : アドオンを無視します(デフォルト)。

#### **bXmitNumSvs**

UPC ラベルのナンバーシステムキャラクタの出力の有無を、以下の値で指定します。

TRUE : UPC ラベルのナンバーシステムキャラクタを出力します。

FALSE : UPC ラベルのナンバーシステムキャラクタを出力しません(デフォルト)。

#### bExpandVersionE

UPC-E コードを 12 桁 UPC-A フォーマットに拡張するかどうかを、以下の値で指定します。

TRUE : UPC-Eコードを 12桁 UPC-Aフォーマットに拡張します。

FALSE : UPC-E コードを拡張しません(デフォルト)。

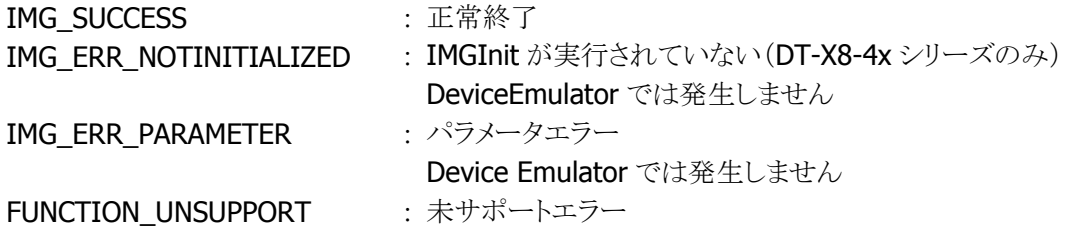

## <span id="page-150-0"></span>3.84 IMGGetUPCE

UPC-E コードのデコードオプションを取得します。

#### $[C++]$

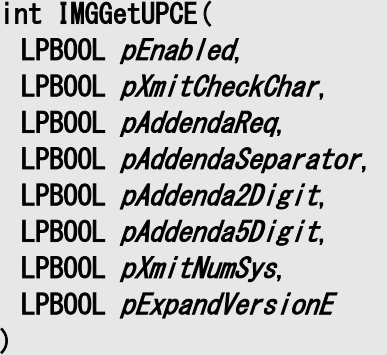

[Visual Basic]

Public Shared Function IMGGetUPCE( \_ ByRef pEnabled As Boolean, ByRef *pXmitCheckChar* As Boolean, ByRef pAddendaReq As Boolean, ByRef *pAddendaSeparator* As Boolean, ByRef pAddenda2Digit As Boolean, ByRef pAddenda5Digit As Boolean, ByRef pXmitNumSys As Boolean, ByRef pExpandVersionE As Boolean \_ ) As Int32

 $\lceil$ C# $\rceil$ 

public static Int32 IMGGetUPCE( ref Boolean pEnabled, ref Boolean pXmitCheckChar, ref Boolean pAddendaReq. ref Boolean pAddendaSeparator, ref Boolean pAddenda2Digit, ref Boolean pAddenda5Digit, ref Boolean pXmitNumSys. ref Boolean pExpandVersionE  $\vert$  ) ;

#### 解説

UPC-E コードのデコードオプションを取得します。

#### パラメータ

pEnabled

UPC-E コードの読み取り有効/無効を取得します。取得する値は [IMGSetUPCE](#page-148-0) 関数を参照してくださ い。

#### pXmitCheckChar

チェックキャラクタ出力の有無を取得します。取得する値は [IMGSetUPCE](#page-148-0) 関数を参照してください。

#### pAddendaReq

アドオンをもつ UPC-E コードのみをデコードするか、すべての UPC-E コードを設定するかを取得します。 取得する値は [IMGSetUPCE](#page-148-0) 関数を参照してください。

#### pAddendaSeparator

バーコードのデータとアドオンをスペースで区切って出力するかどうかを取得します。取得する値は [IMGSetUPCE](#page-148-0) 関数を参照してください。

#### pAddenda2Digit

2桁のアドオンの読み取り有効/無効を取得します。取得する値は [IMGSetUPCE](#page-148-0) 関数を参照してくださ い。

## pAddenda5Digit

5桁のアドオンの読み取り有効/無効を取得します。取得する値は [IMGSetUPCE](#page-148-0) 関数を参照してくださ い。

#### pXmitNumSys

UPC ラベルのナンバーシステムキャラクタの出力の有無を取得します。取得する値は [IMGSetUPCE](#page-148-0) 関 数を参照してください。

#### pExpandVersionE

UPC-E コードを 12 桁 UPC-A フォーマットに拡張するかどうかを取得します。取得する値は [IMGSetUPCE](#page-148-0) 関数を参照してください。

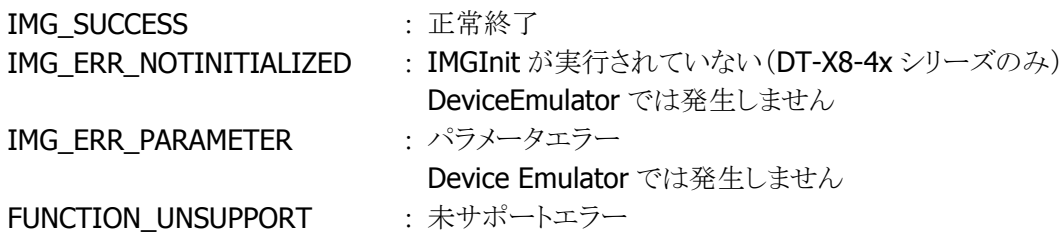

## <span id="page-152-0"></span>3.85 IMGSetMesa

AztecMesa Code のコードのデコードオプションを設定します。

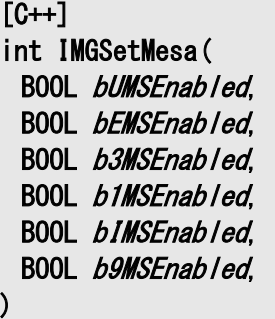

[Visual Basic]

Public Shared Function IMGSetMesa( \_

ByVal bUMSEnabled As Boolean, ByVal *bEMSEnabled* As Boolean, ByVal b3MSEnabled As Boolean, ByVal *b1MSEnabled* As Boolean, ByVal *bIMSEnabled* As Boolean, ByVal *b9MSEnabled* As Boolean ) As Int32

### $\Gamma$ C# $\Gamma$

public static Int32 IMGSetMesa( Boolean bUMSEnabled, Boolean bEMSEnabled, Boolean b3MSEnabled, Boolean b1MSEnabled, Boolean *bIMSEnabled*, Boolean b9MSEnabled  $\vert$  ) ;

#### 解説

AztecMesa Code のコードのデコードオプションを設定します。 Device Emulator では、設定値を内部変数として格納するため、なにも動作しませんが、 [IMGGetMesa](#page-154-0) 関数を実行することにより、設定内容を確認することができます。

## パラメータ

### bUMSEnabled

UPCA Mesa コード読取の有効/無効を以下の値で指定します。

TRUE : UPCA Mesa コードは有効。

**FALSE : UPCA Mesa コードは無効。** 

#### bEMSEnabled

EAN13 Mesa コード読取の有効/無効を以下の値で指定します。

TRUE: EAN13 Mesa コードは有効。

FALSE : EAN13 Mesa コードは無効。

b3MSEnabled

Code39 Mesa コード読取の有効/無効を以下の値で指定します。

TRUE : Code39 Mesa コードは有効。

FALSE : Code39 Mesa コードは無効。

## b1MSEnabled

Code128 Mesa コード読取の有効/無効を以下の値で指定します。

TRUE : Code128 Mesa コードは有効。

FALSE : Code128 Mesa コードは無効。

### bIMSEnabled

Interleaved 2 of 5 コード読取の有効/無効を以下の値で指定します。

TRUE : Interleaved 2 of 5 Mesa コードは有効。

**FALSE : Interleaved 2 of 5 Mesa** コードは無効。

#### b9MSEnabled

Code93 Mesa コード読取の有効/無効を以下の値で指定します。 TRUE : Code93 Mesa コードは有効。 FALSE : Code93 Mesa コードは無効。

#### 戻り値

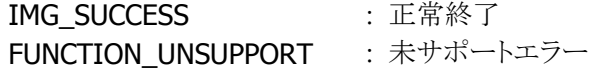

### 補足

最小および最大のパラメータは [IMGSetAztec](#page-51-0) 関数で使用しているものをセットします。UPCA Mesa コ ードの読み取りを有効にするためには、UPCA コードの読み取りを有効にする必要があります。 [IMGSetUPCA](#page-144-0) 関数を呼び出して、UPCA コードの読み取りを有効にして下さい。

## <span id="page-154-0"></span>3.86 IMGGetMesa

AztecMesa コードのデコードオプションを取得します。

```
[C++]int IMGGetMesa( 
 LPBOOL pUMSEnabled
 LPBOOL pEMSEnabled.
 LPBOOL p3MSEnabled,
 LPBOOL p1MSEnabled,
 LPBOOL pIMSEnabled,
 LPBOOL p9MSEnabled
)
```

```
[Visual Basic]
```
Public Shared Function IMGGetMesa( \_ ByRef pUMSEnabled As Boolean, ByRef pEMSEnabled As Boolean, ByRef p3MSEnabled As Boolean, ByRef p1MSEnabled As Boolean,

- ByRef pIMSEnabled As Boolean, ByRef p9MSEnabled As Boolean
- ) As Int32

```
\GammaC#\Gamma
```
public static Int32 IMGGetMesa( ref Boolean pUMSEnabled, ref Boolean pEMSEnabled, ref Boolean p3MSEnabled, ref Boolean p1MSEnabled, ref Boolean pIMSEnabled, ref Boolean p9MSEnabled  $\vert$  ) ;

解説

AztecMesa コードのデコードオプションを取得します。

#### パラメータ

<sup>p</sup>UMSEnabled

UPCA Mesa コード読取の有効/無効を取得します。取得する値は [IMGSetMesa](#page-152-0) 関数を参照してくださ い。

#### pEMSEnabled

EAN13 Mesa コード読取の有効/無効を取得します。取得する値は [IMGSetMesa](#page-152-0) 関数を参照してくだ さい。

#### p3MSEnabled

Code39 Mesa コード読取の有効/無効を取得します。取得する値は [IMGSetMesa](#page-152-0) 関数を参照してくだ さい。

#### p1MSEnabled

Code128 Mesa コード読取の有効/無効を取得します。取得する値は [IMGSetMesa](#page-152-0) 関数を参照してく ださい。

pIMSEnabled

Interleaved 2 of 5 コード読取の有効/無効を取得します。取得する値は [IMGSetMesa](#page-152-0) 関数を参照し てください。

p9MSEnabled

Code93 Mesa コード読取の有効/無効を取得します。取得する値は [IMGSetMesa](#page-152-0) 関数を参照してくだ さい。

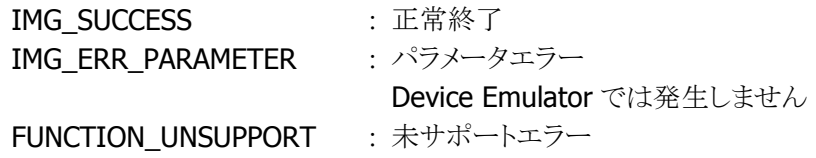

# <span id="page-156-0"></span>3.87 IMGSetJaPost

日本の郵便番号コードのデコードオプションを設定します。

 $[C++]$ int IMGSetJaPost( BOOL bEnabled  $\vert$ 

[Visual Basic] Public Shared Function IMGSetJaPost( \_ ByVal *bEnabled* As Boolean \_  $\vert$ ) As Int32

### [C#]

public static Int32 IMGSetJaPost( Boolean bEnabled  $\vert$  ) ;

#### 解説

日本の郵便番号コードのデコードオプションを設定します。 Device Emulator では、設定値を内部変数として格納するため、なにも動作しませんが、 [IMGGetJaPost](#page-157-0) 関数を実行することにより、設定内容を確認することができます。

#### パラメータ

bEnabled

日本の郵便番号読み取りの有効/無効を、以下の値で指定します。

TRUE : 有効 FALSE : 無効(デフォルト)

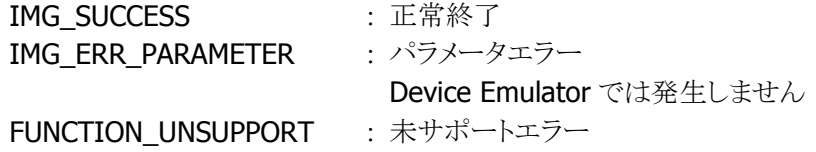

# <span id="page-157-0"></span>3.88 IMGGetJaPost

日本の郵便番号コードのデコードオプションを取得します。

 $[C++]$ int IMGGetJaPost( LPBOOL pEnabled  $\vert$ 

[Visual Basic] Public Shared Function IMGGetJaPost( \_ ByRef pEnabled As Boolean  $\vert$ ) As Int32

## [C#]

public static Int32 IMGGetJaPost( ref Boolean pEnabled  $|)$  ;

## 解説

日本の郵便番号コードのデコードオプションを取得します。

## パラメータ

pEnabled

日本の郵便番号コードの読み取り有効/無効を取得します。取得する値は [IMGSetJaPost](#page-156-0) 関数を参照 してください。

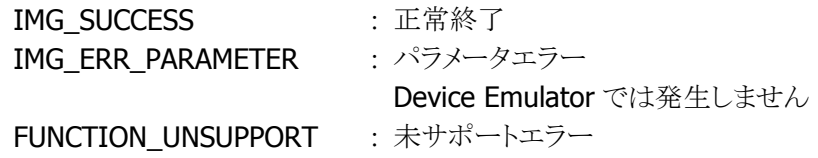

# <span id="page-158-0"></span>3.89 IMGAimerOn

エイマを照射開始/停止します。

 $[C++]$ int IMGAimerOn( BOOL bEnable  $\vert$ 

[Visual Basic] Public Shared Function IMGAimerOn( \_ ByVal *bEnable* As Boolean \_  $\vert$ ) As Int32

## [C#]

public static Int32 IMGAimerOn( bool bEnable  $\vert$  ) ;

## 解説

イメージャのエイマを照射開始、または照射停止します。 Device Emulator では、[IMGInit](#page-9-0) および [IMGConnect](#page-11-0) 関数の実行確認のみを行います。

#### パラメータ

bEnable

エイマの照射開始/停止を以下の値で指定します。

TRUE : エイマを照射開始。

FALSE : エイマを照射停止。(デフォルト)

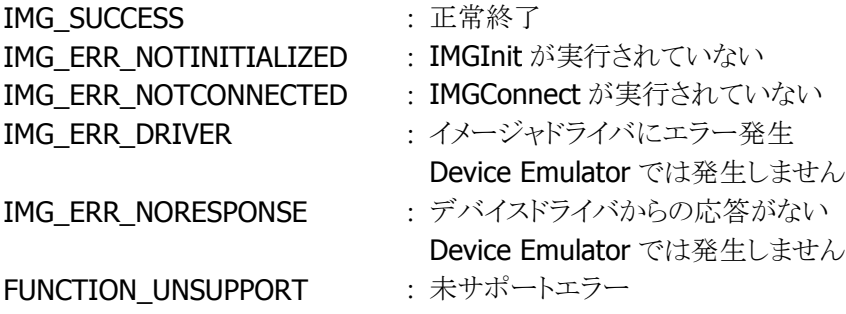

# <span id="page-159-0"></span>3.90 IMGIlluminationOn

イルミネーション LED を点灯または消灯します。

 $[C++]$ int IMGIlluminationOn( BOOL bEnable  $\vert$ 

[Visual Basic] Public Shared Function IMGIlluminationOn( \_ ByVal *bEnable* As Boolean \_  $\vert$ ) As Int32

## [C#]

public static Int32 IMGIlluminationOn( Boolean bEnable  $\vert$  ) ;

#### 解説

イメージャのイルミネーション LED を点灯または消灯します。 Device Emulator では、[IMGInit](#page-9-0) および [IMGConnect](#page-11-0) 関数の実行確認のみを行います。

## パラメータ

bEnable

イルミネーション LED の点灯/消灯を以下の値で指定します。 TRUE : イルミネーション LED を点灯。 FALSE : イルミネーション LED を消灯。(デフォルト)

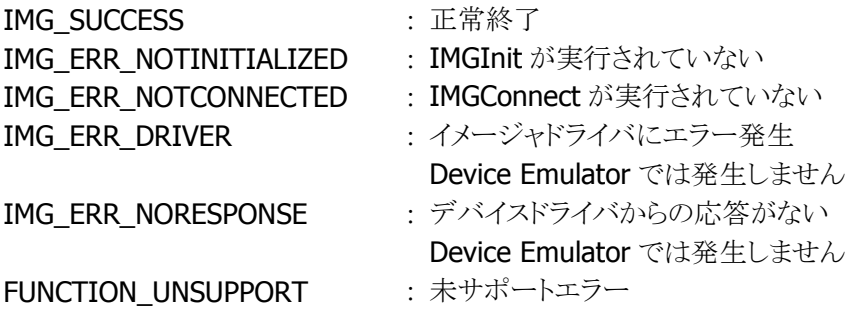

# <span id="page-160-0"></span>3.91 IMGSetAimer

エイマ強度を設定します。

 $[C++]$ int IMGSetAimer( DWORD dwAim  $\vert$ 

[Visual Basic] Public Shared Function IMGSetAimer( \_ ByVal  $dwA/m$  As Int32  $\_$  $\vert$ ) As Int32

[C#]

public static Int32 IMGSetAimer( Int32 dwAim  $\vert$ );

### 解説

[IMGWaitForDecode](#page-16-0) 関数、[IMGWaitForDecodeRaw](#page-22-0) 関数、[IMGAimerOn](#page-158-0) 関数実行時に点灯するイメ ージャのエイマの強度を設定します。

Device Emulator では、設定値を内部変数として格納するため、なにも動作しませんが、 [IMGGetAimer](#page-161-0) 関数を実行することにより、設定内容を確認することができます。

## パラメータ

#### dwAim

エイマの強度を指定します。 照射せず : 0 照射します : 0以外

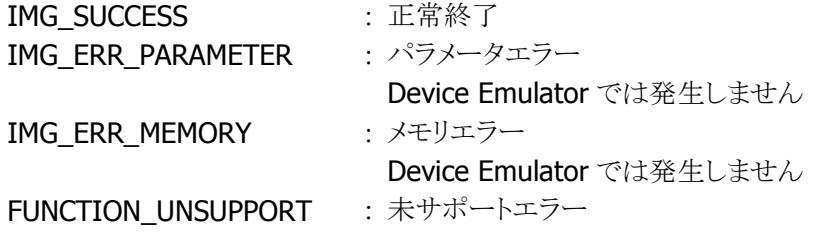

# <span id="page-161-0"></span>3.92 IMGGetAimer

エイマ強度を取得します。

```
[C++]int IMGGetAimer( 
  LPDWORD pAim 
\vert
```
[Visual Basic] Public Shared Function IMGGetAimer( \_ ByRef  $pA/m$  As Int32  $\vert$ ) As Int32

## [C#]

public static Int32 IMGGetAimer( ref Int32 pAim  $|)$  ;

## 解説

[IMGWaitForDecode](#page-16-0) 関数、[IMGWaitForDecodeRaw](#page-22-0) 関数、[IMGAimerOn](#page-158-0) 関数実行時に点灯するイメ ージャのエイマの強度を取得します。

### パラメータ

pAim

エイマ強度を取得します。取得する値は [IMGSetAimer](#page-160-0) 関数を参照してください。

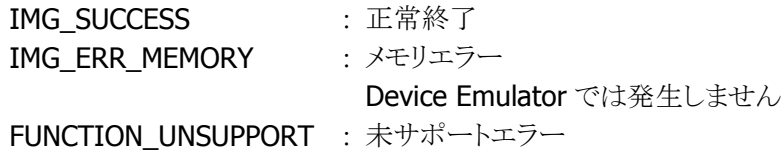

# <span id="page-162-0"></span>3.93 IMGSetIllumination

イルミネーション LED 強度を設定します。

 $[C++]$ int IMGSetIllumination( DWORD  $dwI/I$  $\vert$ 

[Visual Basic] Public Shared Function IMGSetIllumination( \_ ByVal  $dwI/J$  As Int32  $\_$  $\vert$ ) As Int32

### [C#]

public static Int32 IMGSetIllumination( Int32  $dwI/I$  $\vert$ );

### 解説

イメージャのイルミネーション LED の強度を設定します。 Device Emulator では、設定値を内部変数として格納するため、なにも動作しませんが、 [IMGGetIllumination](#page-163-0) 関数を実行することにより、設定内容を確認することができます。

## パラメータ

dwIll

イルミネーション LED の強度を指定します。設定可能範囲は 0~100(%)です。 0 に設定するとイルミネーション LED は点灯しません。デフォルト値は 70 です。

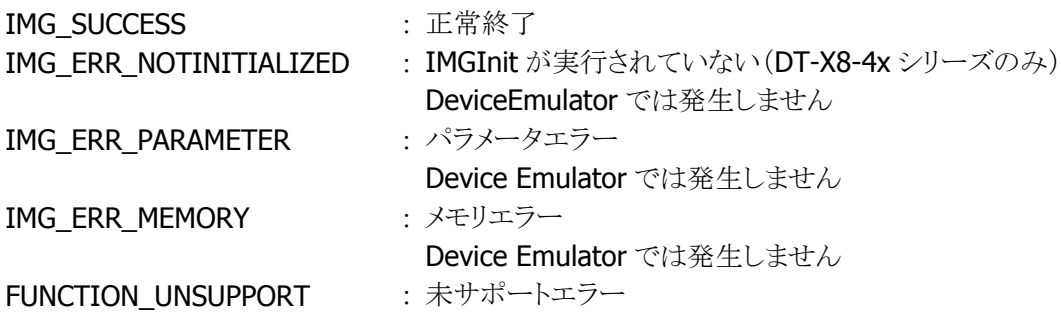

# <span id="page-163-0"></span>3.94 IMGGetIllumination

イルミネーション LED 強度を取得します。

 $[C++]$ int IMGGetIllumination( LPDWORD  $pI/I$  $\vert$ 

[Visual Basic] Public Shared Function IMGGetIllumination( \_ ByRef  $pI//$  As Int32  $\_$  $\vert$ ) As Int32

## [C#]

public static Int32 IMGGetIllumination( ref Int32 pl//  $|)$  ;

## 解説

イメージャのイルミネーション LED の強度設定を取得します。

## パラメータ

pIll

イルミネーション LED の強度を取得します。取得する値は [IMGSetIllumination](#page-162-0) 関数を参照してくださ い。

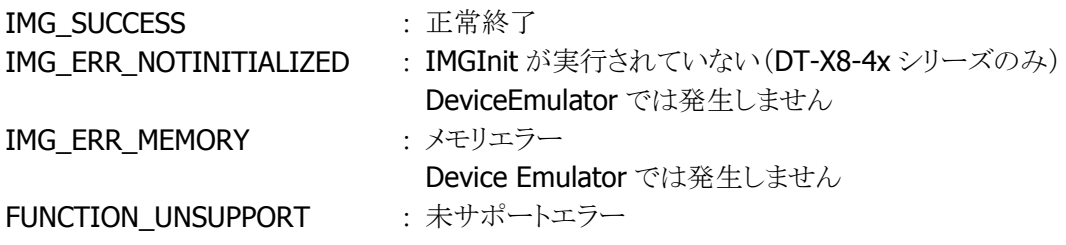

# <span id="page-164-0"></span>3.95 IMGSetIlluminationEx

イルミネーション LED 強度およびモードを設定します。

```
[C++]int IMGSetIlluminationEx( 
 DWORD dwI/I.
 DWORD dwMode.
  DWORD dwReserved 
\mathcal{E}
```
[Visual Basic] Public Shared Function IMGSetIlluminationEx( \_ ByVal  $dwI/J$  As Int32,  $-$ ByVal *dwMode* As Int32, ByVal *dwReserved* As Int32 ) As Int32

 $\lceil$ C# $\rceil$ 

```
public static Int32 IMGSetIlluminationEx( 
  Int32 dwI/I.
 Int32 dwMode.
  Int32 dwReserved 
\vert);
```
## 解説

イメージャのイルミネーション LED の強度およびモードを設定します。 Device Emulator では、設定値を内部変数として格納するため、なにも動作しませんが、 [IMGGetIlluminationEx](#page-166-0) 関数を実行することにより、設定内容を確認することができます。

## パラメータ

#### dwIll

イルミネーション LED の強度を指定します。設定可能範囲は 0~100(%)です。 0 に設定するとイルミネーション LED は点灯しません。デフォルト値は 70 です。

#### dwMode

イルミネーション LED の点灯モードを指定します。

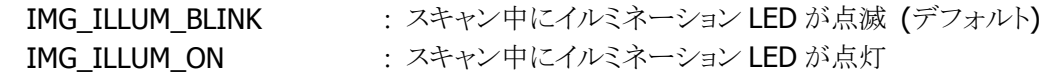

#### dwReserved

0 を指定してください。

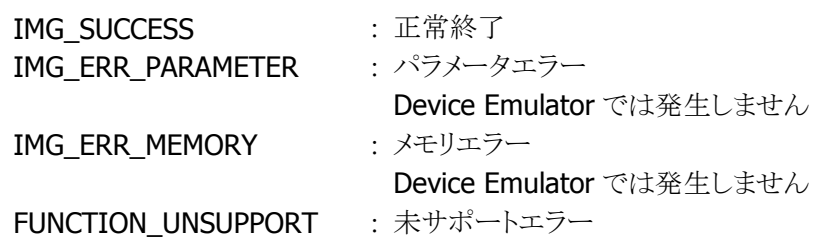

# <span id="page-166-0"></span>3.96 IMGGetIlluminationEx

イルミネーション LED 強度およびモードを取得します。

```
[C++]int IMGGetIlluminationEx( 
 LPDWORD pI/I,
 LPDWORD pMode.
  LPDWORD pReserved 
\mathcal{E}
```
[Visual Basic] Public Shared Function IMGGetIlluminationEx( \_ ByRef  $pI//$  As Int32,  $-$ ByRef *pMode* As Int32, ByRef *pReserved* As Int32 \_ ) As Int32

 $\lceil$ C# $\rceil$ 

```
public static Int32 IMGGetIlluminationEx( 
 ref Int32 pIII.
 ref Int32 pMode,
 ref Int32 pReserved
\vert ) ;
```
## 解説

イメージャのイルミネーション LED の強度およびモードの設定を取得します。

#### パラメータ

pIll

イルミネーション LED の強度を取得します。取得する値は [IMGSetIlluminationEx](#page-164-0) 関数を参照してくだ さい。

#### pMode

イルミネーション LED の点灯モードを取得します。取得する値は [IMGSetIlluminationEx](#page-164-0) 関数を参照し てください。

### pReserved

NULL を指定してください。

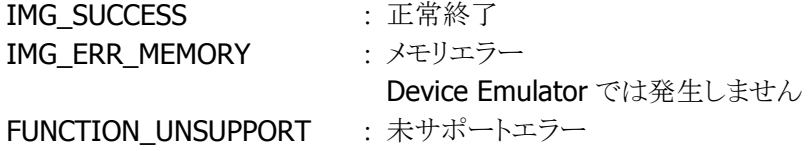

## <span id="page-167-0"></span>3.97 IMGSetScanMode

スキャンモードを設定します。

 $[C++]$ 

int IMGSetScanMode( DWORD dwScanMode  $\vert$ 

[Visual Basic] Public Shared Function IMGSetScanMode( \_ ByVal *dwScanMode* As Int32  $\vert$ ) As Int32

 $IC#1$ 

public static Int32 IMGSetScanMode( Int32 dwScanMode  $\vert$ );

#### 解説

環境に応じたスキャンモードを設定します。スキャンモードとは露光設定パラメータを、各外光条件に 合わせてセットするモードのことです。スキャンモードの変更により、極端に明るい場所や、極端に暗い 場所など、読み取りにくい環境での読み取り性能の向上を図ります。

Device Emulator では、設定値を内部変数として格納するため、なにも動作しませんが、 [IMGGetScanMode](#page-168-0) 関数を実行することにより、設定内容を確認することができます。

#### パラメータ

dwScanMode

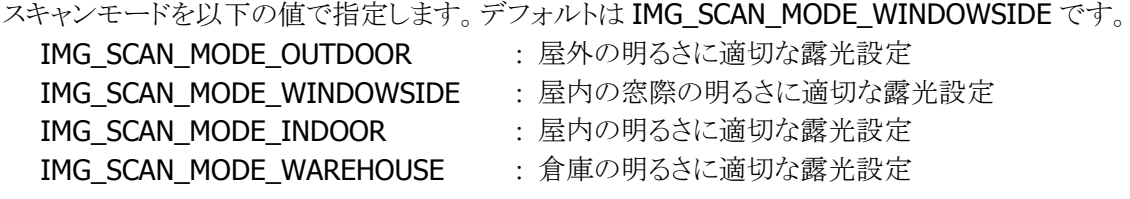

#### 戻り値

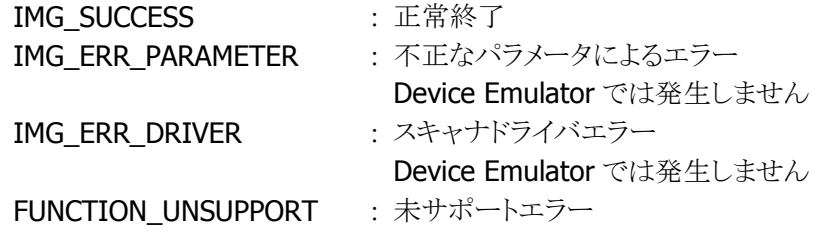

## 補足

場所の指定はあくまで明るさの目安です。指定モードと一致する場所で、必ずスキャンできるようにな るというわけではありません。またスキャンモードを変更しても、必ず読み取り性能が良くなるとは限りま せん。現在のモードでは読み取りにくいといった場合、スキャンモードを変更してみることを推奨しま す。

# <span id="page-168-0"></span>3.98 IMGGetScanMode

スキャンモードを取得します。

 $[C++]$ 

int IMGGetScanMode( LPDWORD pScanMode  $\vert$ 

[Visual Basic] Public Shared Function IMGGetScanMode( \_ ByRef *pScanMode* As Int32 \_  $\vert$ ) As Int32

[C#]

public static Int32 IMGGetScanMode( ref Int32 pScanMode  $|)$  ;

## パラメータ

pdwScanMode スキャンモードを取得します。取得する値は [IMGSetScanMode](#page-167-0) 関数を参照してください。

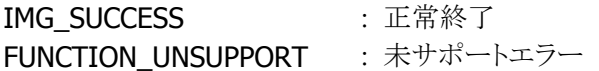

# <span id="page-169-0"></span>3.99 IMGSetImagerAPO

オートパワーオフタイマ値を設定します。

 $[C++]$ 

int IMGSetImagerAPO( DWORD dwTimeOut  $\vert$ 

[Visual Basic] Public Shared Function IMGSetImagerAPO( \_ ByVal *dwTimeOut* As Int32 ) As Int32

 $IC#1$ 

public static Int32 IMGSetImagerAPO( Int32 dwTimeOut  $\vert$ );

#### 解説

イメージャのオートパワーオフタイマ値を設定します。省電力機能として、一定時間イメージャが使用さ れていなかった場合に、イメージャデバイスの電源を自動的にオフする機能です。以下のいずれかの 関数が指定時間以上使用されなかった場合、イメージャの電源を自動的にオフします。

・[IMGWaitForDecode](#page-16-0)

- ・[IMGWaitForDecodeRaw](#page-22-0)
- ・[IMGGetImage](#page-34-0)
- ・[IMGStopStream](#page-43-0)
- ・[IMGCaptureSign](#page-44-0)
- ・[IMGIlluminationOn](#page-159-0) (消灯(FALSE)指定時)

・[IMGAimerOn](#page-158-0) (消灯(FALSE)指定時)

Device Emulator では、設定値を内部変数として格納するため、なにも動作しませんが、 [IMGGetImagerAPO](#page-170-0) 関数を実行することにより、設定内容を確認することができます。

## パラメータ

dwTimeOut

オートパワーオフタイマのタイムアウト値を 0~1800(秒)の範囲で設定します。タイムアウト値を 0 に指 定した場合は、イメージャの電源は自動的にオフしません。デフォルト値は 60 です。

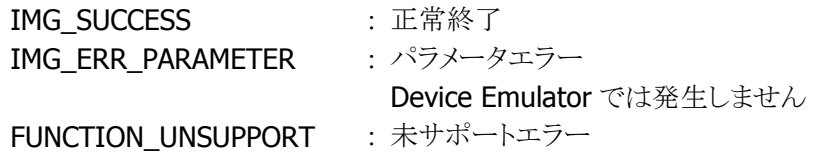

# <span id="page-170-0"></span>3.100 IMGGetImagerAPO

オートパワーオフタイマ値を取得します。

 $[C++]$ 

```
int IMGGetImagerAPO( 
 LPDWORD pTimeOut
\vert
```
[Visual Basic] Public Shared Function IMGGetImagerAPO( \_ ByRef  $pTimeOut$  As Int32  $\_$  $\vert$ ) As Int32

## [C#]

public static Int32 IMGGetImagerAPO( ref Int32 pTimeOut  $|)$  ;

## 解説

イメージャのオートパワーオフタイマの設定値を取得します。

## パラメータ

pTimeOut

オートパワーオフタイマのタイムアウト値を取得します。取得する値は [IMGSetImagerAPO](#page-169-0) 関数を参照 してください。

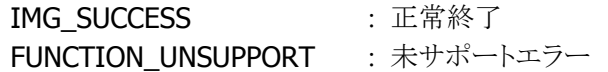

# <span id="page-171-0"></span>3.101 IMGSetPrintWeight

デコード時の印字太さ調整値を設定します。

 $[C++]$ 

int IMGSetPrintWeight( DWORD dwPrintWeight  $\vert$ 

[Visual Basic] Public Shared Function IMGSetPrintWeight( \_ ByVal dwPrintWeight As Int32 \_  $\vert$ ) As Int32

[C#]

public static Int32 IMGSetPrintWeight( Int32 dwPrintWeight  $\vert$  ) ;

#### 解説

デコードをする際に使用する印字太さ調整値(PrintWeight)を設定します。黒バーの細った、あるい は太ったシンボルをデコードする場合、この値を変更することによりデコード時の性能が向上する場合 があります。基準より黒バーの細ったシンボルをデコードするときはデフォルト値より減らす方向に、逆 に黒バーの太ったシンボルをデコードするときは増やす方向に設定します。 Device Emulator では、設定値を内部変数として格納するため、なにも動作しませんが、 [IMGGetPrintWeight](#page-172-0) 関数を実行することにより、設定内容を確認することができます。

## パラメータ

dwPrintWeight デコード時の印字太さ調整値を、1~7の範囲で設定します。デフォルトは4です。

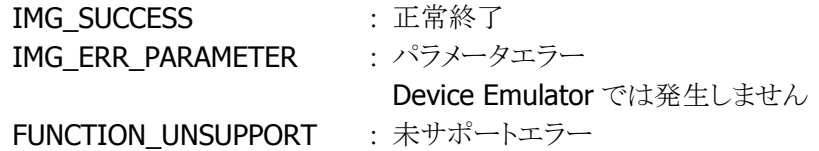

# <span id="page-172-0"></span>3.102 IMGGetPrintWeight

デコード時の印字太さ調整値を取得します。

 $[C++]$ 

int IMGGetPrintWeight( LPDWORD pPrintWeight  $\vert$ 

[Visual Basic] Public Shared Function IMGGetPrintWeight( \_ ByRef pPrintWeight As Int32 \_  $\vert$ ) As Int32

## [C#]

public static Int32 IMGGetPrintWeight( ref Int32 pPrintWeight  $|)$  ;

## 解説

デコードをする際に使用する印字太さ調整値(PrintWeight)を取得します。

## パラメータ

pPrintWeight

デコード時の印字太さ調整値を取得します。取得する値は [IMGSetPrintWeight](#page-171-0) 関数を参照してくださ い。

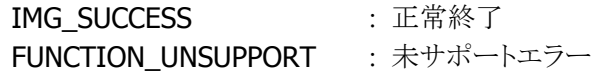

# <span id="page-173-0"></span>3.103 IMGSetLED

LED によるスキャナの読み取り通知方式を設定します。

 $[C++]$ int IMGSetLED( DWORD dwLED  $\vert$ 

[Visual Basic] Public Shared Function IMGSetLED( \_ ByVal *dwLED* As Int32 \_  $\vert$ ) As Int32

#### [C#]

public static Int32 IMGSetLED( Int32 dwLED  $\vert$ );

#### 解説

シンボルの読み取り(デコード)を行った場合に、インジケータ LED の点灯 ON/OFF による通知を行う かどうかを設定します。

#### パラメータ

dwl FD

LED 点灯 ON/OFF を以下の値で指定します。デフォルトは IMG\_LEDON です。

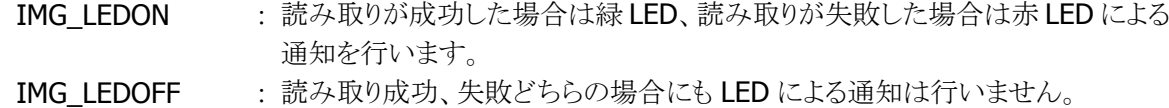

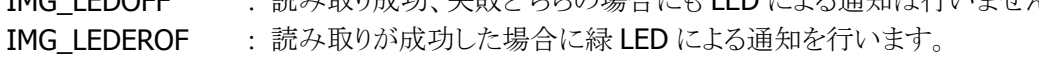

: 読み取りが失敗した場合には赤 LED による通知を行いません。

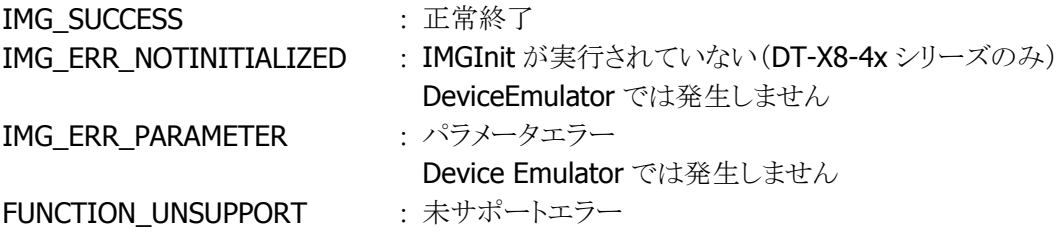

# 3.104 IMGGetLED

LED によるスキャナ読み取り通知方式を取得します。

 $[C++]$ int IMGGetLED( LPDWORD *pLED*  $\vert$ 

[Visual Basic] Public Shared Function IMGGetLED( \_ ByRef  $pLED$  As Int32  $\vert$ ) As Int32

### [C#]

public static Int32 IMGGetLED( ref Int32 pLED  $|)$  ;

## 解説

シンボルの読み取り(デコード)を行った場合に、インジケータ LED の点灯 ON/OFF による通知を行う かどうかの設定を取得します。

#### パラメータ

pLED

LED 点灯 ON/OFF を取得します。取得する値は [IMGSetLED](#page-173-0) 関数を参照してください。

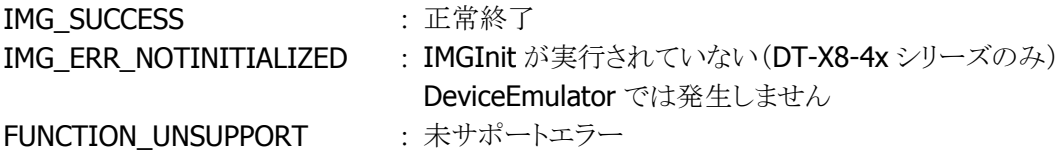

# <span id="page-175-0"></span>3.105 IMGSetBuzzer

ブザーによるスキャナの読み取り通知方式を設定します。

 $[C++]$ int IMGSetBuzzer( DWORD dwBuzzer  $\vert$ 

[Visual Basic] Public Shared Function IMGSetBuzzer( \_ ByVal *dwBuzzer* As Int32 \_  $\vert$ ) As Int32

[C#]

public static Int32 IMGSetBuzzer( Int32 dwBuzzer  $\vert$ );

#### 解説

シンボルの読み取り(デコード)に成功した場合、ブザーによる通知を行うかどうかの設定を行います。

#### パラメータ

dwBuzzer

ブザーによる通知の ON/OFF を、以下の値で指定します。

IMG\_BUZON : 読み取り成功時、ブザーによる通知を行います。(デフォルト) IMG\_BUZOFF : 読み取り成功時、ブザーによる通知を行いません。

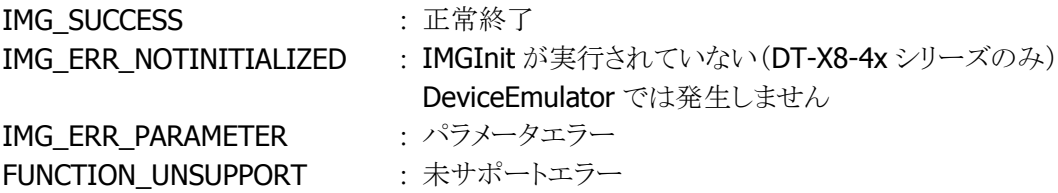

# 3.106 IMGGetBuzzer

ブザーによるスキャナ読み取り通知方式を取得します。

 $[C++]$ int IMGGetBuzzer( LPDWORD *pBuzzer*  $\vert$ 

[Visual Basic] Public Shared Function IMGGetBuzzer( \_ ByRef pBuzzer As Int32 \_  $\vert$ ) As Int32

### [C#]

public static Int32 IMGGetBuzzer( ref Int32 pBuzzer  $|)$  ;

### 解説

シンボルの読み取り(デコード)に成功した場合、ブザーによる通知を行うかどうかの設定を取得しま す。

## パラメータ

pBuzzer

ブザーによる通知の ON/OFF を取得します。取得する値は [IMGSetBuzzer](#page-175-0) 関数を参照してください。

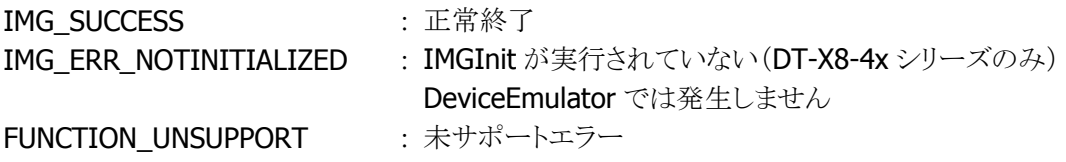

# <span id="page-177-0"></span>3.107 IMGSetVibrator

バイブレータによるスキャナの読み取り通知方式を設定します。

 $[C++]$ 

int IMGSetVibrator( DWORD dwVibrator  $\vert$ 

[Visual Basic] Public Shared Function IMGSetVibrator( \_ ByVal *dwVibrator* As Int32 \_  $\vert$ ) As Int32

[C#]

public static Int32 IMGSetVibrator( Int32 dwVibrator  $\vert$ );

### 解説

シンボルの読み取り(デコード)に成功した場合、バイブレータにより通知を行うかどうかの設定を行い ます。

#### パラメータ

dwVibrator

バイブレータの ON/OFF を、以下の値で指定します。 IMG VIBON : 読み取り成功時、バイブレータによる通知を行います。(デフォルト) IMG\_VIBOFF : 読み取り成功時、バイブレータによる通知を行いません。

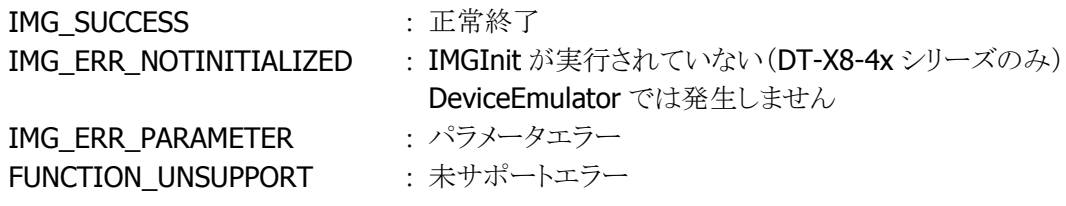

# 3.108 IMGGetVibrator

バイブレータによるスキャナ読み取り通知方式を取得します。

 $[C++]$ 

int IMGGetVibrator( LPDWORD pVibrator  $\vert$ 

[Visual Basic] Public Shared Function IMGGetVibrator( \_ ByRef pVibrator As Int32 \_  $\vert$ ) As Int32

## [C#]

public static Int32 IMGGetVibrator( ref Int32 pVibrator  $|)$  ;

## 解説

シンボルの読み取り(デコード)に成功した場合、バイブレータによる通知を行うかどうかの設定を取得 します。

#### パラメータ

pVibrator

バイブレータの ON/OFF を取得します。取得する値は [IMGSetVibrator](#page-177-0) 関数を参照してください。

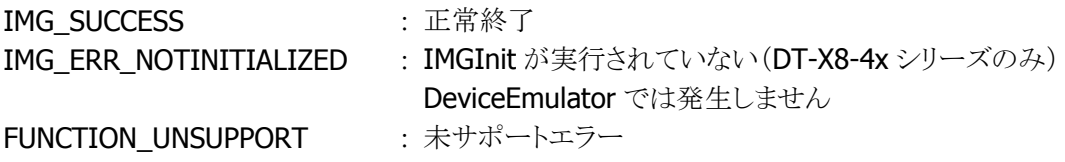

# 3.109 IMGSetDeliberation

シンボルのデコードを行う際の熟考度を設定します。

 $[C++]$ 

int IMGSetDeliberation( DWORD dwDeliberateTime  $\vert$ 

[Visual Basic] Public Shared Function IMGSetDeliberation( \_ ByVal *dwDeliberateTime* As Int32 \_ ) As Int32

### $IC#1$

public static Int32 IMGSetDeliberation( Int32 dwDeliberateTime  $\vert$ );

#### 解説

シンボルのデコードを行う際の熟考度を設定します。熟考度は5段階で設定することができます。熟考 度を IMG\_DECODE\_VERYQUICK や IMG\_DECODE\_QUICK に指定するとデコードできるシンボルは 限定されますが、デコードのスピードは速くなります。逆に熟考度を IMG DECODE DELIBERATE や IMG DECODE VERYDELIBERATE に指定すると多くのシンボルを読むことができますが、デコードの スピードは遅くなります。

Device Emulator では、設定値を内部変数として格納するため、なにも動作しませんが、 [IMGGetDeliberation](#page-181-0) 関数を実行することにより、設定内容を確認することができます。

## パラメータ

dwDeliberateTime

デコードを行う際の熟考度を以下の値で指定します。

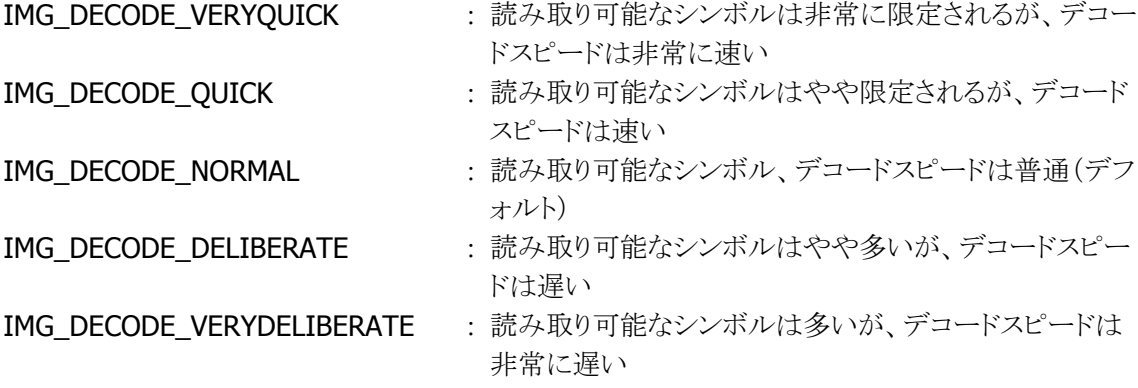

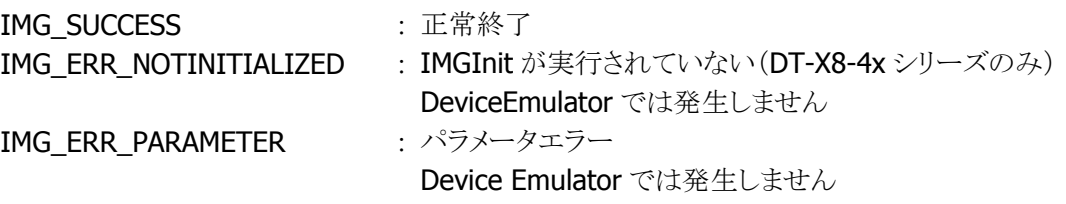
FUNCTION\_UNSUPPORT : 未サポートエラー

### 補足

読み取るシンボルに適した熟考度は以下のとおりです。

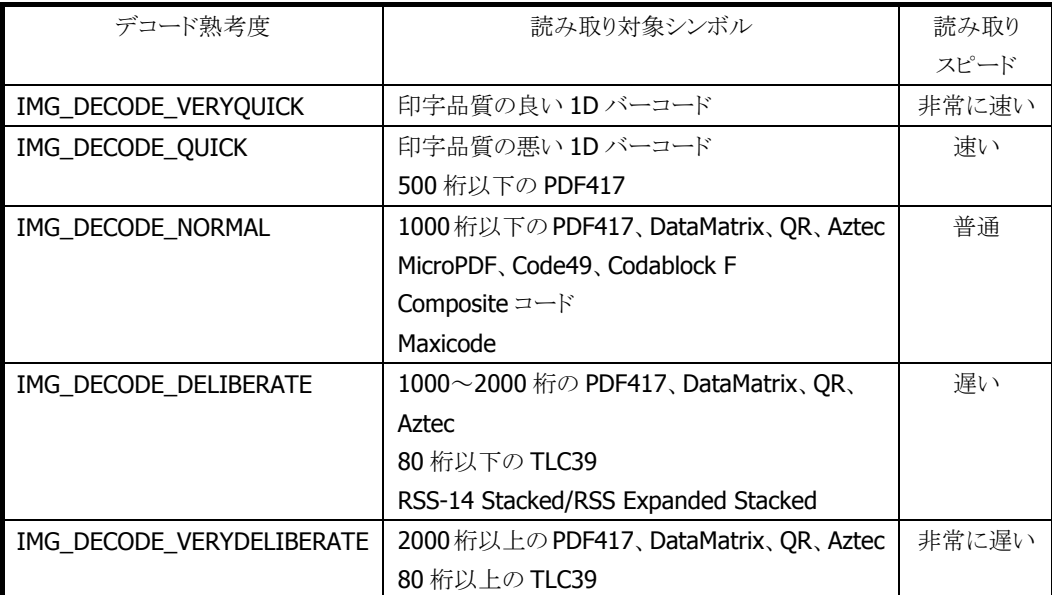

上記の設定は目安であり、シンボルの印字状態(分解能、PCS など)及び周囲の環境によって変化しま す。デコードモードが一括読み(IMGSetDecodeMode 参照)に設定されている場合には、 IMG\_DECODE\_NORMAL~IMG\_DECODE\_VERYDELIBERATE を指定してください。

# 3.110 IMGGetDeliberation

シンボルのデコードを行う際の熟考度を取得します。

 $[C++]$ 

int IMGGetDeliberation( LPDWORD *pDeliberateTime*  $\vert$ 

[Visual Basic] Public Shared Function IMGGetDeliberation( \_ ByRef *pDeliberateTime* As Int32 \_  $\vert$ ) As Int32

### [C#]

public static Int32 IMGGetDeliberation( ref Int32 pDeliberateTime  $|)$  ;

### 解説

シンボルのデコードを行う際の熟考度を取得します。

### パラメータ

### pDeliberateTime

デコードを行う際の熟考度を取得します。取得する値は [IMGSetDeliberation](#page-179-0) 関数を参照してくださ い。

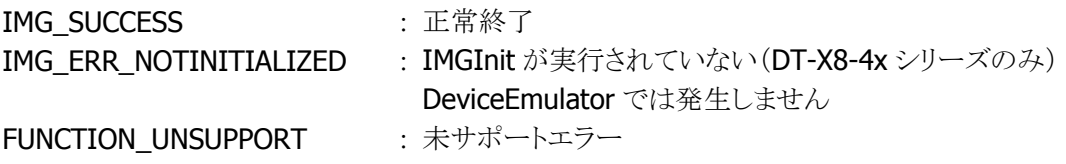

## <span id="page-182-0"></span>3.111 IMGSetDecodeCenteringWindow

デコードセンタリングモードを設定します。

 $IC++$ ]

int IMGSetDecodeCenteringWindow( BOOL bEnable, RECT \*pIntersectRect )

[Visual Basic] Public Shared Function IMGSetDecodeCenteringWindow( \_ ByVal *bEnabled* As Boolean, ByRef *pIntersectRect* As IMGLibNet.RECT& \_ ) As Int32

 $\Gamma$ C# $\Gamma$ 

public static Int32 IMGSetDecodeCenteringWindow( Boolean *bEnabled*, ref IMGLibNet.RECT& pIntersectRect  $\vert$ );

解説

デコードセンタリングモードを設定をします。このモードを有効にした場合、イメージの中心より指定し た長方形の範囲にあるシンボルのみをデコードします。この関数により、2D スキャナは近接するシンボ ルを区別することができます。そのため、1回のキャプチャの間にひとつのシンボルをデコードします。 Device Emulator では、設定値を内部変数として格納するため、なにも動作しませんが、 [IMGGetDecodeCenteringWindow](#page-183-0) 関数を実行することにより、設定内容を確認することができます。

### パラメータ

bEnable

センタリングモードを、以下の値で指定します。 TRUE : センターリングを ON FALSE : センターリングを OFF

### pIntersectRect

有効なデコードデータと認識されるためにシンボルがオーバーラップしなければならない長方形のイメ ージ領域を指定します。

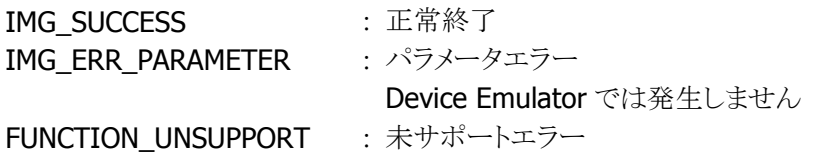

## <span id="page-183-0"></span>3.112 IMGGetDecodeCenteringWindow

デコードセンタリングモードの設定情報を取得します。

 $[C++]$ 

int IMGGetDecodeCenteringWindow( BOOL \*pbEnabled, RECT \*pIntersectRect )

[Visual Basic] Public Shared Function IMGGetDecodeCenteringWindow( \_ ByRef *pbEnabled* As Boolean, ByRef *pIntersectRect* As IMGLibNet.RECT& \_ ) As Int32

 $\Gamma$ C# $\Gamma$ 

public static Int32 IMGGetDecodeCenteringWindow( ref Boolean pbEnabled, ref IMGLibNet.RECT& pIntersectRect  $\vert$ );

解説

デコードセンタリングモードの設定情報を取得します。

### パラメータ

#### <sup>p</sup>bEnabled

センタリングモードを取得します。取得する値は [IMGSetDecodeCenteringWindow](#page-182-0) 関数を参照してく ださい。

#### pIntersectRect

有効なデコードデータと認識されるために、シンボルがオーバーラップしなければならない長方形のイ メージ領域を取得します。

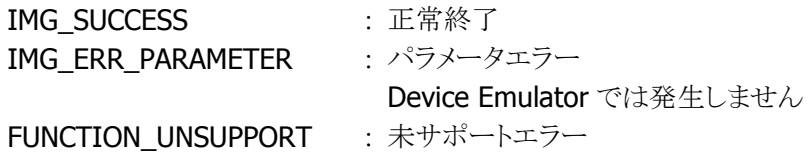

## 3.113 IMGLoadConfigFile

設定ファイルによるイメージャの設定を行います。

 $[C++]$ 

int IMGLoadConfigFile( PTCHAR *pFileName*  $\vert$ 

[Visual Basic] Public Shared Function IMGLoadConfigFile( \_ ByVal  $pFi/ehame$  As String  $\_$  $\vert$ ) As Int32

### [C#]

public static Int32 IMGLoadConfigFile( string pFileName  $\vert$  ) ;

### 解説

指定された設定ファイルを読み込み、読み込んだ設定をイメージャに設定します。指定されたファイル がない場合は、設定は現在の設定のままとなります。設定ファイルの書式については[「設定ファイルの](#page-204-0) [書式について」](#page-204-0)を参照してください。設定ファイルの書式にあてはまらないファイルを読み込んだ場合 の動作は保証しません。設定ファイルを直接編集する場合は注意してください。

### パラメータ

pFileName

読み込み元となるファイルのフルパスを指定します。 TEXT("¥¥FlashDisk¥¥ImagerConfig.ini")と指定した場合、「FlashDisk」 フォルダ内の 「ImagerConfig.ini」というファイルを読み込み、設定をイメージャにセットします。

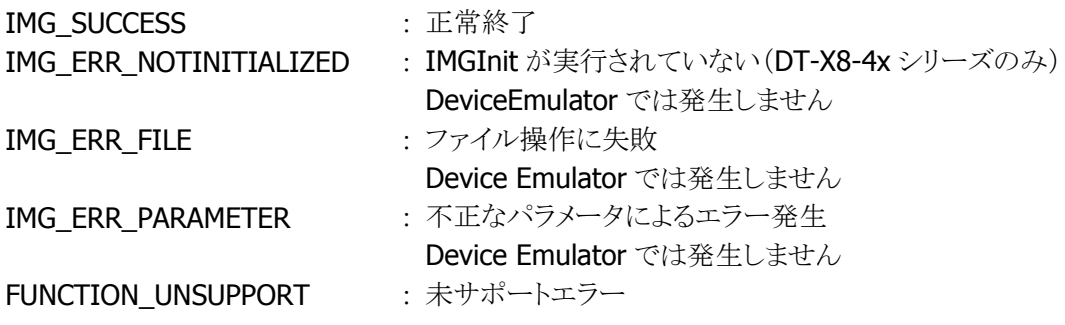

## 3.114 IMGSaveConfigFile

イメージャの設定を取得して保存します。

 $[C++]$ 

int IMGSaveConfigFile( PTCHAR *pFileName*  $\vert$ 

[Visual Basic] Public Shared Function IMGSaveConfigFile( \_ ByVal  $pFi/ehame$  As String  $\_$  $\vert$ ) As Int32

### [C#]

public static Int32 IMGSaveConfigFile( string pFileName  $\vert$  ) ;

### 解説

現在のイメージャの設定を取得し、指定されたテキストファイルに保存します。指定されたファイルと同 じ名前のファイルが既に存在する場合、上書きして保存を行います。設定ファイルの書式については [「設定ファイルの書式について」](#page-204-0)を参照してください。

Device Emulator では、規定のフォルダに設定内容をファイルとして保存します。

### パラメータ

pFileName

保存先のファイルのフルパスを指定します。 TEXT("¥¥FlashDisk¥¥ImagerConfig.ini")と指定した場合、「FlashDisk」 フォルダ内に 「ImagerConfig.ini」というファイル名で設定が保存されます。

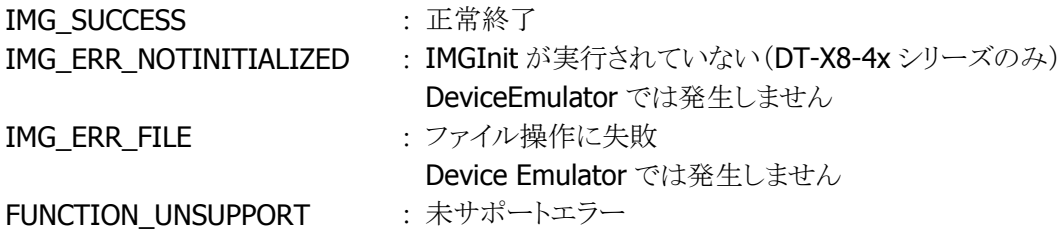

## 3.115 IMGMakeImageFile

イメージデータを保存します。

```
[C++]
```

```
int IMGMakeImageFile( 
 TCHAR *pFileName.
 BYTE *pBuffer.
 DWORD dwSize.
 WORD nWidth,
 WORD nHeight.
  DWORD dwFormat 
)
```
[Visual Basic] Public Shared Function IMGMakeImageFile( \_ ByVal  $pfi$  /eName As String,  $\overline{\phantom{a}}$ ByRef  $pBuffer$  As Byte,  $-$ ByVal  $dwSize$  As Int32,  $\overline{\phantom{a}}$ ByVal  $nWidth$  As Short,  $-$ ByVal *nHeight* As Short, ByVal *dwFormat* As Int32 \_ ) As Int32

### $\Gamma$ C# $\Gamma$

public static Int32 IMGMakeImageFile( string *pFileName*, ref Byte pBuffer, Int32 dwSize. short *nWidth*. short *nHeight*. Int32 dwFormat  $\vert$  ) ;

### 解説

イメージデータを保存します。[IMGGetImage](#page-34-0) 関数で取得した画像データを、指定したファイル形式に 保存します。

Device Emulator では常に IMG\_SUCCESS を返します。

### パラメータ

pFileName

保存先のファイルのフルパスを指定します。

TEXT("¥¥My Documents¥¥Picture.bmp")と指定した場合、「マイドキュメント」 フォルダ内に 「Picture.bmp」というファイル名で画像が保存されます。

### pBuffer

[IMGGetImage](#page-34-0) により取得した画像データが格納されているバッファを指定します。

### dwSize

[IMGGetImage](#page-34-0) により取得した画像データのサイズを指定します。

nWidth

画像データの幅を指定します。

#### nHeight

画像データの高さを指定します。

### dwFormat

ファイルフォーマットを、以下の値で指定します。

IMG FORMAT BMP : 8bit グレースケールビットマップ形式 IMG\_FORMAT\_JPEG\_LOW : 低画質の 24Bit JPEG 形式 IMG\_FORMAT\_JPEG\_MID : 中画質の 24Bit JPEG 形式 IMG FORMAT JPEG HI : 高画質の 24Bit JPEG 形式

次の値との論理和を指定すると、画像処理を行ってからファイル保存を行います。 IMG\_FORMAT\_PROG\_STRETCH : 画像のヒストグラム平滑化を行います。

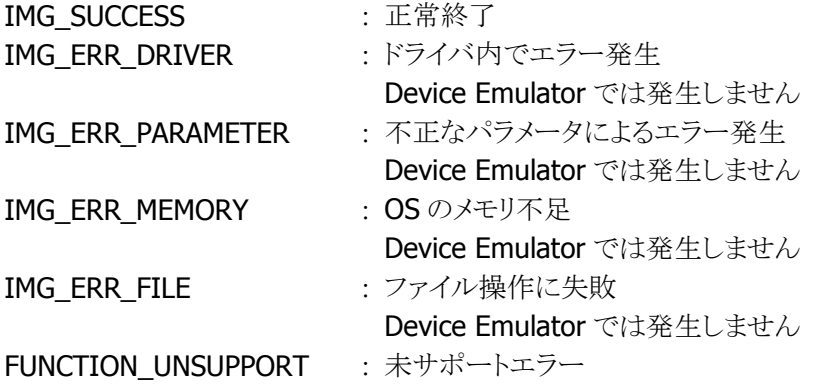

## <span id="page-188-0"></span>3.116 IMGSetDecodePreview

デコード時に指定したウィンドウにデコード画像の縮小画像が表示されます。

```
IC++]
int IMGSetDecodePreview( 
 DWORD dwPreviewMode.
 HWND hWnd.
 DWORD dwPosX.
 DWORD dwPosY.
  DWORD dwResSize 
\vert
```

```
[Visual Basic] 
Public Shared Function IMGSetDecodePreview ( _ 
 ByVal dwPreviewMode As Int32.
 BvVal hWnd As IntPtr, -ByVal dwPosX As Int32, \overline{\phantom{a}}ByVal dwPosY As Int32,
 ByVal dwResSize As Int32
) As Int32
```

```
IC#I
```

```
public static Int32 IMGSetDecodePreview( 
 Int32 dwPreviewMode,
  IntPtr hWnd, 
  Int32 dwPosX, 
  Int32 dwPosY, 
  Int32 dwResSize
```

```
解説
```
 $\mathcal{L}$ 

```
デコード画像のプレビュー表示のオプションを設定します。本関数を用いてプレビュー表示を有効に
設定すると、デコード時(IMGWaitForDecode/IMGWaitForDecodeRaw 実行時)に指定したウィンドウ
にデコード画像の縮小画像が表示されます。
```
Device Emulator では、設定値を内部変数として格納するため、なにも動作しませんが、 [IMGGetDecodePreview](#page-190-0) 関数を実行することにより、設定内容を確認することができます。

### パラメータ

#### dwPreviewMode

プレビュー表示モードの有効/無効を指定します。この引数に IMG PREVIEW を指定すると、デコード 時にデコード画像の縮小画像が表示されます。

IMG PREVIEW : デコード画像のプレビューを表示します IMG NOPREVIEW : デコード画像のプレビューを表示しません(デフォルト)

#### hWnd

プレビューを表示するウィンドウのハンドルを指定します。

### dwPosX

プレビューの左上の X 座標を指定します。

### dwPosY

プレビューの左上の Y 座標を指定します。

#### dwResSize

プレビューの解像度を指定します。 IMG\_4PER9VGA : 4/9VGA サイズ( 426 x 320) IMG\_QVGA : QVGA:サイズ ( 320 x 240) IMG\_1PER9VGA : 1/9VGA サイズ ( 213 x 160)

### 戻り値

IMG\_SUCCESS : 正常終了 IMG\_ERR\_PARAMETER : 不正なパラメータによるエラー FUNCTION\_UNSUPPORT : 未サポートエラー

## <span id="page-190-0"></span>3.117 IMGGetDecodePreview

デコード時に指定したウィンドウに、デコード画像の縮小画像を表示するかを取得します。

```
[C++]int IMGGetDecodePreview( 
 LPDWORD pPreviewMode
 HWND hWnd.
 LPDWORD pPosX.
 LPDWORD pPosY,
 LPDWORD pResSize
\vert
```

```
[Visual Basic] 
Public Shared Function IMGGetDecodePreview ( _ 
 ByRef pPreviewMode As Int32,
 ByRef hWnd As IntPtr, \overline{\phantom{a}}ByRef pPosX As Int32, -ByRef pPosY As Int32,
 ByRef pResSize As Int32 \_) As Int32
```
#### $IC#1$

```
public static Int32 IMGGetDecodePreview( 
 ref Int32 pPreviewMode.
 ref IntPtr hWnd
 ref Int32 pPosX,
  ref Int32 pPosY, 
 ref Int32 pResSize
)
```
#### 解説

```
デコード画像のプレビュー表示のオプションを取得します。
```
デコード時(IMGWaitForDecode/IMGWaitForDecodeRaw 実行時)に、指定されたウィンドウとデコー ド画像の縮小画像を表示するかどうかを取得できます。

### パラメータ

#### pPreviewMode

プレビュー表示モードの有効/無効を指定します。この引数に IMG\_PREVIEW を指定すると、デコード 時にデコード画像の縮小画像が表示されます。取得する値は [IMGSetDecodePreview](#page-188-0) 関数を参照し てください。

### hWnd

プレビューを表示するウィンドウのハンドルを取得します。

#### pPosX

プレビューの左上の X 座標を取得します。

## pPosY

プレビューの左上の Y 座標を取得します。

### pResSize

プレビューの解像度を取得します。取得する値は [IMGSetDecodePreview](#page-188-0) 関数を参照してください。

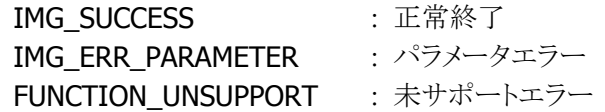

## 3.118 IMGStartPreview

デコードのプレビューを表示します。

```
[C++]int IMGStartPreview( 
 HWND hWnd.
 DWORD dwPosX.
  DWORD dwPosY, 
  DWORD dwResSize, 
  DWORD dwFrame 
\vert
```

```
[Visual Basic] 
Public Shared Function IMGStartPreview ( _ 
 ByVal hWnd As IntPtr, _{-}ByVal dwPosX As Int32, \overline{\phantom{a}}ByVal dwPosY As Int32,
 ByVal dwResSize As Int32 _
 ByVal dwFrame As Int32) As Int32
```

```
IC#1
```

```
public static Int32 IMGStartPreview( 
  IntPtr hWnd, 
   Int32 dwPosX, 
  Int32 dwPosY, 
  Int32 dwResSize, 
  Int32 dwFrame 
\vert
```
#### 解説

読み取るシンボルの位置合わせをしやすくするために、プレビュー上に読み取る範囲を示す枠を表示 することができます。このプレビュー表示は、[IMGWaitForDecode](#page-16-0)、[IMGWaitForDecodeRaw](#page-22-0)、 [IMGStopPreview](#page-194-0) 関数がコールされるまで続行され、上記関数がコールされると終了します。デコード 後にプレビューを再開する場合は、再度本関数をコールしてください。 本関数によりプレビューを表示した状態でトリガキーをスキャンし、シンボルの読み取りを行うことにより、 読み取りの操作性が向上します。

Device Emulator では常に IMG\_SUCCESS を返します。

### パラメータ

#### hWnd

プレビューを表示するウィンドウのハンドルを指定します。

#### dwPosX

プレビューの左上の X 座標を指定します。

### dwPosY

プレビューの左上の Y 座標を指定します。

### dwResSize

プレビューの解像度を指定します。

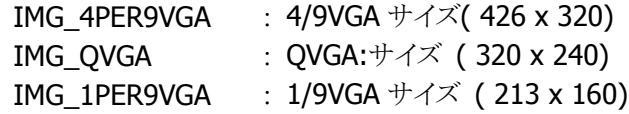

### dwFrame

読み取り範囲を示す枠表示の有無を指定します。

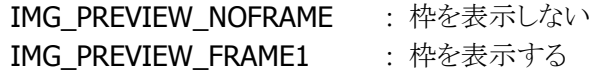

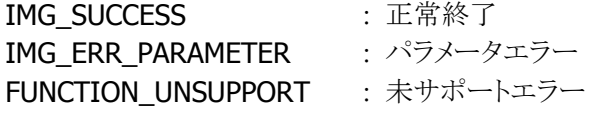

# <span id="page-194-0"></span>3.119 IMGStopPreview

デコードのプレビュー表示を停止します。

### $[C++]$

int IMGStopPreview()

[Visual Basic] Public Shared Function IMGStopPreview () As Int32

### $[C#]$

public static Int32 IMGStopPreview()

### 解説

デコードのプレビュー表示を停止し、カメラの電源をオフします。 Device Emulator では常に IMG\_SUCCESS を返します。

### パラメータ

なし

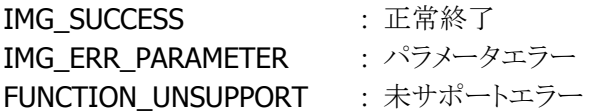

## <span id="page-195-0"></span>3.120 IMGSetFocus

シンボルをデコードする際のフォーカスを設定します。

 $IC++$ ]

int IMGSetFocus( int nFocus, int nReserved )

[Visual Basic] Public Shared Function IMGSetFocus( \_ ByVal *nFocus* As Int32, ByVal *nReserved* As Int32 ) As Int32

### $\Gamma$ C# $\Gamma$

public static Int32 IMGSetFocus( Int32 nFocus, Int32 nReserved  $\vert$ );

#### 解説

シンボルをデコードする際のフォーカスを設定します。

フォーカスを自動に設定すると、すべての距離のシンボルを読み取ることができるが、読取レスポンス は低下します。(高速モードに設定すると読取レスポンスは向上するが、遠距離の読取精度が低下し ます)

フォーカスを固定に設定すると、読み取る距離が限定されるが、読取レスポンスは向上します。 Device Emulator では、設定値を内部変数として格納するため、なにも動作しませんが、 [IMGGetFocus](#page-196-0) 関数を実行することにより、設定内容を確認することができます。

### パラメータ

nFocus

デコードする際のフォーカスを指定します。

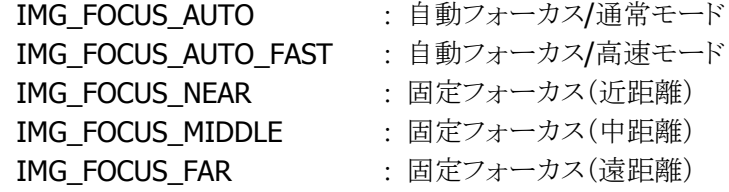

nReserved

0 を指定してください。

#### 戻り値

IMG\_SUCCESS **: 正常終了** IMG\_ERR\_PARAMETER : パラメータエラー IMG\_ERR\_NOTINITIALIZED : IMGInit が実行されていない FUNCTION\_UNSUPPORT : 未サポートエラー

## <span id="page-196-0"></span>3.121 IMGGetFocus

シンボルをデコードする際のフォーカスを取得します。

 $[C++]$ 

int IMGGetFocus( int \*pFocus, int \*pReserved )

[Visual Basic] Public Shared Function IMGGetFocus( \_ ByRef *nFocus* As Int32, ByRef *nReserved* As Int32 \_  $\vert$ ) As Int32

### $\Gamma$ C# $\Gamma$

public static Int32 IMGGetFocus( ref Int32 nFocus. ref Int32 nReserved  $\vert$ );

#### 解説

シンボルをデコードする際のフォーカスを取得します。

### パラメータ

nFocus

デコードする際のフォーカスを取得します。取得する値の詳細については、[IMGSetFocus](#page-195-0) 関数を参照 してください。

#### nReserved

NULL を指定してください。

### 戻り値

IMG\_SUCCESS : 正常終了 THO\_OOCCLOS<br>IMG\_ERR\_PARAMETER : パラメータエラー IMG ERR\_NOTINITIALIZED : IMGInit が実行されていない FUNCTION\_UNSUPPORT : 未サポートエラー

# 4. プログラミング上の注意点

## 4.1 基本手順

デコード、イメージキャプチャ、ストリーミング、サインキャプチャのいずれかの処理を行う際に必要な手順 を以下に示します。

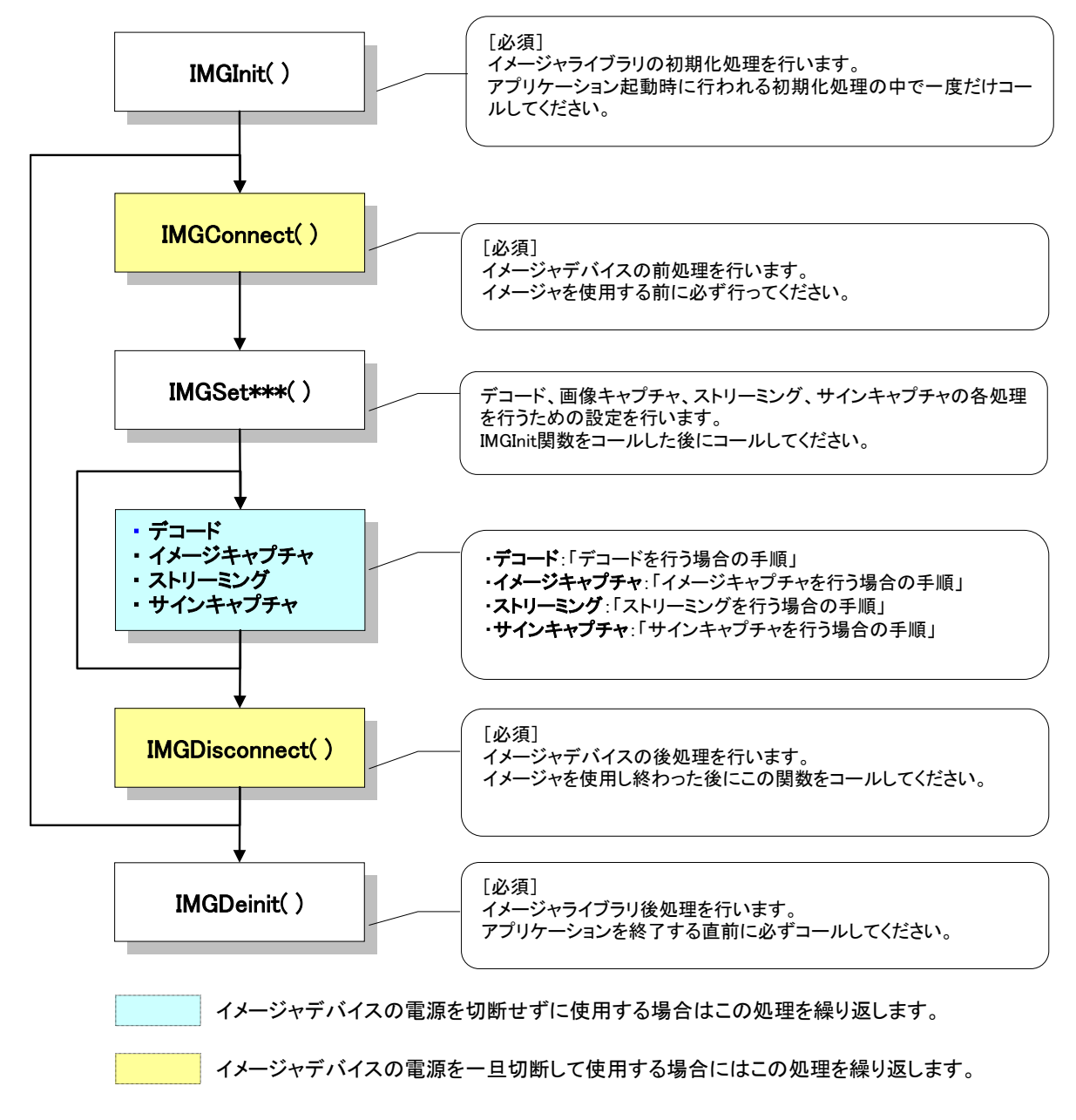

図 4.1

### ■デコードを行う場合の手順

デコード処理には、2 種類の処理手順があります。トリガキーが押されている間だけデコード処理を行う場 合は下記の(1)を、任意のタイミングでデコード処理を行う場合は(2)を参照してください。

### **(1)** トリガキーを監視してデコードを行う場合

- 1. IMGSet\*\*\* 関数(\*\*\*はコードの種類を表す)をコールして、デコードを行うためのデータを設定しま す。デコードの対象となるコードの種類、条件などを指定します。初期状態では全てのシンボル読み 取りは無効になっているため、必ず読み取り対象のシンボルを有効にしてください。
- 2. トリガキーを押下したタイミング等で [IMGWaitForDecode](#page-16-0) または [IMGWaitForDecodeRaw](#page-22-0) 関数をコー ルし、デコードを行います。ユーザより指定されたバッファにデコード結果を格納します。
- 3. デコードを途中で停止させる場合には、コールバック関数でトリガキーの押下状況を監視します。トリ ガキーが離されたら FALSE を返すことにより、デコード処理は中断します。

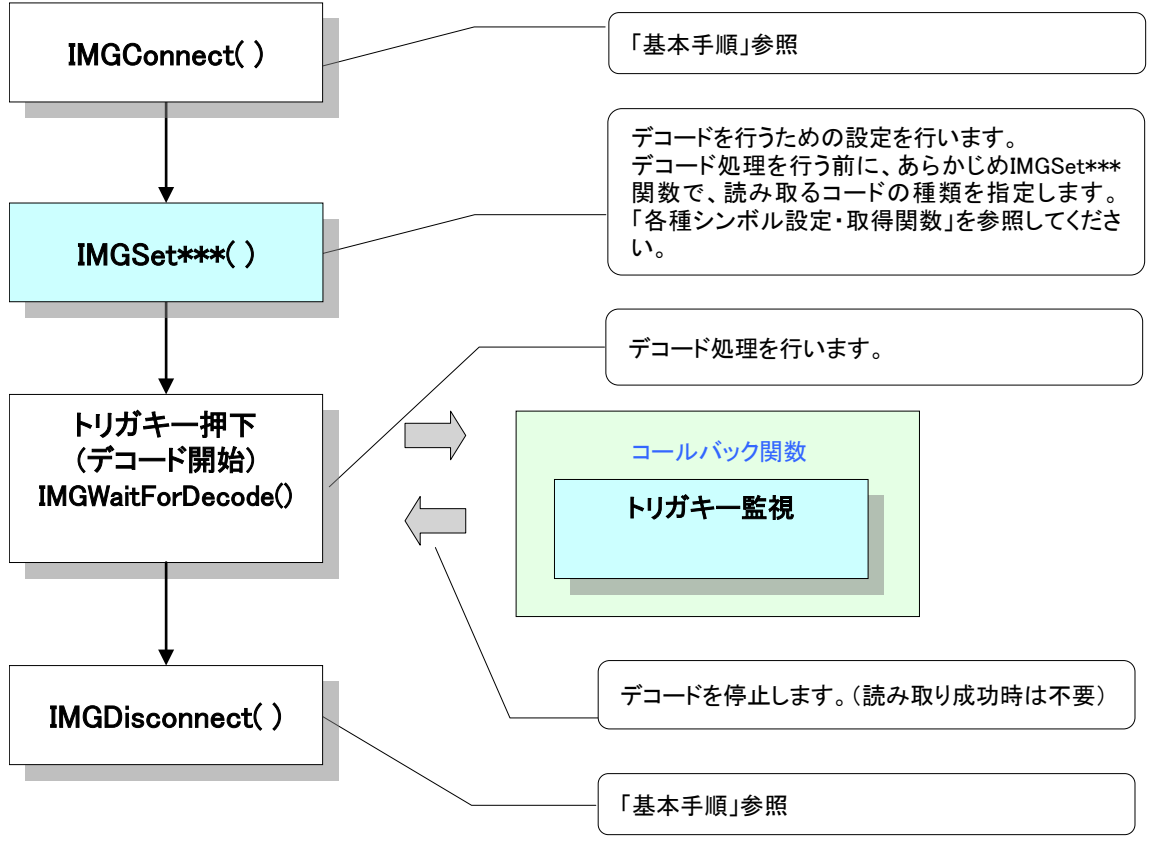

<この例では [IMGWaitForDecode](#page-16-0) 関数を使って説明します。>

図 4.2

### **(2)** 任意のタイミングでデコードを行う場合

- 1. IMGSet \*\*\* 関数 (\*\*\*はコードの種類を表す)をコールして、デコードを行うためのデータを設定しま す。デコードの対象となるコードの種類、条件などを指定します。初期状態では全てのシンボル読み 取りは無効になっているため、必ず読み取り対象のシンボルを有効にしてください。
- 2. デコードを開始したいタイミングで[IMGWaitForDecode](#page-16-0)または[IMGWaitForDecodeRaw](#page-22-0)関数をコール し、デコードを行います。ユーザより指定されたバッファにデコード結果を格納します。
- 3. デコードを途中で停止させる場合には、中断したいタイミングで [IMGStopDecode](#page-24-0) 関数をコールしま す。

<この例では [IMGWaitForDecode](#page-16-0) 関数を使って説明します。>

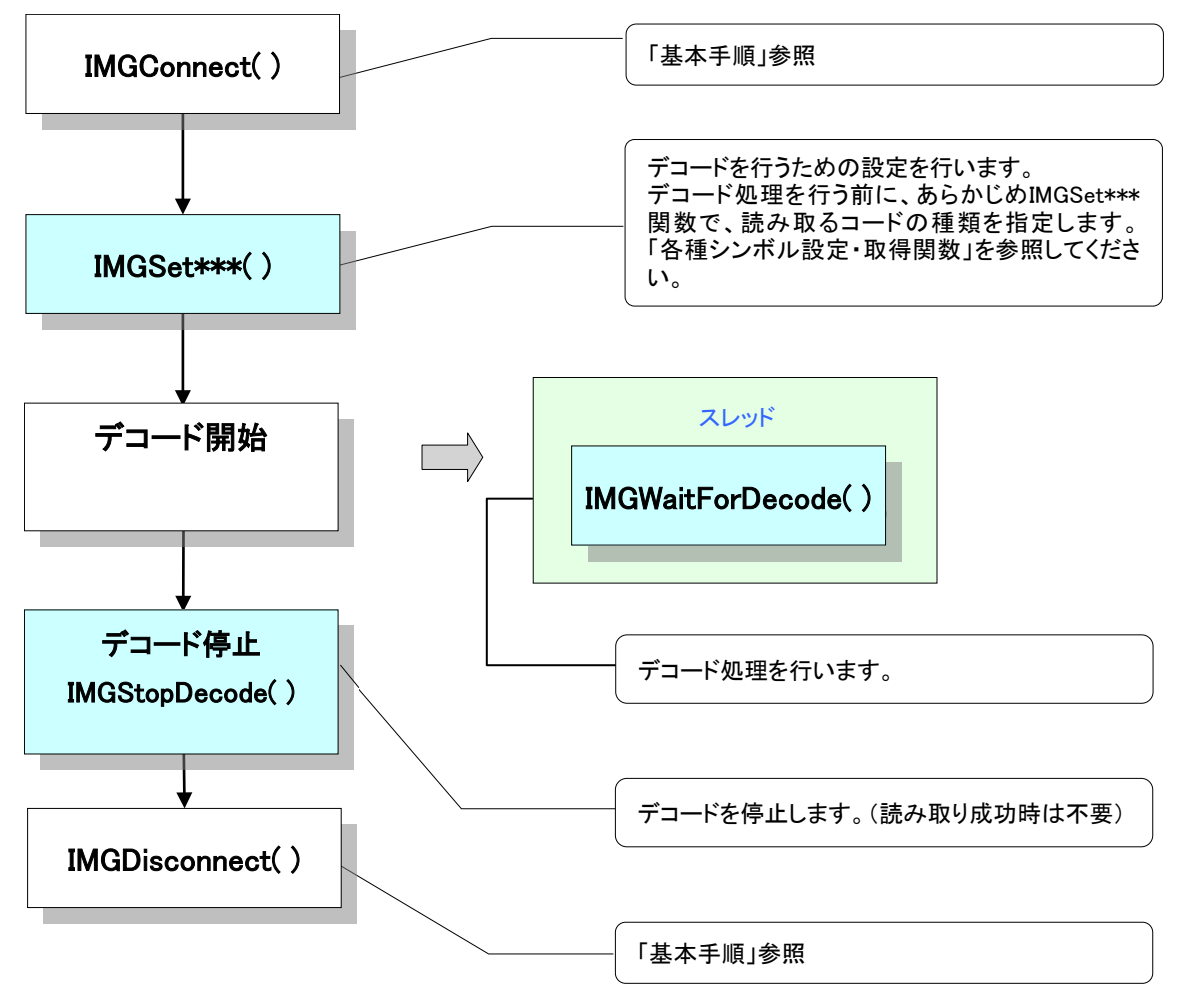

図 4.3

### ■イメージキャプチャを行う場合の手順

必要に応じ、IMGSet\*\*\*関数にてデータを設定してください。

1. [IMGGetImage](#page-34-0) 関数をコールします。ユーザより指定されたバッファにイメージデータを格納します。

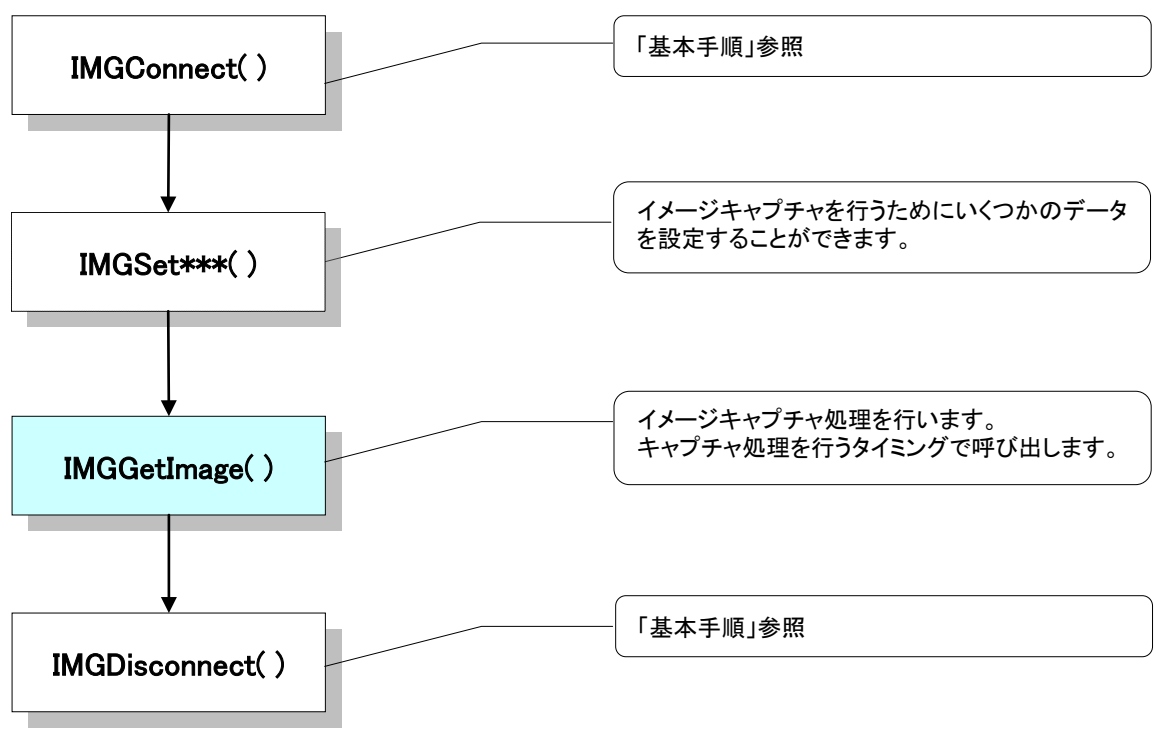

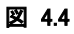

### ■ストリーミングを行う場合の手順

必要に応じて IMGSet\*\*\*関数にてデータを設定してください。

- 1. [IMGStartStream](#page-38-0) 関数をコールし、ストリーミング開始処理を行います。ストリーミングデータを格納す るバッファ、画像サイズなどを指定します。イルミネーション LED を ON します。省電力モードの場合は イメージャデバイスの電源を投入します。
- 2. [IMGGetStreamData](#page-41-0) 関数を繰り返しコールします。ユーザより指定されたバッファにストリーミングイメ ージデータを格納します。この関数を繰り返しコールすることにストリーミングを実現します。
- 3. [IMGStopStream](#page-43-0) 関数をコールし、ストリーミングを停止します。イルミネーション LED を OFF します。

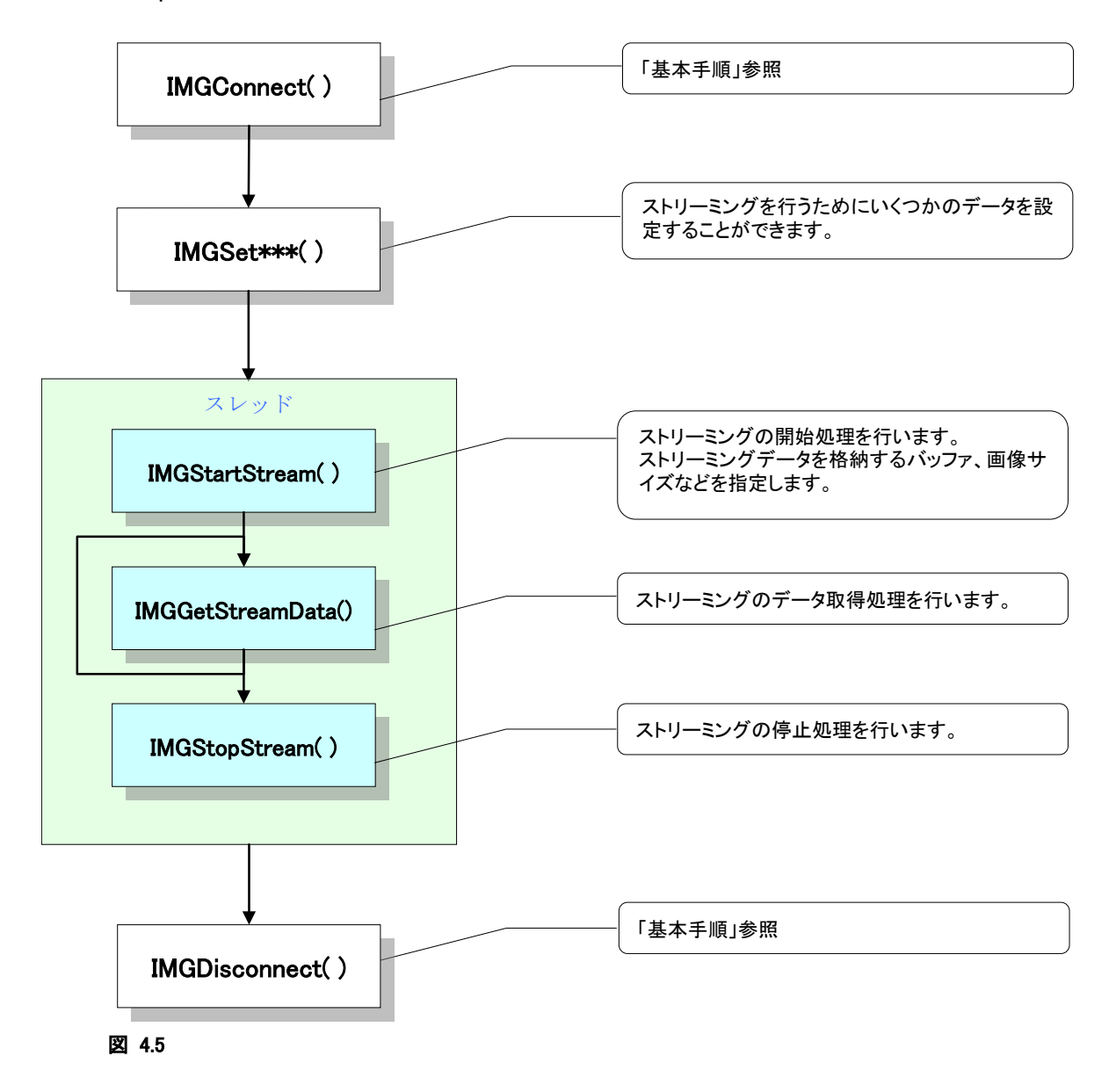

### ■サインキャプチャを行う場合の手順

- 1. IMGSet \*\*\* 関数 ( \*\*\* はコードの種類を表す)をコールして、デコードを行うためのデータを設定しま す。デコードの対象となるシンボルコードの種類、条件などを指定します。サインキャプチャ機能をサ ポートしているシンボルコードは Aztec、Codabar(NW-7)、PDF417、Code128、Code39 です。
- 2. [IMGWaitForDecode](#page-16-0) または [IMGWaitForDecodeRaw](#page-22-0) 関数をコールします。ユーザより指定されたバッ ファにデコード結果を格納します。[IMGWaitForDecode](#page-16-0) または [IMGWaitForDecodeRaw](#page-22-0) 関数が正常 に終了したら 3 へ進みます。ただし、上記の関数はサインキャプチャ機能でサポートしていないコード を読み取った場合でも正常に終了することがあります。必ず1のIMGSet\*\*\*関数でサポートしている コードを指定してください。
- 3. [IMGCaptureSign](#page-44-0) 関数をコールします。ユーザより指定されたサインエリアを切り出し、さらにそのイメ ージをバッファに格納します。

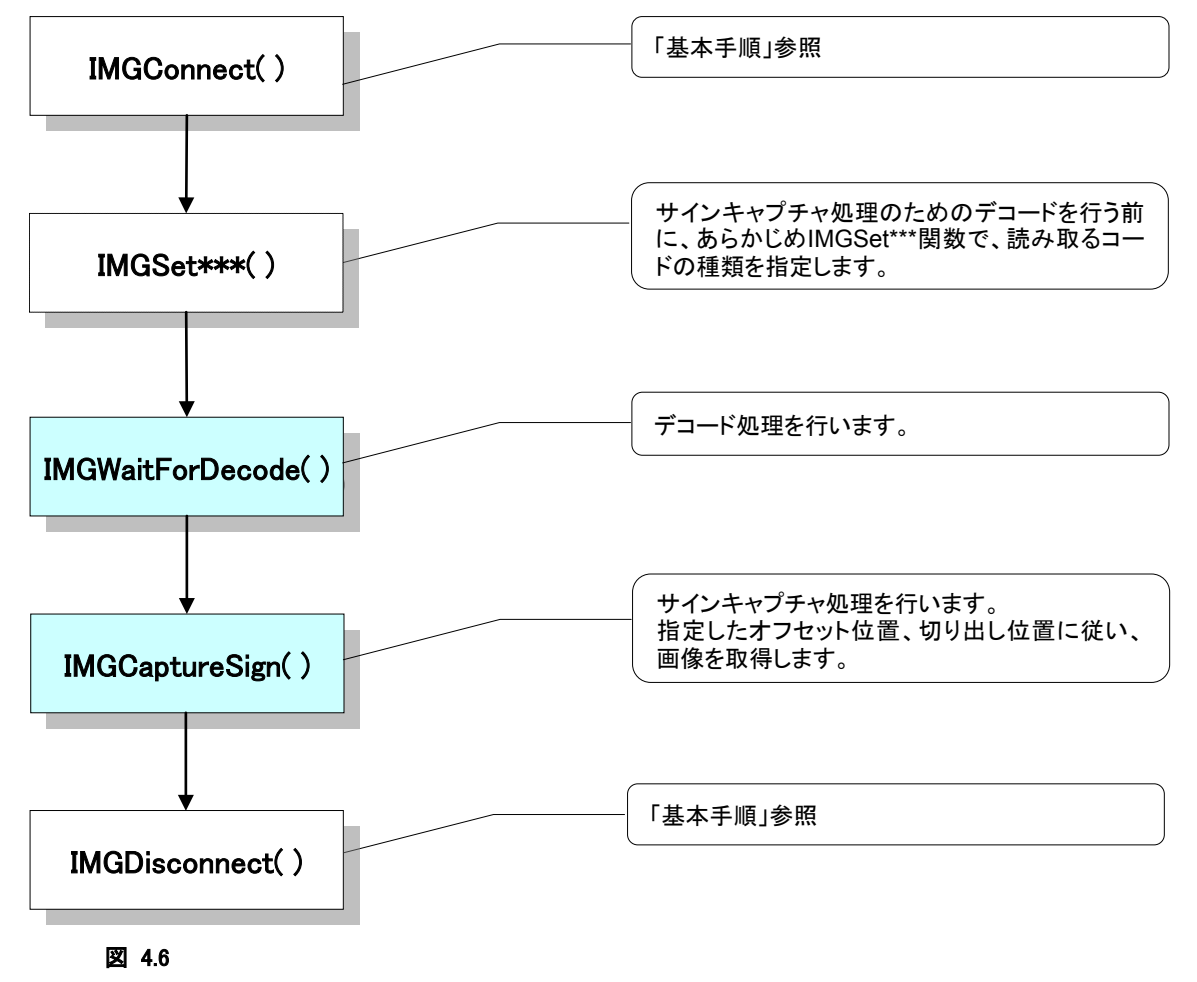

<この例では [IMGWaitForDecode](#page-16-0) 関数を使って説明します。>

# 4.2 コード識別表

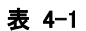

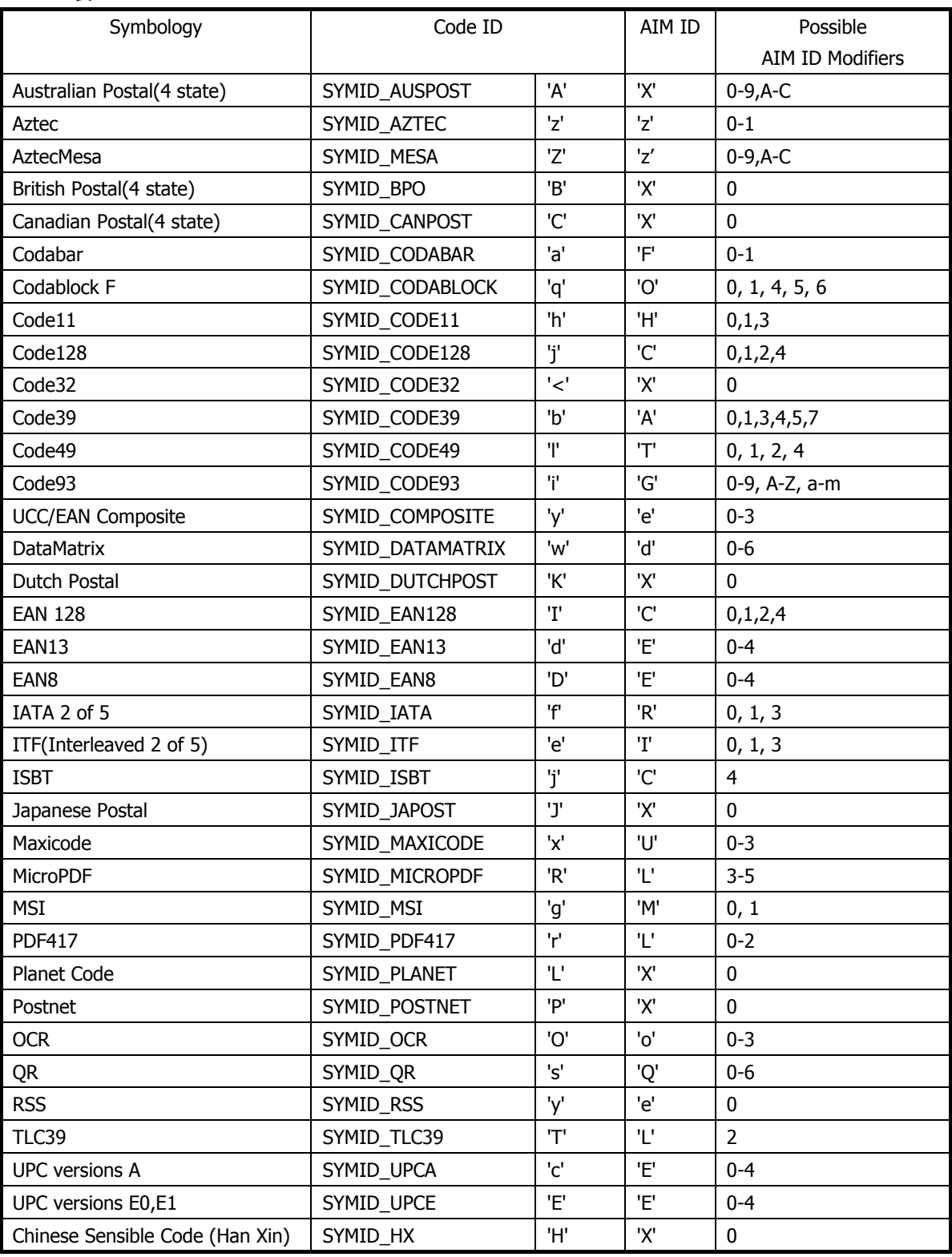

デコードしたシンボルの種類を判別する場合は Code ID の値を判別してください。ただし、Code128 と ISBT、RSS と UCC/EAN Composite は同じ値が返ります。

# <span id="page-204-0"></span>4.3 設定ファイルの書式について

設定ファイルはテキスト形式で、以下の規則に従って記述されています。 例: [Code39] : [(セクション名)] この(セクション名)に対するキー設定を以下に記述します。 Enable=1 : Code39 の読み取り有効/無効設定 Min=2 : Code39 の有効最小桁数の指定 Max=48 : Code39 の有効最大桁数の指定

[Codabar(NW7)] : [(次の項目名)] (次の項目名)の設定が以下に記述されます。 Enable=1

表 4-2

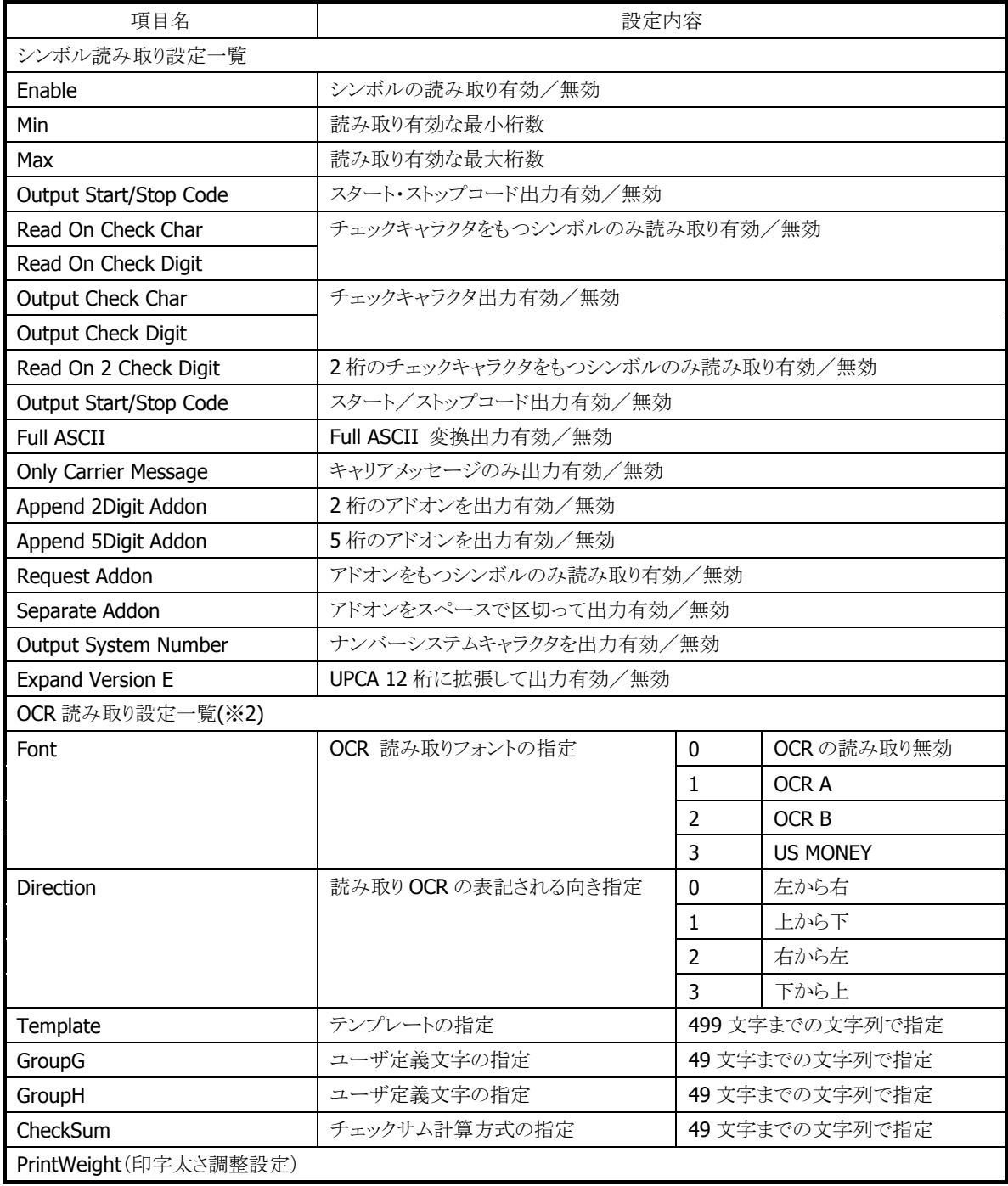

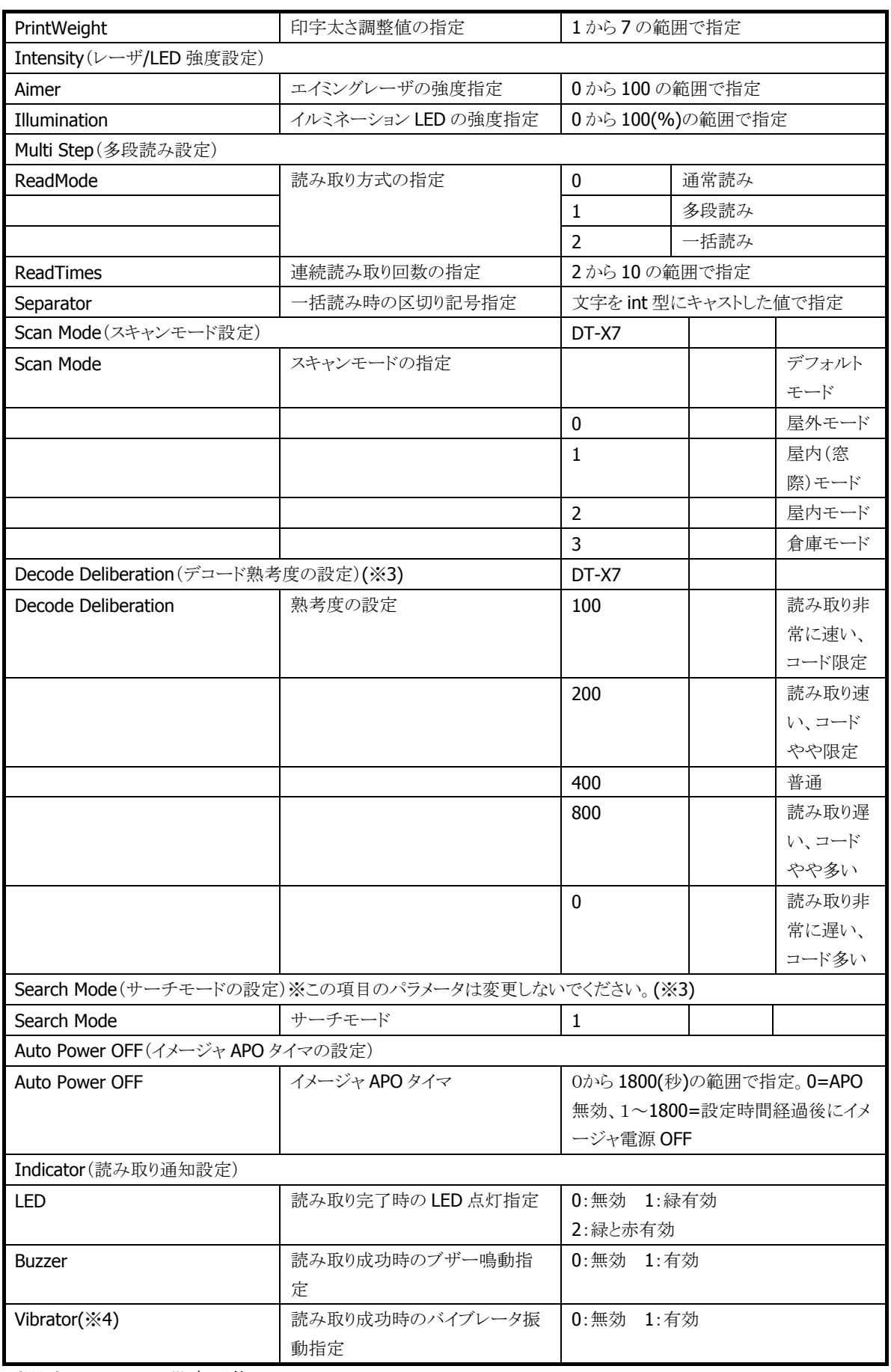

(※2)DT-X7 のみ設定可能 (※3)DT-X7 のみ設定可能 (※4)DT-X7 のみ設定可能

# 5. サンプルソースコード

## 5.1 デコード処理 (トリガキーを使用する場合)

この例では、左右どちらかのトリガキーが押されるとデコードを開始し、トリガキーが離されると中断します。 デコードした結果は画面のエディットボックス上に表示されます。

```
#define ID_HOTKEY L 1 // Hotkey ID of L Trigger
#define ID_HOTKEY_R 2 // Hotkey ID of R Trigger
#define VKEY_TRIGGER_L VK_F24 // Virtual Key of L Trigger
#define VKEY_TRIGGER_R VK_F21 // Virtual Key of R Trigger
BOOL fTrigger(VOID);
LRESULT CALLBACK WndProc( HWND hWnd, UINT message, WPARAM wParam, LPARAM lParam)
\left\{ \right.static HWND hEditMessage;
 TCHAR chCodeID, chAimID, chModifier, szDecodeMessage[ 512];
 DWORD dwLength;
 int nResult;
 BOOL ResPeek;
 MSG msg;
 switch ( message) 
 \left\{ \right.case WM_HOTKEY:
  switch( wParam)
  \left\{ \right.case ID_HOTKEY_L:
  case ID_HOTKEY_R:
     nResult = IMGWaitForDecode( 5000, szDecodeMessage, &chCodeID, &chAimID,
          &chModifier, &dwLength, fTrigger);
     if ( nResult == IMG SUCCESS)
      {
          SetWindowText( hEditMessage, szDecodeMessage);
     }
     break;
  }
  do
   \left\{ \right.ResPeek = PeekMessage(&msg, hWnd, WM_HOTKEY, WM_HOTKEY, PM_REMOVE);
  }\text{while}(\text{ResPeek} == \text{TRUE});
  break;
 case WM_CREATE:
   ...
  hEditMessage = CreateWindow( TEXT( "edit"), NULL,
     WS_CHILD | WS_VISIBLE | WS_BORDER | ES_MULTILINE,
     8, 30, 96, 40, hWnd, ( HMENU)1, hInst, NULL);
  RegisterHotKey( hWnd, ID_HOTKEY_L, 0, VKEY_TRIGGER_L);
```

```
RegisterHotKey( hWnd, ID_HOTKEY_R, 0, VKEY_TRIGGER_R);
  IMGInit();
  IMGConnect();
  IMGSetEAN13( TRUE, FALSE, FALSE, FALSE, TRUE, TRUE);
  IMGSetDeliberation(IMG_DECODE_QUICK);
  break;
 case WM_DESTROY:
  IMGDisconnect();
  UnregisterHotKey( hWnd, ID_HOTKEY_L);
  UnregisterHotKey( hWnd, ID_HOTKEY_R);
  IMGDeinit();
  PostQuitMessage(0);
  break;
 default:
  return DefWindowProc( hWnd, message, wParam, lParam);
 }
    return 0;
}
BOOL fTrigger( VOID)
\mathcal{L}if( GetAsyncKeyState( VKEY_TRIGGER_L) < 0 || GetAsyncKeyState( VKEY_TRIGGER_R) < 0)
 {
  return TRUE;
 }
 else
 {
  return FALSE;
 }
}
```
## 5.2 デコード処理 (任意のタイミングでデコードを中断する場合)

この例では、"Start"ボタンが押されるとデコードを開始し、"Stop"ボタンが押されると中断します。デコード した結果は画面のエディットボックス上に表示されます。

```
#define IDC_BTNSTART 101
#define IDC_BTNSTOP 102
#define VKEY_CLR VK_DELETE // Virtual Key of CLR key
DWORD WINAPI DecodeThread( LPVOID);
HANDLE g hDecodeEvent [ 2];
HWND g hEditMessage;
LRESULT CALLBACK WndProc( HWND hWnd, UINT message, WPARAM wParam, LPARAM lParam)
\left\{ \right.static HWND hBtnStart, hBtnStop;
 static HANDLE hDecodeThread;
 DWORD dwID;
 switch ( message) 
 \left\{ \right.case WM_COMMAND:
  switch( LOWORD( wParam))
  \mathbf{I}case IDC_BTNSTART:
     SetEvent(g_hDecodeEvent[ 0]);
     break;
  case IDC_BTNSTOP:
     IMGStopDecode();
     break;
  }
  break;
 case WM_CREATE:
   ...
  g hEditMessage = CreateWindow( TEXT('edit"). NULL,WS_CHILD | WS_VISIBLE | WS_BORDER | ES_MULTILINE,
     8, 30, 96, 40, hWnd, ( HMENU)1, hInst, NULL);
  hBtnStart = CreateWindow(TEXT("button"), TEXT("Start"),
     WS_CHILD | WS_VISIBLE | BS_PUSHBUTTON,
     8, 80, 40, 20, hWnd, ( HMENU)IDC_BTNSTART, hInst, NULL);
  hBtnStop = CreateWindow(TEXT("button"), TEXT("Stop"),
     WS CHILD | WS VISIBLE | BS PUSHBUTTON,
     64, 80, 40, 20, hWnd, ( HMENU)IDC_BTNSTOP, hInst, NULL);
  g_hDecodeEvent[ 0] = CreateEvent( NULL, FALSE, FALSE, TEXT("StartDecode"));
  g_hDecodeEvent[ 1] = CreateEvent( NULL, FALSE, FALSE, TEXT("Quit"));
  hDecodeThread = CreateThread (NULL, 0, DecodeThread, NULL, 0, &dwID);
  IMGInit();
  IMGConnect();
IMGSetEAN13( TRUE, FALSE, FALSE, FALSE, TRUE, TRUE);
```

```
IMGSetDeliberation(IMG_DECODE_QUICK);
  break;
 case WM_DESTROY:
  SetEvent(g_hDecodeEvent[ 1]);
  IMGDisconnect();
  IMGDeinit();
  WaitForSingleObject( hDecodeThread, INFINITE);
  CloseHandle( hDecodeThread);
  CloseHandle( g hDecodeEvent[ 1]);
  CloseHandle( g_hDecodeEvent[ 0]);
  PostQuitMessage(0);
  break;
 default:
  return DefWindowProc( hWnd, message, wParam, lParam);
 }
   return 0;
}
DWORD WINAPI DecodeThread( LPVOID pParameter)
{
 BOOL bDecodeLoop = TRUE;
 DWORD dwObjectNum, dwLength;
 int nResult;
 TCHAR chCodeID, chAimID, chModifier, szDecodeMessage[ 512];
 while( bDecodeLoop)
 \left\{ \right.dwObjectNum = WaitForMultipleObjects( 2, g_hDecodeEvent, FALSE, INFINITE);
  switch( dwObjectNum)
  {
  case WAIT_OBJECT_0:
     nResult = IMGWaitForDecode( 20000, szDecodeMessage, &chCodeID, &chAimID,
         &chModifier, &dwLength, NULL);
     if ( nResult == IMG SUCCESS)
      {
         SetWindowText( g_hEditMessage, szDecodeMessage);
     }
     break;
  case ( WAIT_OBJECT_0+1):
     bDecodeLoop = FALSE;
     break;
  }
 }
 ExitThread( 0);
 return 0;
}
```
## 5.3 多段読み処理

この例では、多段読み機能を使って3個のシンボルをデコードし、それぞれの結果をエディットボックスに 表示しています。トリガキーが押されている間にデコードを行います。

```
#define ID_HOTKEY_L 1 // Hotkey ID of L Trigger
#define ID_HOTKEY_R 2 // Hotkey ID of R Trigger
#define VKEY_TRIGGER_L VK_F24 // Virtual Key of L Trigger
#define VKEY_TRIGGER_R VK_F21 // Virtual Key of R Trigger
#define NUMBER OF SYMBOL 3
BOOL fTrigger( VOID);
LRESULT CALLBACK WndProc( HWND hWnd, UINT message, WPARAM wParam, LPARAM lParam)
\left\{ \right.static HWND hEditMessage[ NUMBER_OF_SYMBOL];
 HDC hdc;
 PAINTSTRUCT ps:
 TCHAR chCodeID, chAimID, chModifier, szDecodeMessage[ 512];
 DWORD dwLength;
 int nResult, i;
 BOOL ResPeek;
 MSG msg;
 switch (message) 
 {
 case WM_HOTKEY:
  switch( wParam)
  \left\{ \right.case ID HOTKEY L:
  case ID HOTKEY R:
     for(i = 0; i < NUMBER_OF_SYMBOL; i++)
      {
         nResult = IMGWaitForDecode( 5000, szDecodeMessage, &chCodeID, &chAimID,
              &chModifier, &dwLength, fTrigger);
          if ( nResult == IMG_SUCCES)
          {
              SetWindowText(hEditMessage[i], szDecodeMessage);
         }
         else
          \left\{ \right.break;
         }
     }
     break;
  default:
     break;
  }
  do
   {
```

```
ResPeek = PeekMessage(&msg , hWnd, WM_HOTKEY, WM_HOTKEY, PM_REMOVE);
  }while(ResPeek == TRUE);
  break;
 case WM_CREATE:
  ...
  hEditMessage[ 0] = CreateWindow( TEXT( "edit"), NULL,
     WS_CHILD | WS_VISIBLE | WS_BORDER | ES_MULTILINE,
     8, 28, 112, 34, hWnd, ( HMENU)1, hInst, NULL);
  hEditMessage[ 1] = CreateWindow( TEXT("edit"), NULL,
     WS_CHILD | WS_VISIBLE | WS_BORDER | ES_MULTILINE,
     8, 66, 112, 34, hWnd, ( HMENU)1, hInst, NULL);
  hEditMessage[ 2] = CreateWindow( TEXT( "edit"), NULL,
     WS_CHILD | WS_VISIBLE | WS_BORDER | ES_MULTILINE,
     8, 104, 112, 34, hWnd, ( HMENU)1, hInst, NULL);
  RegisterHotKey( hWnd, ID_HOTKEY_L, 0, VKEY_TRIGGER_L);
  RegisterHotKey( hWnd, ID_HOTKEY_R, 0, VKEY_TRIGGER_R);
  IMGInit();
  IMGConnect();
IMGSetEAN13( TRUE, FALSE, FALSE, FALSE, TRUE, TRUE);
  IMGSetDecodeMode(IMG_DECODEMODE_MULTISTEP, 3, 0);
  IMGSetDeliberation(IMG_DECODE_QUICK);
  break;
 case WM_DESTROY:
  IMGDisconnect();
  UnregisterHotKey( hWnd, ID HOTKEY L);
  UnregisterHotKey( hWnd, ID_HOTKEY_R);
  IMGDeinit();
  PostQuitMessage(0);
  break;
 default:
  return DefWindowProc( hWnd, message, wParam, lParam);
 }
    return 0;
}
BOOL fTrigger( VOID)
\mathbf{I}if( GetAsyncKeyState( VKEY_TRIGGER_L) < 0 || GetAsyncKeyState( VKEY_TRIGGER_R) < 0)
 \left\{ \right.return TRUE;
 }
 else
 \left\{ \right.return FALSE;
 }
}
```
## 5.4 一括読み処理

この例では、一括読み機能を使って 2 個のシンボルをデコードし、それぞれの結果をエディットボックスに 表示しています。"Start"ボタンが押されるとデコードを開始し、"Stop"ボタンが押されると中断します。

```
#define IDC_BTNSTART 101
#define IDC_BTNSTOP 102
#define VKEY_CLR VK_DELETE // Virtual Key of CLR Key
DWORD WINAPI DecodeThread( LPVOID);
HANDLE g hDecodeEvent [ 2];
HWND g_hEditMessage1, g_hEditMessage2;
LRESULT CALLBACK WndProc( HWND hWnd, UINT message, WPARAM wParam, LPARAM lParam)
{
 static HWND hBtnStart, hBtnStop;
 static HANDLE hDecodeThread;
 DWORD dwID;
 switch ( message) 
 \left\{ \right.case WM_COMMAND:
  switch( LOWORD( wParam))
  \mathbf{I}case IDC_BTNSTART:
     SetEvent(g_hDecodeEvent[ 0]);
     break;
  case IDC_BTNSTOP:
     IMGStopDecode();
     break;
  }
  break;
 case WM_CREATE:
   ...
  g hEditMessage1 = CreateWindow( TEXT( "edit"), NULL,
     WS_CHILD | WS_VISIBLE | WS_BORDER | ES_MULTILINE,
     8, 30, 112, 40, hWnd, ( HMENU)1, hInst, NULL);
  g_hEditMessage2 = CreateWindow( TEXT( "edit"), NULL,
     WS_CHILD | WS_VISIBLE | WS_BORDER | ES_MULTILINE,
     8, 74, 112, 40, hWnd, ( HMENU)1, hInst, NULL);
  hBtnStart = CreateWindow( TEXT("button"), TEXT("Start"),
     WS CHILD | WS VISIBLE | BS PUSHBUTTON,
     8, 118, 48, 20, hWnd, (HMENU)IDC BTNSTART, hInst, NULL);
  hBtnStop = CreateWindow(TEXT("button"), TEXT("Stop"),
     WS_CHILD | WS_VISIBLE | BS_PUSHBUTTON,
     72, 118, 48, 20, hWnd, ( HMENU)IDC_BTNSTOP, hInst, NULL);
  g hDecodeEvent[ 0] = CreateEvent( NULL, FALSE, FALSE, TEXT("StartDecode"));
  g hDecodeEvent[ 1] = CreateEvent( NULL, FALSE, FALSE, TEXT("StopDecode"));
  hDecodeThread = CreateThread( NULL, 0, DecodeThread, NULL, 0, &dwID);
```

```
IMGInit();
  IMGConnect();
  IMGSetEAN13( TRUE, FALSE, FALSE, FALSE, TRUE, TRUE);
  IMGSetDecodeMode(IMG_DECODEMODE_PACKAGE, 2, ',');
  break;
 case WM_DESTROY:
  SetEvent(g_hDecodeEvent[ 1]);
  IMGDisconnect();
  IMGDeinit();
  WaitForSingleObject( hDecodeThread, INFINITE);
  CloseHandle( hDecodeThread);
  CloseHandle( g_hDecodeEvent[ 1]);
  CloseHandle( g hDecodeEvent[ 0]);
  PostQuitMessage(0);
  break;
 default:
  return DefWindowProc( hWnd, message, wParam, lParam);
 }
    return 0;
}
DWORD WINAPI DecodeThread( LPVOID pParameter)
\mathbf{I}BOOL bDecodeLoop = TRUE;
 DWORD dwObjectNum, dwLength;
 int nResult;
 TCHAR chCodeID, chAimID, chModifier, szDecodeMessage[ 512];
 while( bDecodeLoop)
 \mathcal{L}dwObjectNum = WaitForMultipleObjects( 2, g_hDecodeEvent, FALSE, INFINITE);
  switch( dwObjectNum)
   \left\{ \right.case WAIT OBJECT 0:
     nResult = IMGWaitForDecode( 20000, szDecodeMessage, &chCodeID, &chAimID,
         &chModifier, &dwLength, NULL);
     if ( nResult == IMG_SUCCESS)
      {
         PTCHAR pToken;
         pToken = wcstok( szDecodeMessage, TEXT(","));
         SetWindowText( g_hEditMessage1, pToken);
         pToken = wcstok( NULL, TEXT(","));
         SetWindowText( g_hEditMessage2, pToken);
     }
     break;
  case ( WAIT_OBJECT_0+1):
     bDecodeLoop = FALSE;
     break;
  }
 }
 ExitThread(0);
 return 0;
```
 $\boxed{\underline{\mathbf{}}\phantom{\mathbf{}}\underline{\mathbf{}}\phantom{\mathbf{}}}$ 

# 5.5 イメージキャプチャ・ストリーミング

この例では、プログラムが起動されるとすぐにストリーミング表示が開始されます。ストリーミング表示中にト リガキーが押されると OVGA サイズ(320x240 pixels)の画像をキャプチャし、ビットマップファイルとして保 存します。

```
DWORD WINAPI CaptureThread( HWND);
HANDLE g_hCaptureEvent[ 2];
HWND g hEditMessage;
HPALETTE g_hPalette;
LRESULT CALLBACK WndProc( HWND hWnd, UINT message, WPARAM wParam, LPARAM lParam)
{
 static HANDLE hCaptureThread;
 HDC hdc;
 PAINTSTRUCT ps;
 DWORD dwID;
 switch ( message) 
 \left\{ \right.case WM_KEYDOWN:
  switch( LOWORD( wParam))
   \left\{ \right.case VK_F21: // Trigger R key
  case VK_F24: \frac{1}{2} Trigger L key
     SetEvent(g hCaptureEvent[ 0]);
     break;
  case VK_DELETE: \frac{1}{2} CLR key
     PostMessage( hWnd, WM_DESTROY, 0, 0);
     break;
  }
  break;
 case WM_CREATE:
   ...
  g_hCaptureEvent[ 0] = CreateEvent( NULL, FALSE, FALSE, TEXT("Capture"));
  g hCaptureEvent[ 1] = CreateEvent( NULL, FALSE, FALSE, TEXT("Quit"));
  IMGInit();
  IMGConnect();
  hCaptureThread = CreateThread( NULL, 0,
      ( LPTHREAD_START_ROUTINE)CaptureThread, ( LPVOID)hWnd, 0, &dwID);
  break;
 case WM_DESTROY:
  SetEvent(g_hCaptureEvent[ 1]);
  IMGDisconnect();
  IMGDeinit();
  WaitForSingleObject( hCaptureThread, INFINITE);
  CloseHandle( hCaptureThread);
  CloseHandle( g_hCaptureEvent[ 1]);
  CloseHandle( g_hCaptureEvent[ 0]);
  PostQuitMessage(0);
```
```
break;
 default:
  return DefWindowProc( hWnd, message, wParam, lParam);
 }
   return 0;
}
HPALETTE SetPalette( void);
void ShowImage( HWND hWnd, LPBYTE ImageBuffer, int dwWidth, int dwHeight );
DWORD WINAPI CaptureThread( HWND hWnd)
\left\{ \right.BOOL bCaptureLoop = TRUE;
 DWORD dwObjectNum, dwCaptureSize, dwStreamSize;
 int nResult;
 LPBYTE pImageBuffer, pStreamBuffer;
 pStreamBuffer = ( LPBYTE)VirtualAlloc( NULL, 128 * 96, MEM_COMMIT, PAGE_READWRITE);
 pImageBuffer = ( LPBYTE)VirtualAlloc( NULL, 320 * 240, MEM_COMMIT, PAGE_READWRITE);
 // カラーパレット作成
 g hPalette = SetPalette();
 IMGStartStream( 64, 48, 640-64, 480-48, 4, IMAGE_256MONO);
 while( bCaptureLoop)
 {
  dwObjectNum = WaitForMultipleObjects( 2, g_hCaptureEvent, FALSE, 2);
  switch( dwObjectNum)
  {
  case WAIT_OBJECT_0: // Trigger key pushed
         IMGStopStream();
         nResult = IMGGetImage( pImageBuffer, &dwCaptureSize, 0, 0,
             640, 480, 2, IMAGE_256MONO, 200);
         if ( nResult == IMG_SUCCESS)
          \left\{ \right.IMGMakeImageFile( TEXT("\\My Documents\\IMGSample.bmp"),
pImageBuffer,dwCaptureSize,320,240,IMG_FORMAT_BMP);
}
         IMGStartStream( 64, 48, 640-64, 480-48, 4, IMAGE_256MONO);
         ResetEvent( g hCaptureEvent[ 0]);
     break;
  case ( WAIT OBJECT 0+1): // C key pushed
     bCaptureLoop = FALSE;
     break;
  default:
     nResult = IMGGetStreamData( pStreamBuffer, &dwStreamSize);
     if (nResult == IMG SUCCESS)
      {
         ShowImage( hWnd, pStreamBuffer, 128, 96 );
     }
     break;
  }
 }
 IMGStopStream();
```

```
VirtualFree( pImageBuffer , 0, MEM_RELEASE);
 VirtualFree( pStreamBuffer, 0, MEM_RELEASE);
 // カラーパレット破棄
 DeleteObject( g_hPalette);
 ExitThread(0);
 return 0;
}
HPALETTE SetPalette( void )
{
 int i;
 LOGPALETTE *lpPal;
 HPALETTE hp;
 lpPal = ( LOGPALETTE *)VirtualAlloc( NULL,
  sizeof(WORD)*2 + 256*sizeof(PALETTEENTRY), MEM_COMMIT, PAGE_READWRITE);
 |pPa|->palVersion = 0x300;
 |pPa|->palNumEntries = 256;
 // 256 階調グレースケールカラーパレット作成
 for (i=0; i<256; i++)\left\{ \right.|pPa|-\ranglepalPalEntry[i].peRed = i;
  lpPal->palPalEntry[i].peGreen = i;
  |pPa|-\ranglepalPalEntry[i].peBlue = i;
 }
 hp = CreatePalette( lpPal );
 VirtualFree( lpPal, 0, MEM_RELEASE);
 return hp;
}
void ShowImage( HWND hWnd, LPBYTE ImageBuffer, int dwWidth, int dwHeight )
\mathbf{f}HBITMAP hBmp, hOrgBmp;
 HDC hdcMem, hdc;
 hdc = GetDC( hWnd );
 hBmp = CreateBitmap( dwWidth, dwHeight, 1, 8, ImageBuffer ); // 8bit Bitmap
 hdcMem = CreateCompatibleDC( hdc );
 // カラーパレット指定
 SelectPalette( hdcMem, g_hPalette, FALSE );
 RealizePalette( hdcMem );
 hOrgBmp = (HBITMAP)SelectObject(hdcMem, hBmp);
 BitBlt( hdc, 60, 100, dwWidth, dwHeight, hdcMem, 0, 0, SRCCOPY );
 SelectObject( hdcMem, hOrgBmp );
 DeleteObject( hBmp );
```

```
DeleteDC( hdcMem );
```
}

ReleaseDC( hWnd, hdc );

## 5.6 サインキャプチャ

この例では、トリガキーが押されるとシンボルのデコードを行い、そのシンボルの右下にある画像を取得し て表示します。

以下の各コードのサインキャプチャが行えます。

表 5-1 Code128 | PDF417 | Aztec  $\frac{1}{1}$  $\Box^{\ast}$  , , , , , , , **SIGN** SIGN **SIGN** Code128 Code128 Aztec

```
#define ID_HOTKEY_L 1 // Hotkey ID of L Trigger
#define ID_HOTKEY_R 2 // Hotkey ID of R Trigger
#define VKEY_TRIGGER_L VK_F24 // Virtual Key of L Trigger
#define VKEY_TRIGGER_R VK_F21 // Virtual Key of R Trigger
#define VKEY_CLR VK_ESCAPE
HPALETTE g hPalette;
HPALETTE SetPalette( void );
BOOL fTrigger( VOID);
VOID ShowImage( HWND , LPBYTE , int , int);
VOID LowerGradation( LPBYTE, const LPBYTE, DWORD);
LRESULT CALLBACK WndProc( HWND hWnd, UINT message, WPARAM wParam, LPARAM lParam)
{
 static HWND hEditMessage;
 HDC hdc;
 PAINTSTRUCT ps;
 TCHAR chCodeID, chAimID, chModifier, szDecodeMessage[ 512];
 DWORD dwLength;
 int nResult;
 static LPBYTE pSignCaptureBuffer;
 static DWORD dwWidth, dwHeight, dwFormat, dwAspectRatio;
 static int nResolution, nOffsetX, nOffsetY;
 BOOL ResPeek;
 MSG msg;
 switch (message) 
 \left\{ \right.case WM_KEYDOWN:
  switch( LOWORD( wParam))
   \left\{ \right.
```

```
case VKEY_CLR:
    PostMessage( hWnd, WM_DESTROY, 0, 0);
    break;
 }
 break;
case WM_HOTKEY:
 switch( wParam)
 {
 case ID_HOTKEY_L:
 case ID_HOTKEY_R:
    nResult = IMGWaitForDecode( 5000, szDecodeMessage, &chCodeID, &chAimID,
        &chModifier, &dwLength, fTrigger);
    if ( nResult == IMG SUCCESS)
    {
        SetWindowText( hEditMessage, szDecodeMessage);
        if ( chCodeID == SYMID PDF417)
        {
            dwAspectRatio = 2; \frac{1}{2} element height/element width
        }
        else if ( chCodeID == SYMID AZTEC)
        \mathbf{f}dwAspectRatio = 1; // element height/element width = 1
        }
        else
        \left\{ \right.dwAspectRatio = 30; \frac{1}{2} bar height/Narrow bar width
        }
        nResult = IMGCaptureSign( pSignCaptureBuffer, dwAspectRatio,
             nOffsetX, nOffsetY, dwWidth, dwHeight, nResolution, dwFormat);
        if ( nResult == IMG_SUCCESS)
        {
            ShowImage( hWnd, pSignCaptureBuffer,
                 dwWidth * nResolution, dwHeight * nResolution);
        }
    }
    break;
 default:
    break;
 }
 do
 {
    ResPeek = PeekMessage(&msg , hWnd, WM_HOTKEY, WM_HOTKEY, PM_REMOVE);
 }\text{while}(\text{ResPeek} == \text{TRUE});
 break;
case WM_CREATE:
 ...
 hEditMessage = CreateWindow( TEXT( "edit"), NULL,
    WS_CHILD | WS_VISIBLE | WS_BORDER | ES_MULTILINE,
    8, 30, 112, 20, hWnd, ( HMENU)1, hInst, NULL);
 RegisterHotKey( hWnd, ID_HOTKEY_L, 0, VKEY_TRIGGER_L);
 RegisterHotKey( hWnd, ID_HOTKEY_R, 0, VKEY_TRIGGER_R);
```

```
n0ffsetX = 33;n0ffsetY = 63;dwWidth = 60;
  dwHeight = 40;
  nResolution = 2;
  dwFormat = IMAGE_256MONO;pSignCaptureBuffer = ( LPBYTE)VirtualAlloc( NULL,
     dwWidth * dwHeight * nResolution * nResolution, MEM COMMIT, PAGE READWRITE);
  // カラーパレット作成
  g hPalette = SetPalette();
  IMGInit();
  IMGConnect();
  IMGSetCode39( TRUE, 2, 20, FALSE, FALSE, FALSE, FALSE);
  IMGSetCode128( TRUE, 1, 56);
  IMGSetCodabar( TRUE, 2, 24, FALSE, FALSE, FALSE);
  IMGSetPDF417( TRUE, 1, 500);
  IMGSetAztec( TRUE, 1, 500);
  break;
 case WM_PAINT:
  hdc = BeginPaint( hWnd, &ps);
  EndPaint( hWnd, &ps);
  break;
 case WM_DESTROY:
  IMGDisconnect();
  VirtualFree( pSignCaptureBuffer, 0, MEM RELEASE);
  UnregisterHotKey( hWnd, ID_HOTKEY_L);
  UnregisterHotKey( hWnd, ID_HOTKEY_R);
  IMGDeinit();
  // カラーパレット破棄
  DeleteObject( g hPalette);
  CommandBar_Destroy( hwndCB);
  PostQuitMessage(0);
  break;
 default:
  return DefWindowProc( hWnd, message, wParam, lParam);
 }
   return 0;
}
BOOL fTrigger( VOID)
{
 if( GetAsyncKeyState( VKEY_TRIGGER_L) < 0 || GetAsyncKeyState( VKEY_TRIGGER_R) < 0)
 {
  return TRUE;
 }
 else
 {
  return FALSE;
```

```
}
}
HPALETTE SetPalette( void)
{
 int i;
 LOGPALETTE *lpPal;
 HPALETTE hp;
 lpPal = ( LOGPALETTE *)VirtualAlloc( NULL,
  sizeof(WORD)*2 + 256*sizeof(PALETTEENTRY), MEM_COMMIT, PAGE_READWRITE);
 |pPa| \rightarrowpalVersion = 0x300;
 |pPa|-\ranglepalNumEntries = 256;
 // 256 階調グレースケールカラーパレット作成
 for (i=0; i<256; i++){
  |pPa|-\ranglepalPalEntry[i].peRed = i;
  lpPal->palPalEntry[i].peGreen = i;
  |pPa|-\ranglepalPalEntry[i].peBlue = i;
 }
 hp = CreatePalette( lpPal );
 VirtualFree( lpPal, 0, MEM_RELEASE);
    return hp;
}
VOID ShowImage( HWND hWnd, LPBYTE ImageBuffer, int dwWidth, int dwHeight )
{
 HBITMAP hBmp, hOrgBmp;
 HDC hdcMem, hdc;
 hdc = GetDC( hWnd );
 hBmp = CreateBitmap (dwWidth, dwHeight, 1, 8, ImageBuffer ); // 8bit Bitmap
 hdcMem = CreateCompatibleDC( hdc );
 // カラーパレット指定
 SelectPalette( hdcMem, g_hPalette, FALSE );
 RealizePalette( hdcMem );
 hOrgBmp = (HBITMAP)SelectObject(hdcMem, hBmp);
 BitBlt( hdc, 60, 100, dwWidth, dwHeight, hdcMem, 0, 0, SRCCOPY );
 SelectObject( hdcMem, hOrgBmp );
 DeleteObject( hBmp );
 DeleteDC( hdcMem );
 ReleaseDC( hWnd, hdc );
}
```
## カシオ計算機お問い合わせ窓口

## 製品に関する最新情報

●製品サポートサイト(カシオペア・ハンディターミナル)

<http://casio.jp/support/ht/>

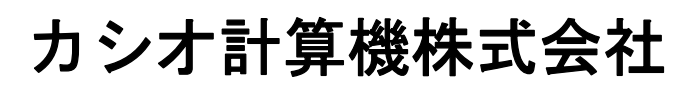

〒151-8543 東京都渋谷区本町 1-6-2 TEL 03-5334-4638(代)